LabVIEW<sup>™</sup> drivers for Measurement Computing hardware

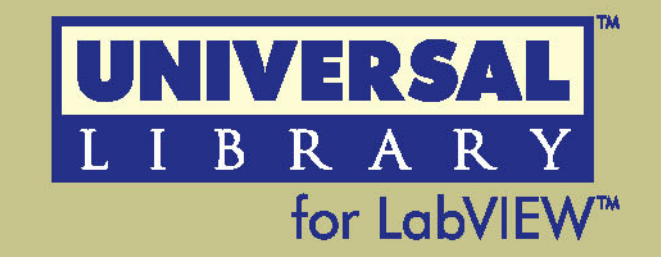

# **User's Guide**

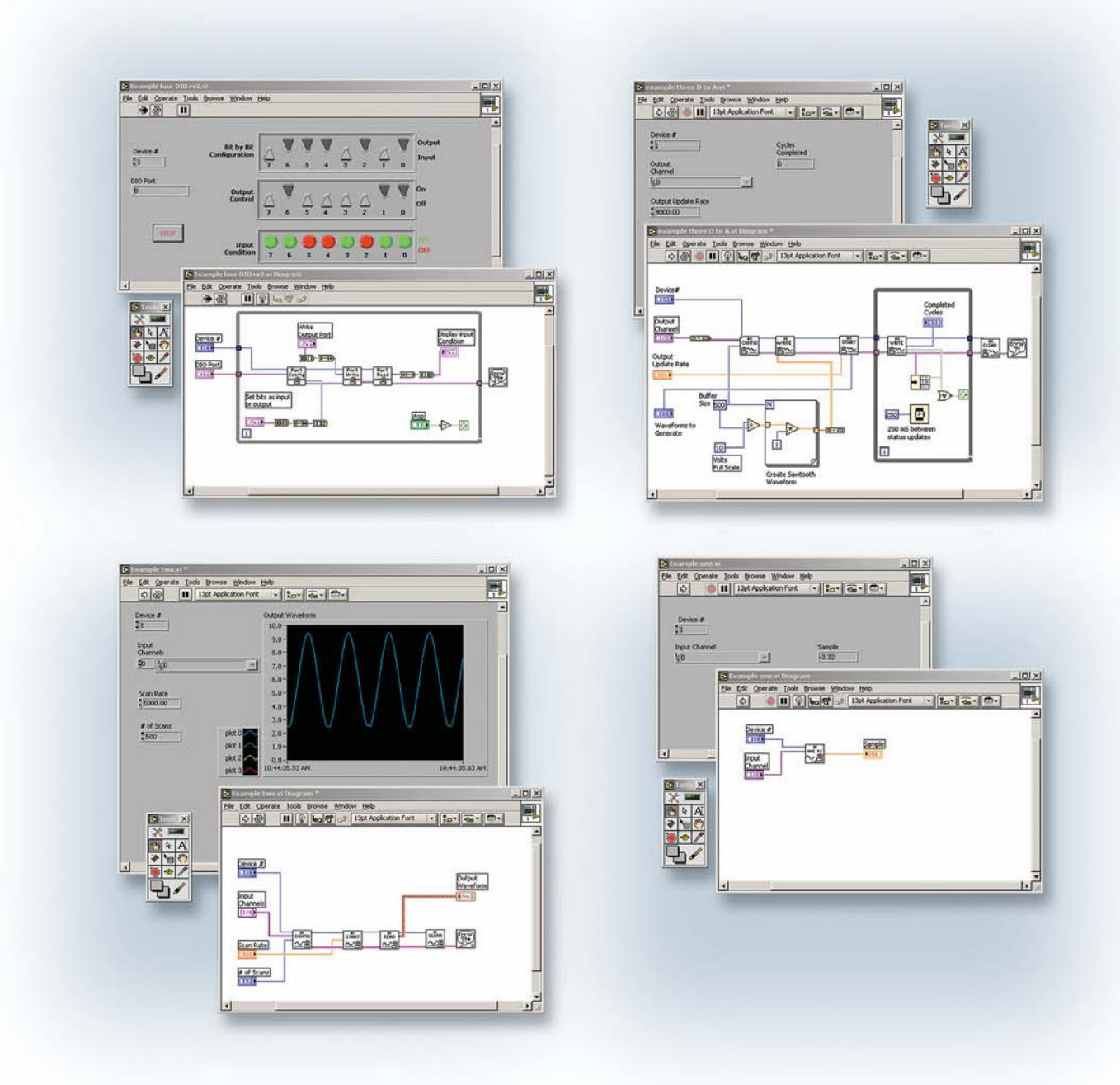

**MEASUREMENT**COMPUTING™

www.mccdaq.com

## **Universal Library for LabVIEW™**

**User's Guide** 

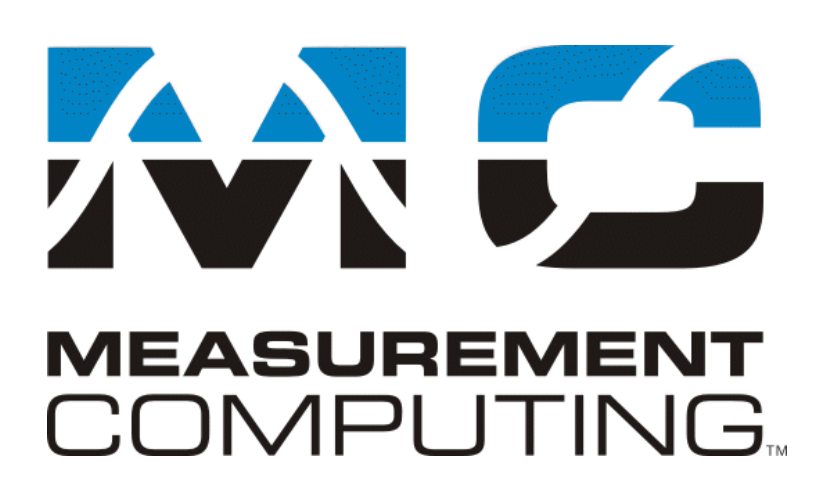

Document Revision 9, March, 2007 Copyright 2007, Measurement Computing Corporation

## **Trademark and Copyright Information**

Measurement Computing Corporation, InstaCal, Universal Library, and the Measurement Computing logo are either trademarks or registered trademarks of Measurement Computing Corporation. Refer to the Copyrights & Trademarks section on [mccdaq.com/lega](http://www.mccdaq.com/legal.aspx)l for more information about Measurement Computing trademarks. Other product and company names mentioned herein are trademarks or trade names of their respective companies.

© 2007 Measurement Computing Corporation. All rights reserved. No part of this publication may be reproduced, stored in a retrieval system, or transmitted, in any form by any means, electronic, mechanical, by photocopying, recording, or otherwise without the prior written permission of Measurement Computing Corporation.

#### **Notice**

Measurement Computing Corporation does not authorize any Measurement Computing Corporation product for use in life support systems and/or devices without prior written consent from Measurement Computing Corporation. Life support devices/systems are devices or systems that, a) are intended for surgical implantation into the body, or b) support or sustain life and whose failure to perform can be reasonably expected to result in injury. Measurement Computing Corporation products are not designed with the components required, and are not subject to the testing required to ensure a level of reliability suitable for the treatment and diagnosis of people.

## **Table of Contents**

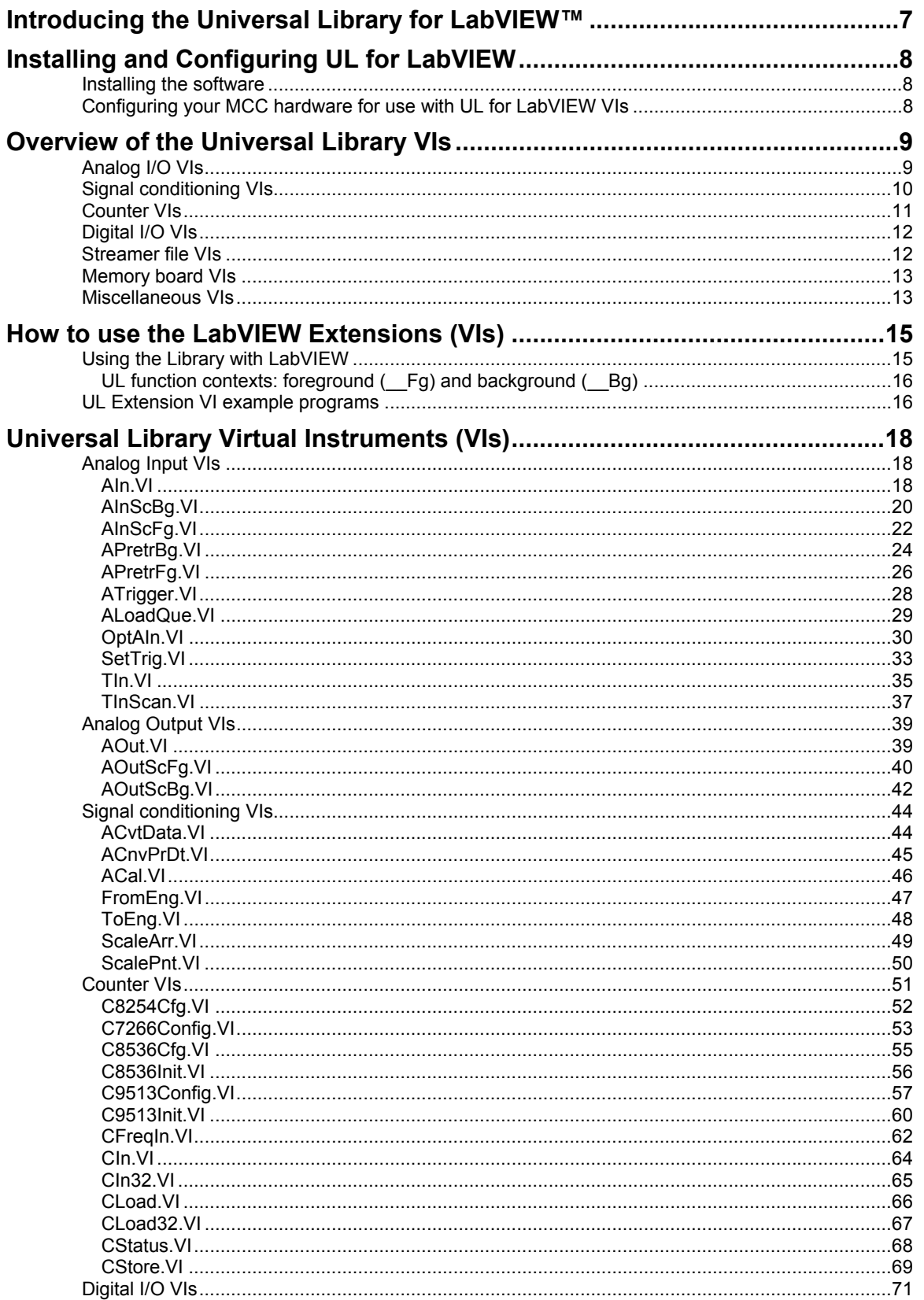

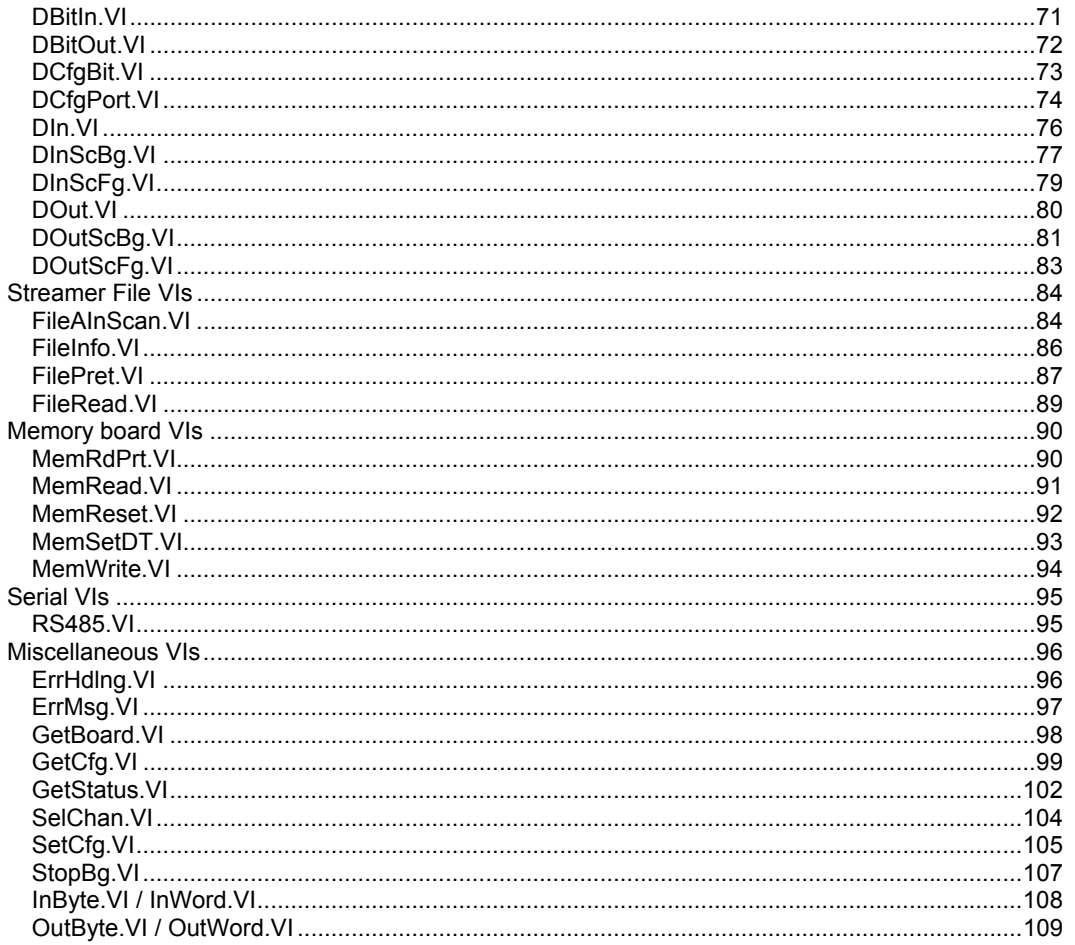

## <span id="page-6-0"></span>**Introducing the Universal Library for LabVIEW™**

With the Universal Library for LabVIEW (UL for LabVIEW) software, you can construct your own LabVIEW programs using UL Extension VIs with supported Measurement Computing's data acquisition and control devices.

The UL for LabVIEW Extension VIs are supported with LabVIEW version 6 and greater.

The UL for LabVIEW includes a set of LabVIEW virtual instruments (VIs) that you use to construct your own programs in LabVIEW using Measurement Computing's data acquisition and control boards. Each lowlevel VI corresponds to one UL function.

This manual details the syntax of each VI. Although the LabVIEW extensions closely follow the syntax of the UL, there are some differences. For information on the UL functions, refer to the Universal Library Function Reference (this manual is available on our web site at [www.mccdaq.com/PDFmanuals/sm-ul-functions.pdf\)](http://www.mccdaq.com/PDFmanuals/sm-ul-functions.pdf).

To use the UL with another language, refer to the Universal Library User's Guide (available on our web site at [www.mccdaq.com/PDFmanuals/sm-ul-user-guide.pdf\)](http://www.mccdaq.com/PDFmanuals/sm-ul-user-guide.pdf) and the Universal Library Function Reference (available on our web site at [www.mccdaq.com/PDFmanuals/sm-ul-functions.pdf\)](http://www.mccdaq.com/PDFmanuals/sm-ul-user-guide.pdf).

## <span id="page-7-0"></span>**Installing and Configuring UL for LabVIEW**

This chapter explains how to install the software on your computer, and how to configure the software for the boards that you will be using with it.

2

The UL for LabVIEW software contains the following components:

- UL for LabVIEW rev. 7.11 software, which includes the UL Extension VIs
- Sample programs for use with Extension VIs and MCC hardware
- readme.txt

You can install this software on all operating systems that are supported by the UL and your version of LabVIEW.

## <span id="page-7-1"></span>**Installing the software**

The UL for LabVIEW software is installed from the *Measurement Computing Data Acquisition Software CD.*

<span id="page-7-2"></span>Refer to the *Quick Start Guide* for instructions on installing the software on the *Measurement Computing Data Acquisition Software CD*. This booklet is available in PDF at [www.mccdaq.com/PDFmanuals/DAQ-](http://www.mccdaq.com/PDFmanuals/DAQ-Software-Quick-Start.pdf)[Software-Quick-Start.pdf.](http://www.mccdaq.com/PDFmanuals/DAQ-Software-Quick-Start.pdf)

## **Configuring your MCC hardware for use with UL for LabVIEW VIs**

Before starting the LabVIEW environment, configure your Measurement Computing data acquisition board(s) using InstaCal. InstaCal stores all board-specific configuration information in a configuration file named CB.CFG. InstaCal creates and/or modifies the CB.CFG file when board configurations are added or updated.

The CB.CFG file is read by the UL. The LabVIEW Extension VIs use the CB.CFG file to access the hardware.

## <span id="page-8-0"></span>**Overview of the Universal Library VIs**

The Universal Library for LabVIEW contains a set of low-level VIs that you "wire" together to build your application. These VIs are grouped according to their purpose. All of the groups except for "Miscellaneous" are based on the type of devices they are used with.

## <span id="page-8-1"></span>**Analog I/O VIs**

The analog I/O VIs perform analog input and output and convert analog data.

**AIn.VI** - Single analog input

Takes a single reading from an analog input channel (A/D).

**AInScBg.VI** - Background analog input scan

Repeatedly scans a range of analog input (A/D) channels in the background. The channel range, the number of samples, the sampling rate, and the A/D range can all be specified. The collected data is stored in an array.

**AInScFg.VI** - Foreground analog input scan

Repeatedly scans a range of analog input (A/D) channels in the foreground. The channel range, the number of samples, the sampling rate, and the A/D range can all be specified. The data that is collected is stored in an array.

**ALoadQue.VI** - Load channel/gain queue

Loads a series of channel/gain pairs into A/D board's queue. These channel/gains will be used with all subsequent analog input VIs.

**AOut.VI** - Single analog output

Outputs a single value to an analog output  $(D/A)$ .

**AOutScBg.VI** - Background analog output scan

Repeatedly updates a range of analog output  $(D/A)$  channels in the background. The channel range, the number of samples, and the rate can all be specified. The data values from consecutive elements of an array are sent to each D/A channel in the scan.

**AOutScFg.VI** - Foreground analog output scan

Repeatedly updates a range of analog output (D/A) channels in the foreground. The channel range, the number of samples, and the rate can all be specified. The data values from consecutive elements of an array are sent to each D/A channel in the scan.

**APretrBg.VI** - Analog pre-triggered input in the background

Repeatedly scans a range of analog input (A/D) channels in the background while waiting for a trigger signal. When a trigger occurs, it returns the specified number of samples before and after the trigger occurred. The channel range, the sampling rate, and the A/D range can all be specified. The data that is collected is stored in an array.

**APretrFg.VI** - Analog pre-triggered input in the foreground

Repeatedly scans a range of analog input (A/D) channels in the foreground while waiting for a trigger signal. When a trigger occurs it returns the specified number of samples before and after the trigger occurred. The channel range, the sampling rate, and the A/D range can all be specified. The data that is collected is stored in an array.

**ATrig.VI** - Analog trigger

Reads the specified analog input until it goes above or below a specified threshold. When the trigger condition is met the current sample is returned.

3

**OptAIn.VI** – Specifies analog input options.

Both AInScBg.VI and AInScFg.VI have an input called options which should be wired to this VIs output. It generates a value based on the Anded values of its inputs.

**SetTrig.VI** - Set the trigger source.

Configures the type and threshold value of external trigger signals.

**TIn.VI** - Single temperature input

Reads a temperature input channel and, as necessary, filters it, performs cold junction compensation, and linearization.

**TInScan.VI** - Scans a range of thermocouple inputs.

Reads the temperature from a range of channels as described above. Returns the temperature values to an array.

## <span id="page-9-0"></span>**Signal conditioning VIs**

#### **ACvtData.VI** - Converts analog data

Each raw sample from an analog input is a 16-bit value. On some 12-bit A/D boards it consists of a 12-bit A/D value along with a four bit channel number. On 16-bit A/D boards it contains the 16-bit A/D value.

This conversion is done automatically by the AIn VI. It can also be done automatically by the AInScBg.VI or the AInScFg.VI with the CONVERTDATA option. In some cases though, it may be useful or necessary to collect the data and then do the conversion sometime later. The ACvtData.VI takes a buffer full of unconverted data and converts it.

#### **ACnvPrDt.VI** - Convert pre-trigger data

When data is collected by either APretrBg.VI or APretrFg.VI, the same conversion needs to be done as described above for ACvtData.VI.

However, both APretrBg.VI and APretrFg.VI collect analog data into an array. They treat the array like a circular buffer. While they are waiting for the trigger to occur, they fill the buffer. When the end of the buffer is reached, they return to the beginning of the buffer. When the trigger signal occurs, the VIs continue collecting data into the circular buffer until the requested number of samples have been collected.

When the data acquisition is complete, all of the data is in the array, but it is in the wrong order. The first element of the array does not contain the first data point. The data has to be rotated to the correct order.

This conversion can be done automatically by the APretrBg.VI or APretrFg.VI with the CONVERTDATA option. In some cases, though, it may be useful or necessary to collect the data and then do the conversion sometime later. The ACnvPrDt.VI takes a buffer full of unconverted data and converts it.

**ACalData.VI** - Calibrates raw data.

Calibrates raw data collected by cbAInScan() when the real-time software calibration is turned off.

#### **FromEng.VI** - Convert to raw data.

Converts one data sample or an array of data samples from engineering units to raw data format. Can also convert a single voltage (or current) to a D/A count value for use as an analog trigger threshold value.

**ToEng.VI** - Convert to engineering units.

Converts one data sample or an array of data samples from raw data format to engineering units.

**ScalePnt.VI** - Converts a raw data point to engineering units.

**ScaleArray.VI** - Converts raw data in an array to engineering units data in an array.

## <span id="page-10-0"></span>**Counter VIs**

The counter VIs load, read, and configure counters. There are four types of counter chips used in Measurement Computing products - 8254s, 8536s, 7266s, and 9513s. Some of the counter commands only apply to one type of counter. To gain full access to the power of these counter VIs, you should refer to the data sheet for the type of counter you are using:

- 82C54 data sheet (available on our web site at [www.mccdaq.com/PDFmanuals/82C54.pdf\)](http://www.measurementcomputing.com/PDFmanuals/82C54.pdf)
- **EXAMPLE 157266** data sheet (available on our web site at [www.mccdaq.com/PDFmanuals/LS7266R1.pdf\)](http://www.measurementcomputing.com/PDFmanuals/LS7266R1.pdf)
- 9513A data sheet (available on our web site at [www.mccdaq.com/PDFmanuals/9513A.pdf\)](http://www.measurementcomputing.com/PDFmanuals/9513A.pdf)

**C7266Config.VI** – Configures an LS7266 counter.

Selects all of the programmable options that are associated with the LS7266 counter.

**C8254Cfg.VI** - Configures an 8254 counter.

Selects the basic operating mode of an 8254 counter.

**C8536Cfg.VI** - Sets the operating mode of an 8536 counter.

Sets all of the programmable options associated with an 8536 counter chip.

**C8536Ini.VI** - Initializes an 8536 counter.

Initializes and selects all of the chip level features for an 8536 counter board. The options that are set by this command are associated with each counter chip, and not the individual counters within it.

**C9513Cfg.VI** - Sets the operating mode of a 9513 counter.

Sets all of the programmable options associated with a 9513 counter chip. It is similar in purpose to C8254Cfg.VI, except that it is used with a 9513 counter.

**C9513Ini.VI** - Initializes a 9513 counter.

Initializes and selects all of the chip level features for a 9513 counter board. The options that are set by this command are associated with the specified counter chip, and not the individual counters within it.

**CFreqIn.VI** - Measures the frequency of a signal.

Measures the frequency of a signal by counting it for a specified period of time (GatingInterval) and then converting the count to counts/sec (Hz). This VI only works with 9513 counters.

**CIn.VI** - Reads a counter.

Reads a counter's current value and returns the value as a 16-bit integer.

**CIn32.V**I - Reads a counter.

Reads a counter's current value and returns the value as a 32-bit integer.

**CLoad.VI** - Loads a counter.

Loads a counter with an initial 16-bit count value.

**CLoad32.VI** - Loads a counter.

Loads a counter with an initial 32-bit count value.

**CStatus.VI** – Gets a counter status.

Retrieves status information about a LS7266 based counter. This VI only works with LS7266 counters.

**CStore.VI** - Stores the counter value when an interrupt occurs.

Installs an interrupt handler that stores the current count whenever an interrupt occurs. This VI only works with 9513 counters.

## <span id="page-11-0"></span>**Digital I/O VIs**

To gain full access to the power of these digital I/O VIs, you should refer to the data sheet for the type of digital interface you are using:

- the 82C55 data sheet (available on our web site at [www.mccdaq.com/PDFmanuals/82C55.pdf\)](http://www.mccdaq.com/PDFmanuals/82C55.pdf)
- the 8536 data sheet (not available on our web site)

**DBitIn.VI** - Digital bit input.

Reads a single bit from a digital input port.

**DBitOut.VI** - Digital bit output.

Sets a single bit on a digital output port.

**DCfgBit.VI** - Configures a specific digital bit within a digital port.

Configures a specific bit within a digital port as an input or an output.

**DCfgPort.VI** - Configures digital outputs.

Configures a digital port as an input or an output.

**DIn.VI** - Digital input.

Reads a specified digital input port.

**DInScBg.VI** - Digital multiple byte or word input in the background.

Reads a specified number of bytes or words from a digital input port at a specified rate.

**DInScFg.VI** - Digital multiple byte or word input in the foreground.

Reads a specified number of bytes or words from a digital input port at a specified rate.

**DOut.VI** - Digital output.

Writes a byte or word to a digital output port.

**DOutScBg.VI** - Digital multiple byte or word output in the background.

Writes a series of bytes or words to a digital output port at a specified rate.

**DOutScFg.VI** - Digital multiple byte or word output in the foreground.

Writes a series of bytes or words to a digital output port at a specified rate.

## <span id="page-11-1"></span>**Streamer file VIs**

These VIs create, fill, and read "streamer" files. These VIs also let you collect and store large amounts of analog input data. The amount of data is limited only by available disk space.

**FileAInS.VI** - Transfer analog input data directly to file.

Very similar to AInScFg.VI, except that data is stored in a file instead of an array.

**FilePret.VI** - Pre-triggered analog input to a file.

Very similar to APretrFg.VI, except that data is stored in a file instead of an array.

**FileInfo.VI** - Reads "streamer" file information.

Each streamer file contains information about how much data is in the file and the conditions under which it was collected (sampling rate, channels, etc.). This VI reads that information.

**FileRead.VI** - Reads data from a "streamer" file.

Reads a selected number of data points from a streamer file into an array.

## <span id="page-12-0"></span>**Memory board VIs**

The memory board VIs read from, write to, and control memory boards (MEGA-FIFO). The most common use for the memory boards is to store large amounts of data from an A/D board via a DT-Connect cable between the two boards. To do this, you should use the EXTMEMORY option with AInScBg.VI, AInScFg.VI, APretrBg.VI, or APretrFg.VI.

After data is transferred to the memory board, you can use the memory VIs to retrieve the data.

**MemSetDT.VI** - Sets DT-Connect mode on a memory board

The memory boards have a DT-Connect interface which can be used to transfer data through a cable between two boards rather than through the PC's system memory. The DT-Connect port on the memory board can be configured as either an input (from an  $A/D$ ) or as an output (to a  $D/A$ ). This VI configures the port.

**MemReset.VI** - Resets the memory board address

The memory board is organized as a sequential device. When data is transferred to the memory board it is automatically put in the next address location. This VI resets the current address to the location 0.

**MemRead.VI** - Reads data from a memory board.

Reads a specified number of points from a memory board starting at a specified address.

**MemWrite.VI** - Writes data to a memory board.

Writes a specified number of points to a memory board starting at a specified address.

**MemRdPrt.VI** - Reads data collected with APretrBg.VI or APretrFg.VI.

Both APretrBg.VI and APretrFg.VI write the pre-triggered data to the memory board in a shifted order. This VI shifts the data and returns it in the correct order.

### <span id="page-12-1"></span>**Miscellaneous VIs**

These VIs perform error handling, configuration, and other miscellaneous operations.

**ErrHdlng.VI** - Selects the type of error handling.

The Universal Library has a number of different methods of handling errors. This VI selects which of these methods will be used with all subsequent library calls. The options include stopping the program when an error occurs and printing error messages.

**ErrMsg.VI** - Returns an error message for a given error.

All library VIs return error codes. This VI converts an error code to an error message.

**GetBoard.VI** - Get the board name.

Returns the name of the selected target board.

**GetCfg.VI** - Get configuration options.

Extracts hardware configuration options from board configuration file.

**GetStatus.VI** - Returns the status of background operations.

After a background operation is started your program will need to periodically check on its progress. This VI returns the current status of the process that is running.

**InByte.VI** - Read one byte.

Reads one byte of data from the specified port.

**InWord.VI** - Read one word.

Reads one word of data from the specified port.

**OutByte.VI** - Write one byte.

Writes one byte of data to the specified port.

**OutWord.VI** - Write one word.

Writes one word of data to the specified port.

**SelChan.VI** – Selects specific channel data from an array.

Allows one channel of data to be extracted from an array of interleaved data for multiple channels.

**SetCfg.VI** - Set configuration options.

Sets hardware configuration options for a selected board.

**StopBg.VI** - Stop a background process.

It is sometimes necessary to stop a background process in the case of an error or if the process has been set up to run continuously. This VI will stop a background process.

## <span id="page-14-0"></span>**How to use the LabVIEW Extensions (VIs)**

## <span id="page-14-1"></span>**Using the Library with LabVIEW**

The Universal Library LabVIEW extensions provide a complete set of virtual instruments (VIs) for interfacing all Measurement Computing data acquisition hardware. Each low-level VI corresponds to one Universal Library function. All of the VIs are combined into a LabVIEW Library named DAS16.LLB. There are two approaches you can use in developing new LabVIEW applications that can interface to Measurement Computing hardware.

- Modify one of the example applications.
- Build a new application from scratch using the low-level VIs supplied in the DAS16.LLB library.

The easiest way to get started is to modify one of the sample applications. Select an example application that contains the operating behavior you are looking for. The example applications contain the basic requirements for transferring data to and from the target hardware. Additional capability can be added by selecting new functions and placing them on the diagram window. The corresponding controls can then be selected and placed on the panel window. Wire the new functions to the existing application and test the program.

If you prefer to build an application from scratch, you can wire any LabVIEW functions together to build your application. When the application requires interaction with the data acquisition hardware, simply select the appropriate VI from the DAS16.LLB and add it to the working diagram.

To access the DAS16.LLB library VIs, do the following:

- **1.** Make the **Diagram** window of the project the active window. If the **Panel** window is currently active, select the **Show Diagram** option from the **Window** menu.
- **2.** From the **Diagram** window, select the **Show Functions Palette** option from the **Window** menu to open the **Functions** palette.
- **3.** From the **Functions** palette, click on the **User Libraries** icon to open the **User Libraries** palette.

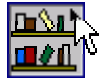

**4.** From the **User Libraries** palette, click on the **MCC** icon to open the **MCC Data Acquisition** palette.

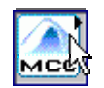

**5.** Select the VI you want to use by clicking on the appropriate icon. Move the cursor back to the **Diagram** window and click to place the VI.

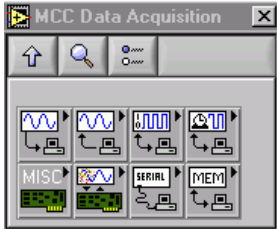

After placing the VIs you want to use on the **Diagram** window, you can wire them together. Save the application prior to testing. Refer to the documentation of each VI for specifics on the input and output parameters.

## <span id="page-15-0"></span>**UL function contexts: foreground (\_\_Fg) and background (\_\_Bg)**

There are two distinct VIs for every UL function featuring background operation. One is for foreground operation only, and the other is for background operation only. The last two letters of the function names are "Fg" and "Bg" for foreground and background, respectively. Their parameter lists differ, in that background VIs have a Context output that must be wired to subsequent VIs (GetStatus.VI and StopBg.VI).

Context is an output data structure that contains information such as the board number, the data array, the size of the data array, the initial status of the operation, and the error code. Connecting a probe to the Context wire displays the elements in the data structure. You can check the intermediate values if desired. In general, the background VIs should conform to the wiring pattern shown in [Figure 1.](#page-15-2) There are several example programs that effectively demonstrate the correct wiring and use of Contexts. Please refer to example VIs whose names end in "BG."

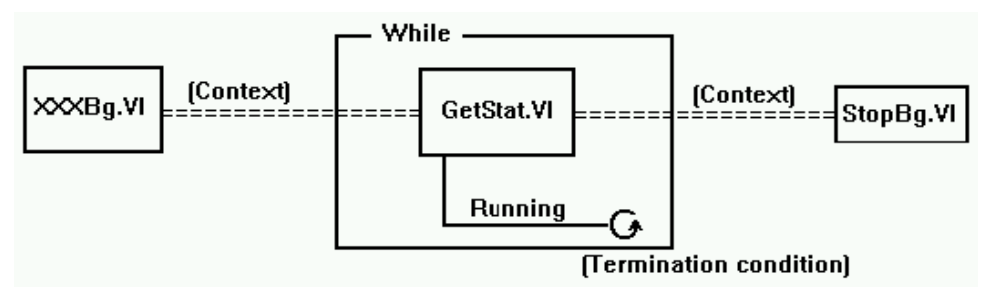

<span id="page-15-2"></span>Figure 1. Background VIs General Wiring Pattern

## <span id="page-15-1"></span>**UL Extension VI example programs**

The UL for LabVIEW software package includes example programs which demonstrate how to use the Universal Library low-level extension VIs. We strongly suggest that you review the example programs to help you understand how to integrate the VIs into your program. The following example programs are included to demonstrate the LabVIEW interface:

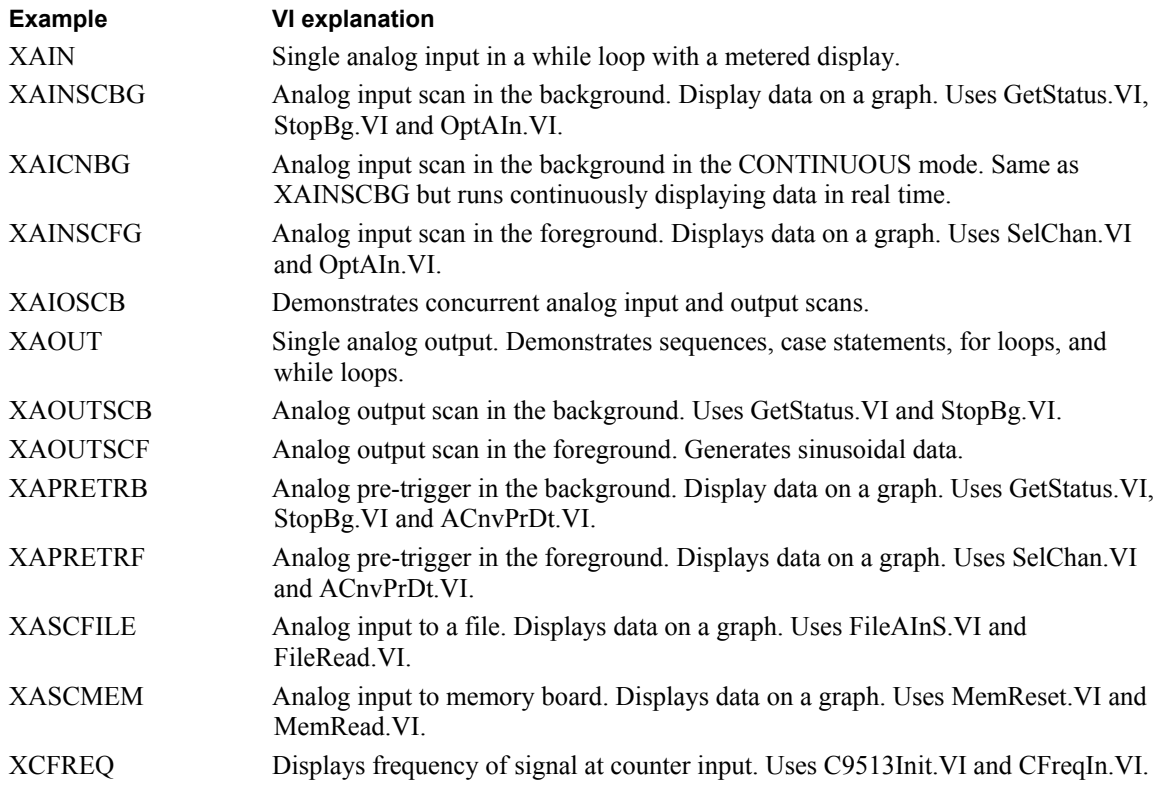

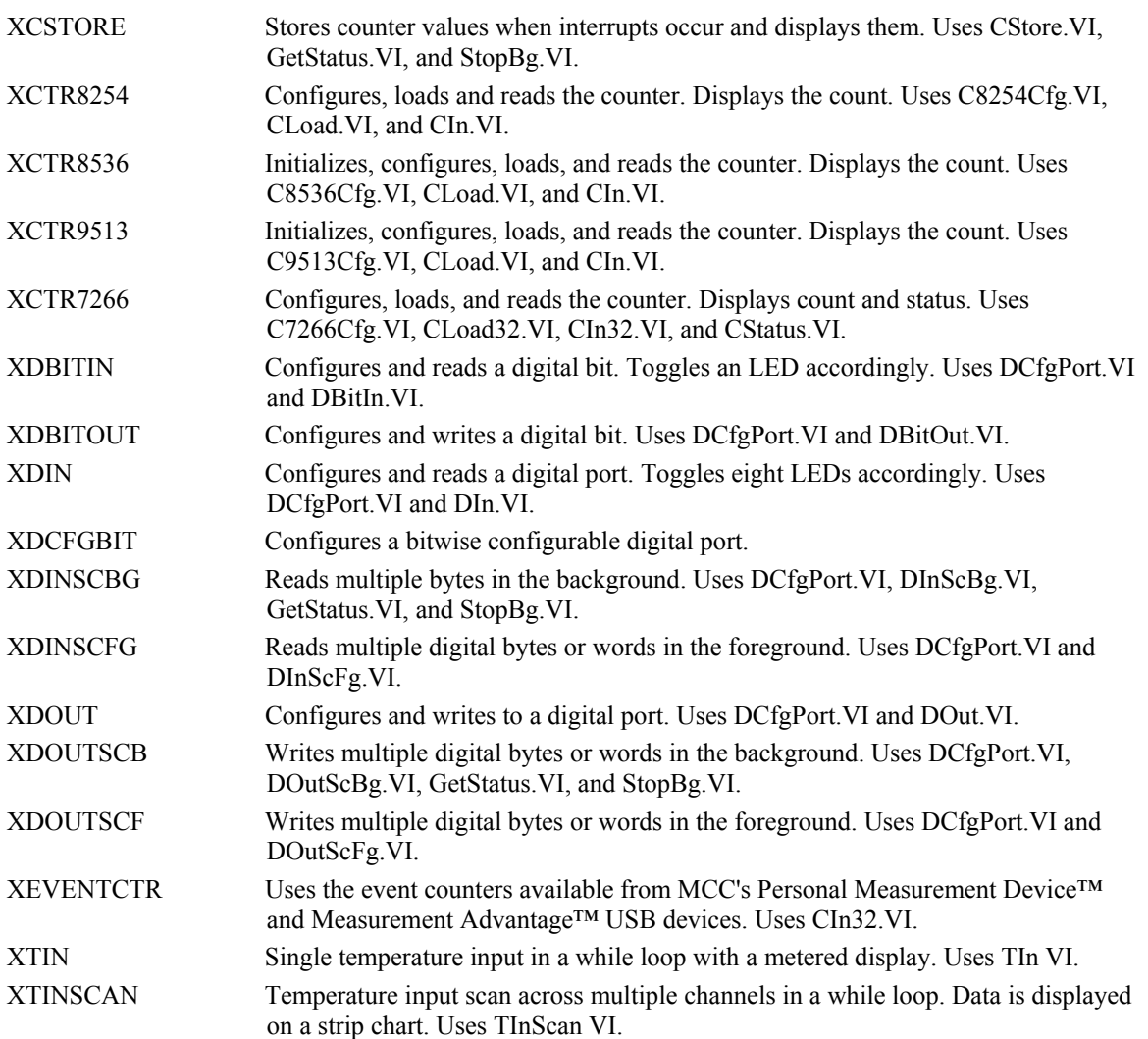

## <span id="page-17-0"></span>**Universal Library Virtual Instruments (VIs)**

## <span id="page-17-1"></span>**Analog Input VIs**

### <span id="page-17-2"></span>**AIn.VI**

Reads an A/D input channel. This VI reads the specified A/D channel from the specified board. If the A/D board has programmable gain, it sets the gain to the specified range. The raw A/D value is converted to an A/D value and returned to DataValue.

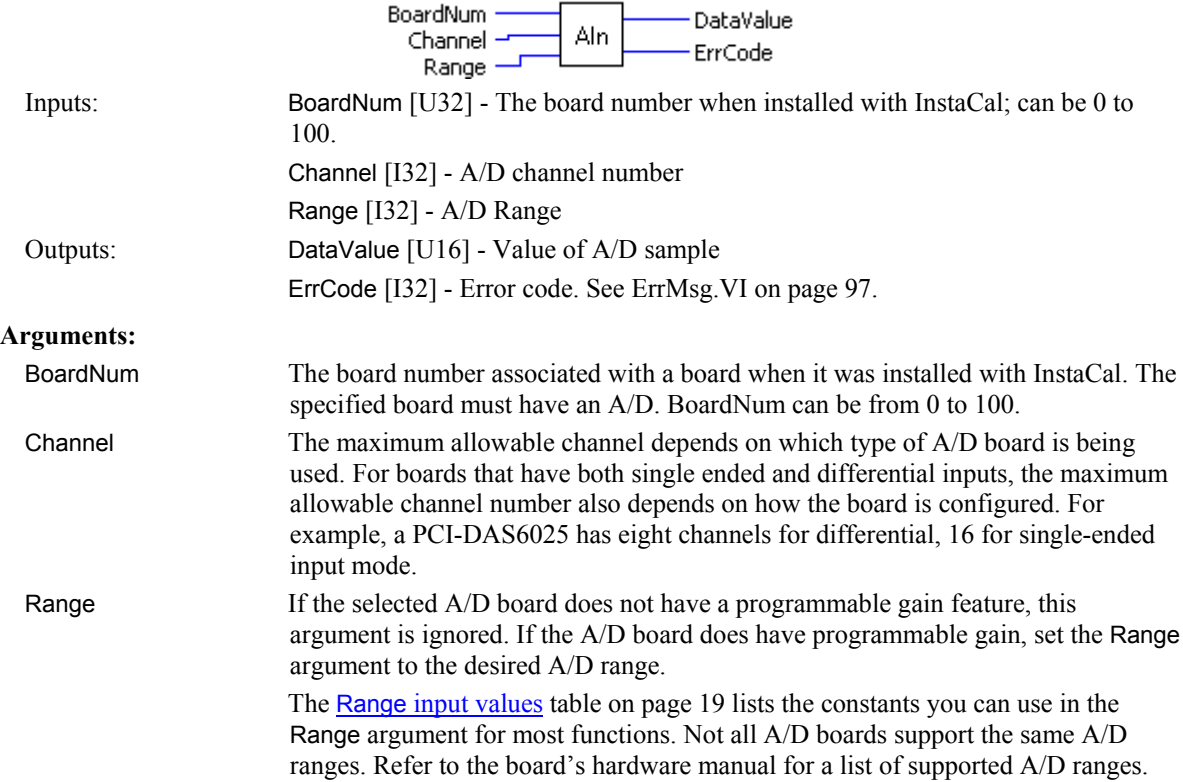

<span id="page-18-0"></span>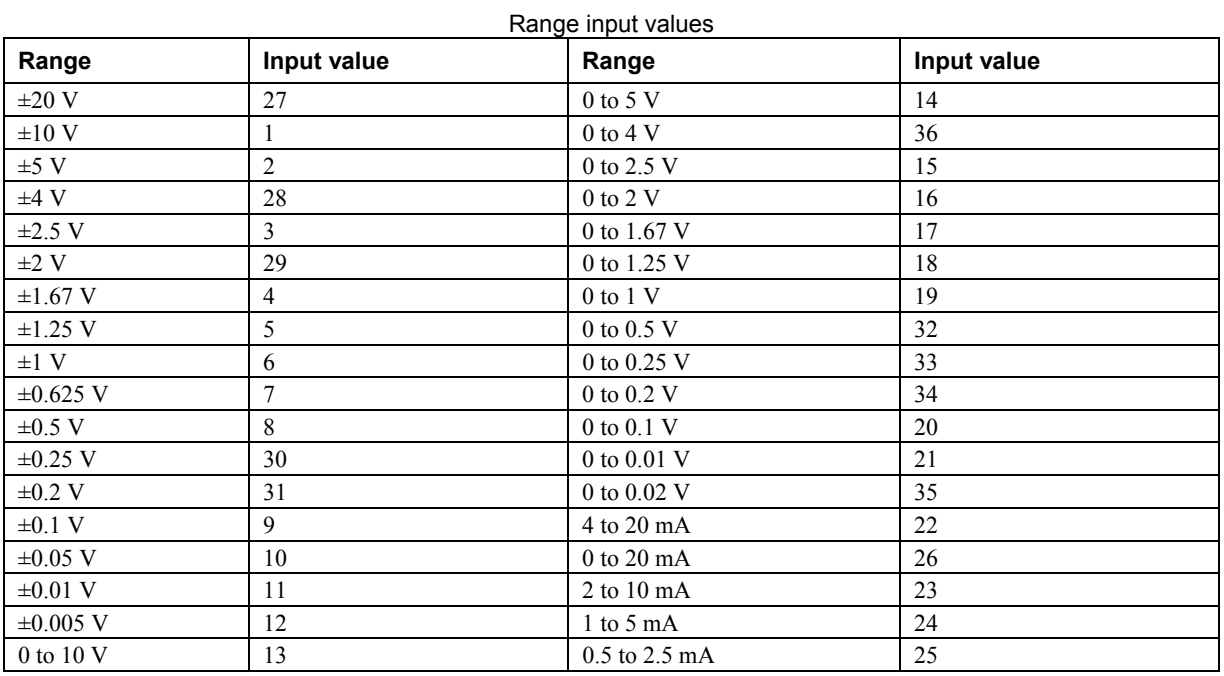

DataValue Value of A/D measurement in binary counts. Use ToEng. VI [\(on page 48\)](#page-47-0) to convert into engineering units (volts or milliamps).

ErrCode Error code returned from the Universal Library. Zero if no error occurred. Use the ErrMsg VI [\(on page 97\)](#page-96-0) to convert ErrCode into a readable string.

### <span id="page-19-0"></span>**AInScBg.VI**

#### **Changed R3.3 ID, R5.4 ID'**

Scans a range of A/D channels in the background and stores the samples in an array. This VI reads the specified number of A/D samples at the specified sampling rate from the specified range of A/D channels from the specified board. If the A/D board has programmable gain, it sets the gain to the specified range. The collected data is returned to the data array. This VI immediately returns control to your program and the data transfer from the A/D board into ADData will continue in the background. ADData is the array contained in the context output. Use the GetStatus.VI to check on the status of the background operation and to get data as it is being collected. Use StopBg.VI to terminate the background process before it has completed. Always execute StopBg.VI after any background operation has terminated normally to clear variables and flags.

Revision 3.3: added an option to disable real-time calibration. See OptAIn.VI [on page 30](#page-29-0) for details.

Revision 5.4: added InterChannel Delay input.

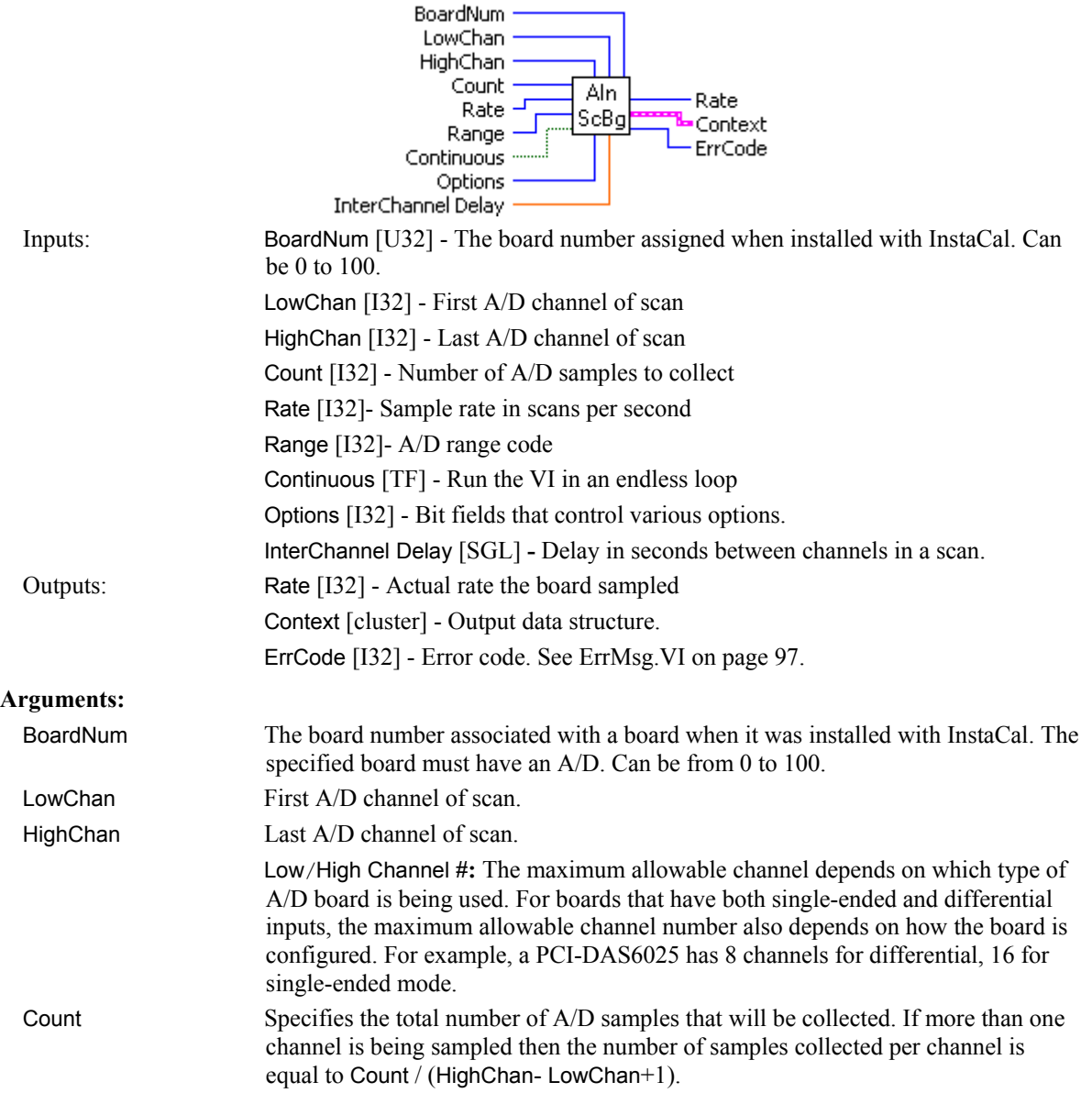

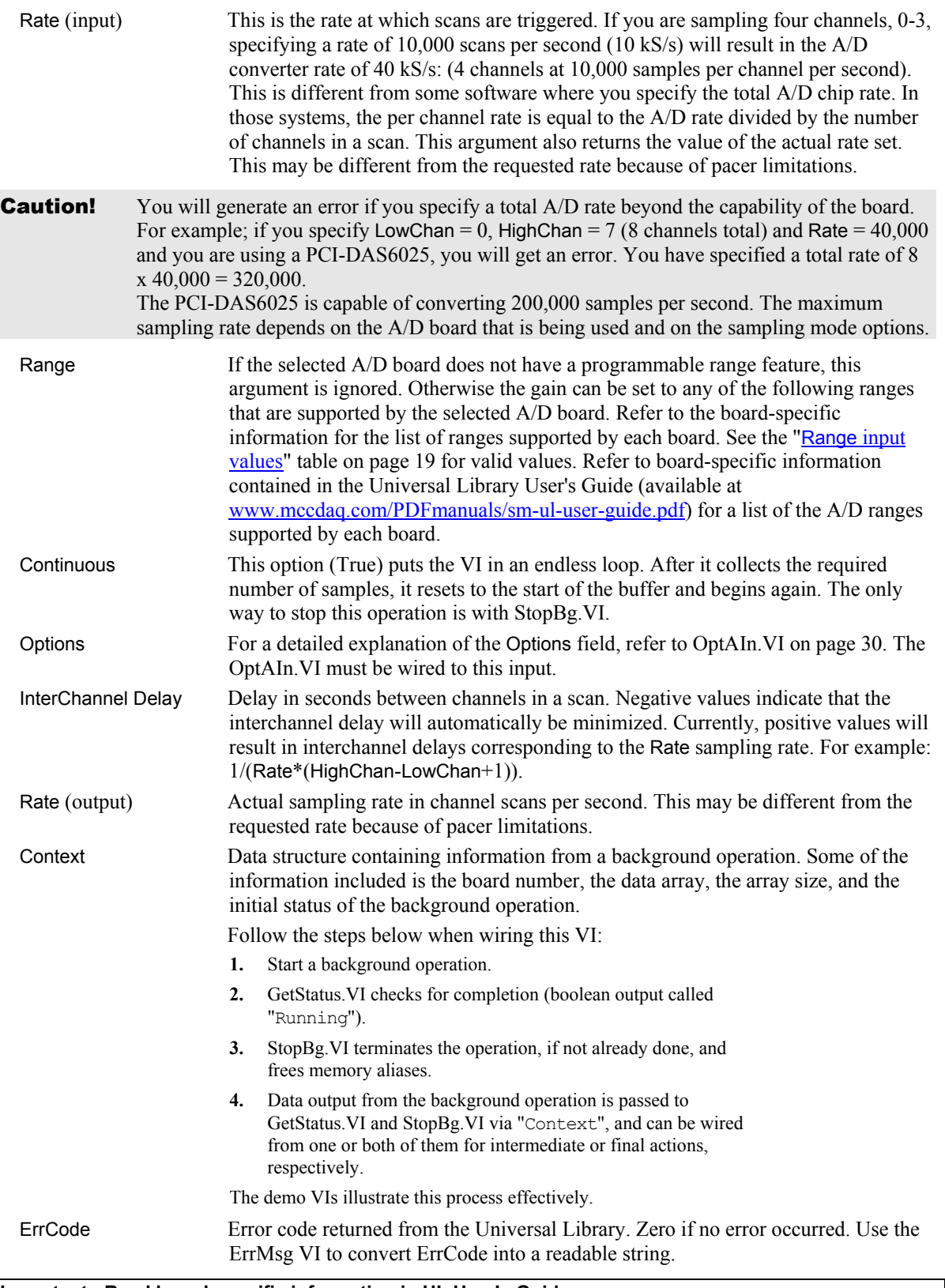

#### **Important - Read board-specific information in UL User's Guide**

In order to understand the functions, read the board-specific information contained in the Universal Library User's Guide (available on our web site at [www.mccdaq.com/PDFmanuals/sm-ul-user-guide.pdf\)](http://www.mccdaq.com/PDFmanuals/sm-ul-user-guide.pdf). The example programs should be examined and run prior to attempting any programming of your own.

### <span id="page-21-0"></span>**AInScFg.VI**

#### **Changed R3.3 ID, R5.4 ID**

Scans a range of A/D channels in the foreground and stores the samples in an array. This VI reads the specified number of A/D samples at the specified sampling rate from the specified range of A/D channels from the specified board. If the A/D board has programmable gain, it sets the gain to the specified range. The collected data is returned to the data array. This VI will not return control to your program until all requested data has been collected and returned to ADData.

Revision 3.3: added an option to disable real-time calibration. See OptAIn.VI [on page 30](#page-29-0) for details.

Revision 5.4: added InterChannel Delay input.

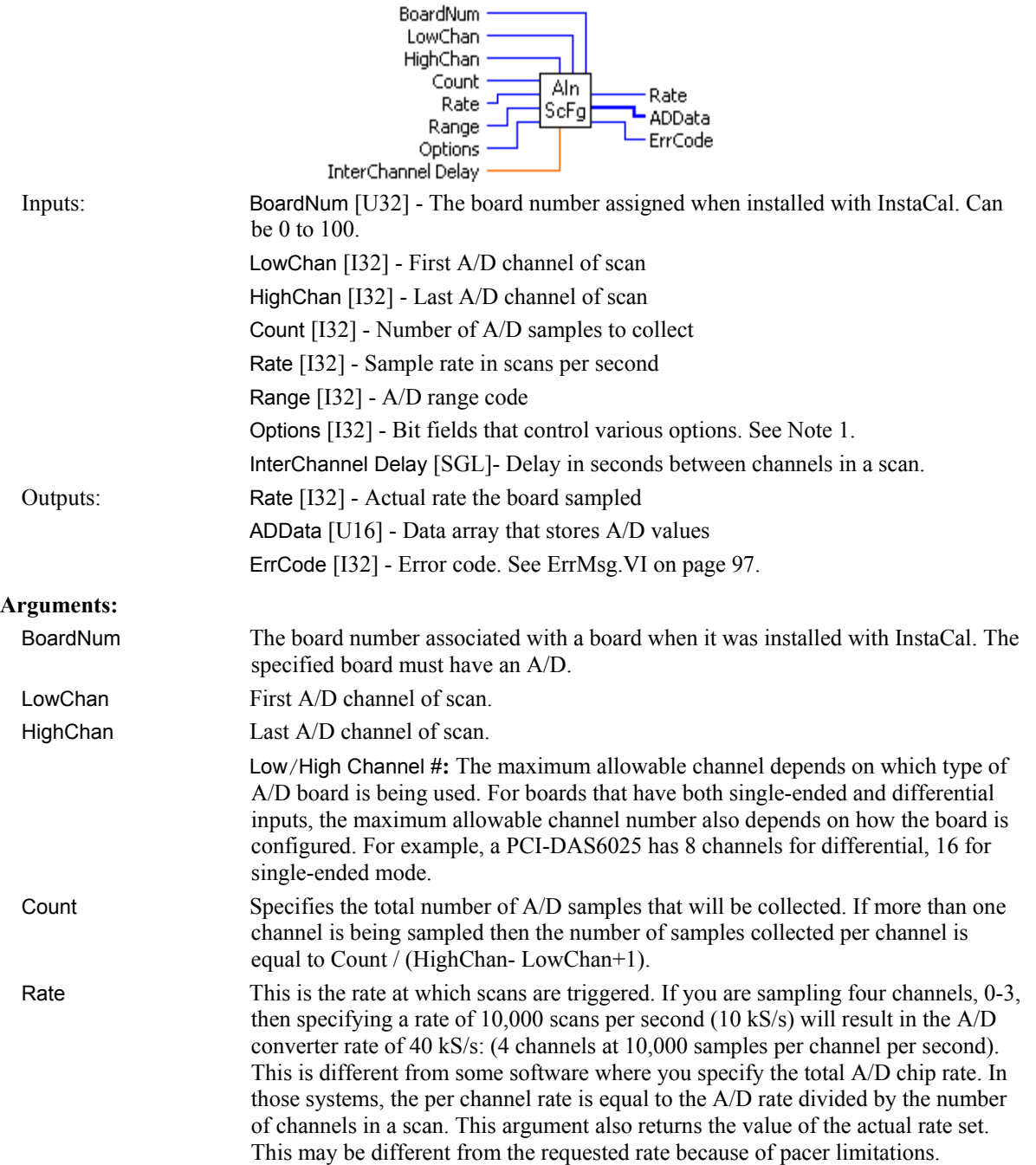

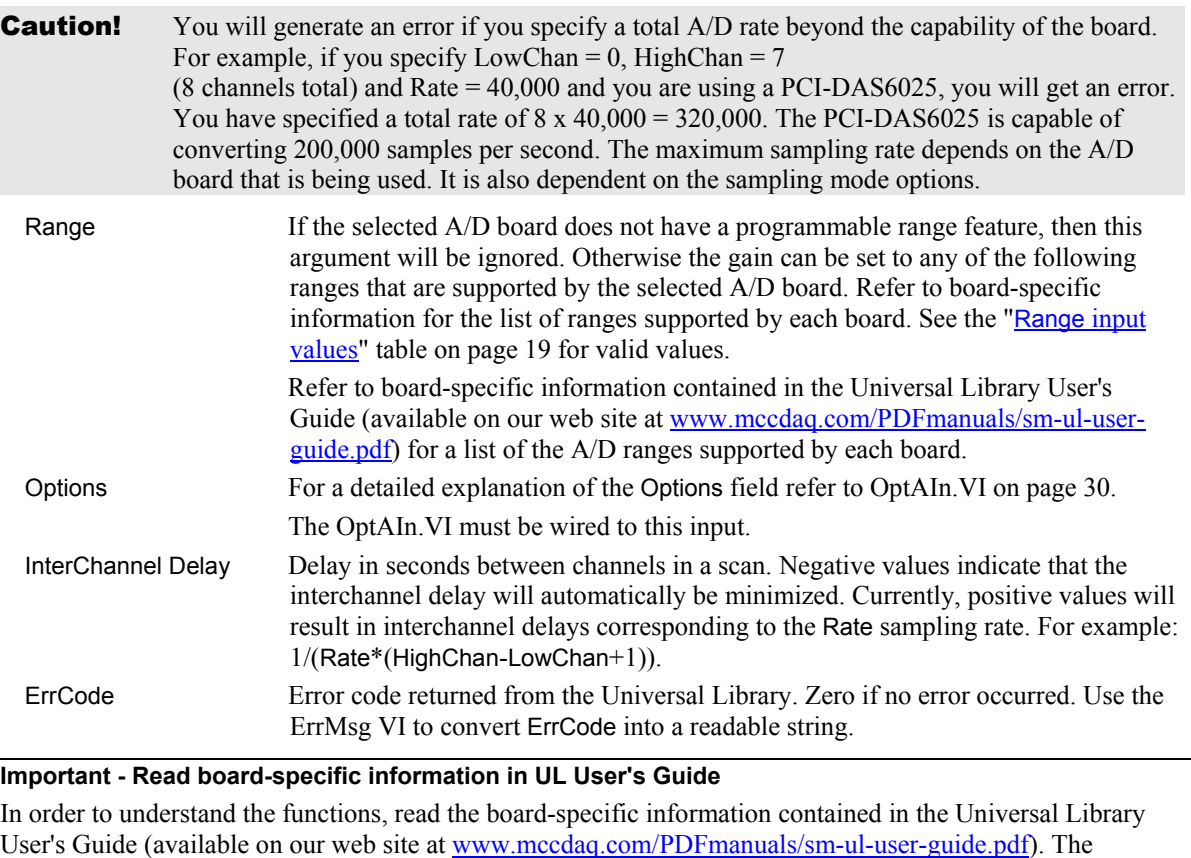

example programs should be examined and run prior to attempting any programming of your own.

### <span id="page-23-0"></span>**APretrBg.VI**

Waits for a trigger to occur and then returns a specified number of analog samples before and after the trigger occurred. If only 'polled gate' triggering is supported, the trigger input line (see board user's manual) must be at TTL low before this VI is called or a TRIGSTATE error will occur. The trigger occurs when the trigger condition is met. See SetTrig.VI and board-specific information. After this VI is called, execution will return immediately to the next point in your program and the data collection —from the A/D into the Data portion of the Context cluster—will continue in the background. Use GetStatus.VI to check on the status of the background operation. Use StopBg.VI to terminate the background process before or after it has completed its function.

BoardNum -

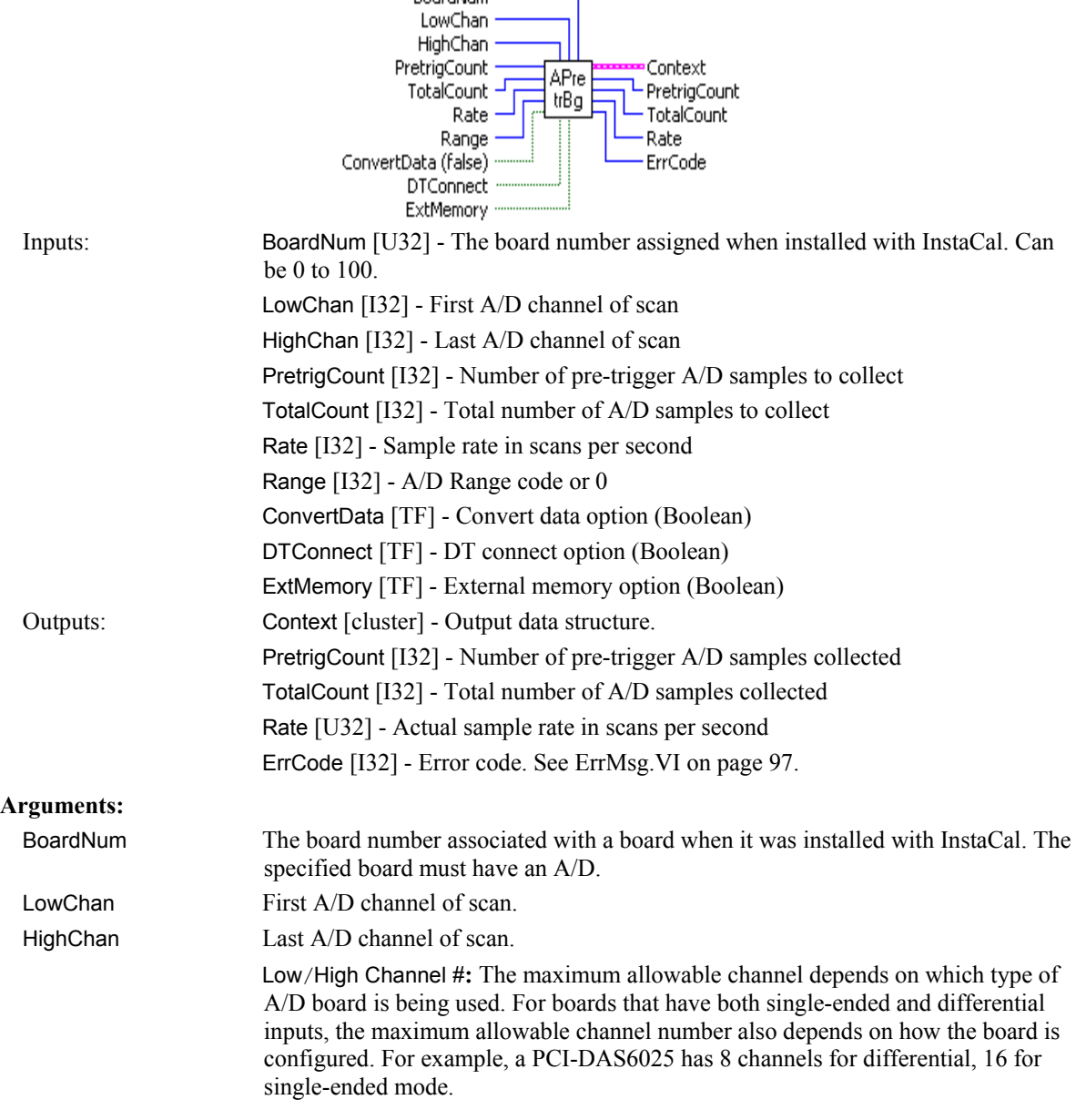

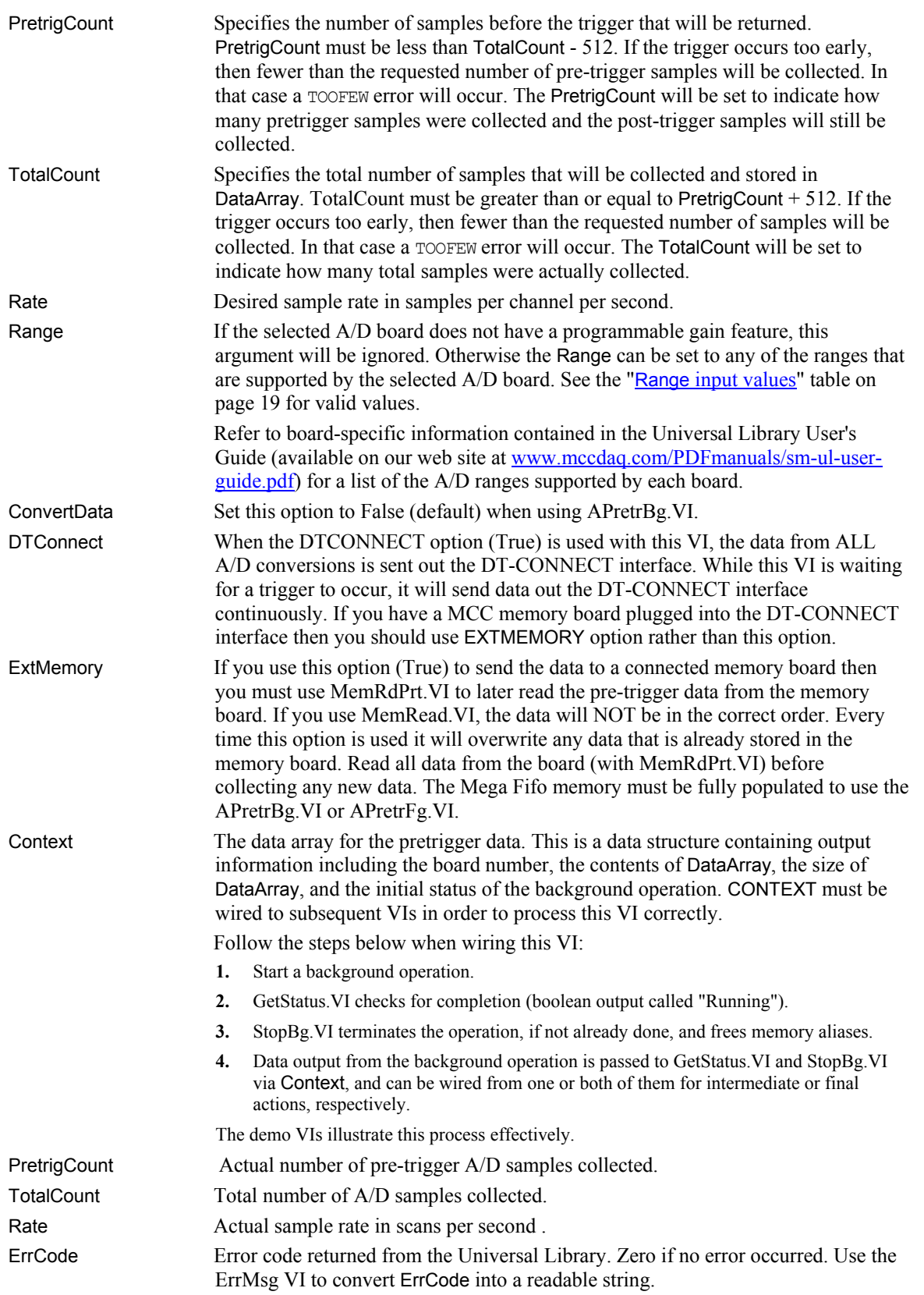

## <span id="page-25-0"></span>**APretrFg.VI**

Waits for a trigger to occur and then returns a specified number of analog samples before and after the trigger occurred. If only 'polled gate' triggering is supported, the trigger input line (refer to the hardware user's manual) must be at TTL low before this VI is called or a TRIGSTATE error will occur. The trigger occurs when the trigger condition is met. See SetTrig.VI [on page 33](#page-32-0) and board-specific information for details. This VI will not return to your program until all of the requested data has been collected and returned to DataArray.

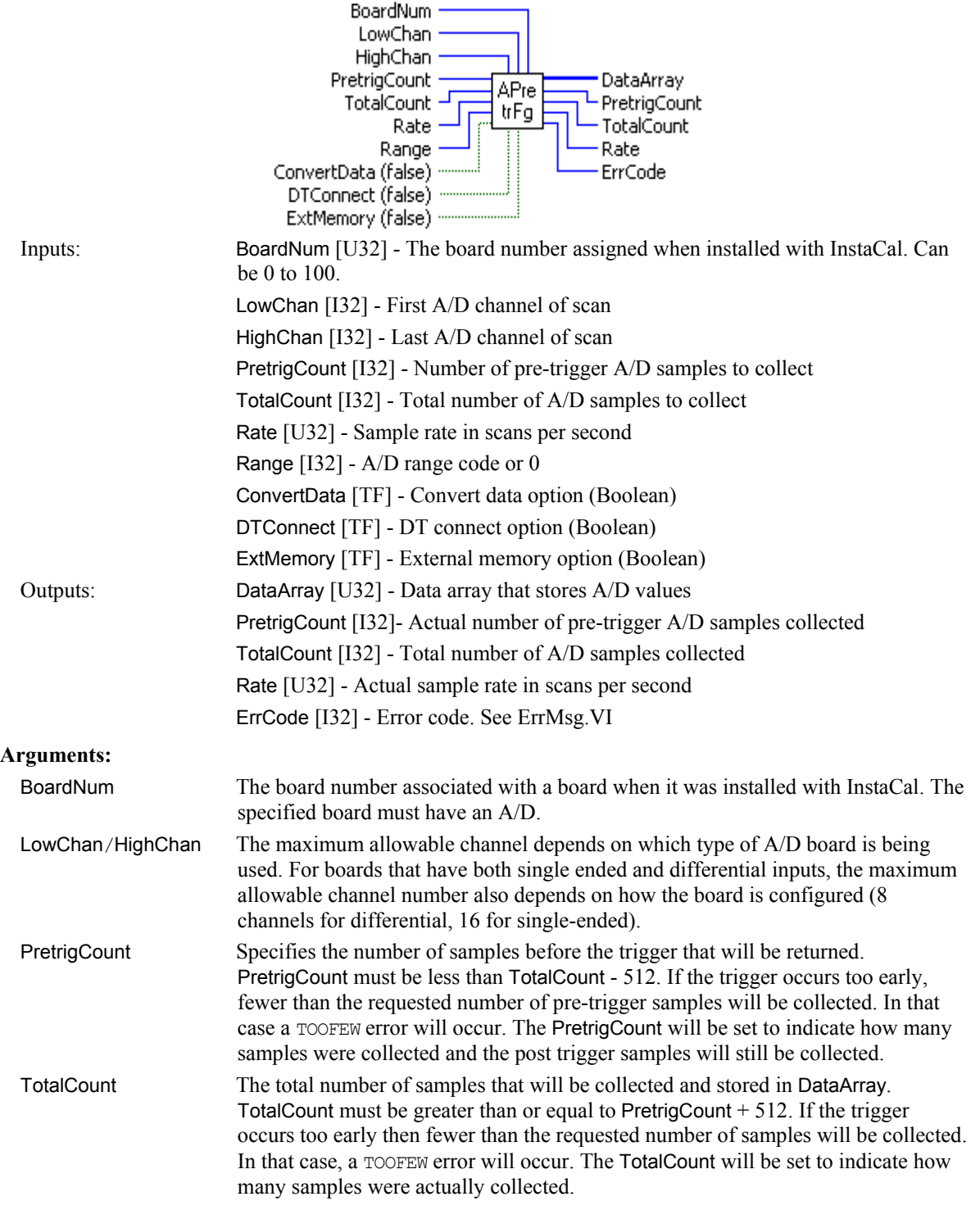

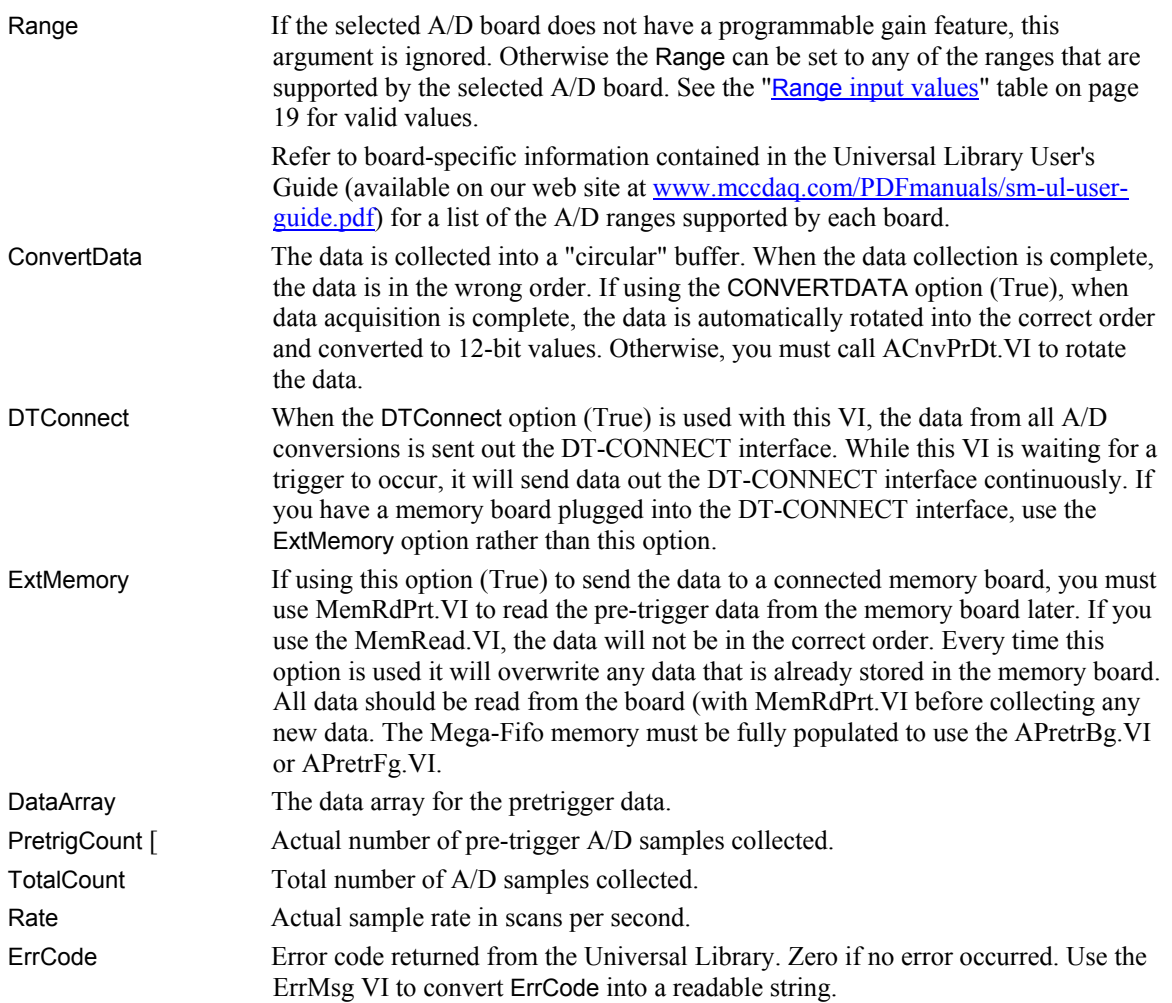

## <span id="page-27-0"></span>**ATrigger.VI**

Waits for a specified analog input channel to go above or below a specified value. This VI continuously reads the specified channel and compares its value to TrigValue. Depending on whether TrigType is ABOVE or BELOW it waits for the first A/D sample that is above or below TrigValue. It returns the first sample that meets the trigger criteria to DataValue.

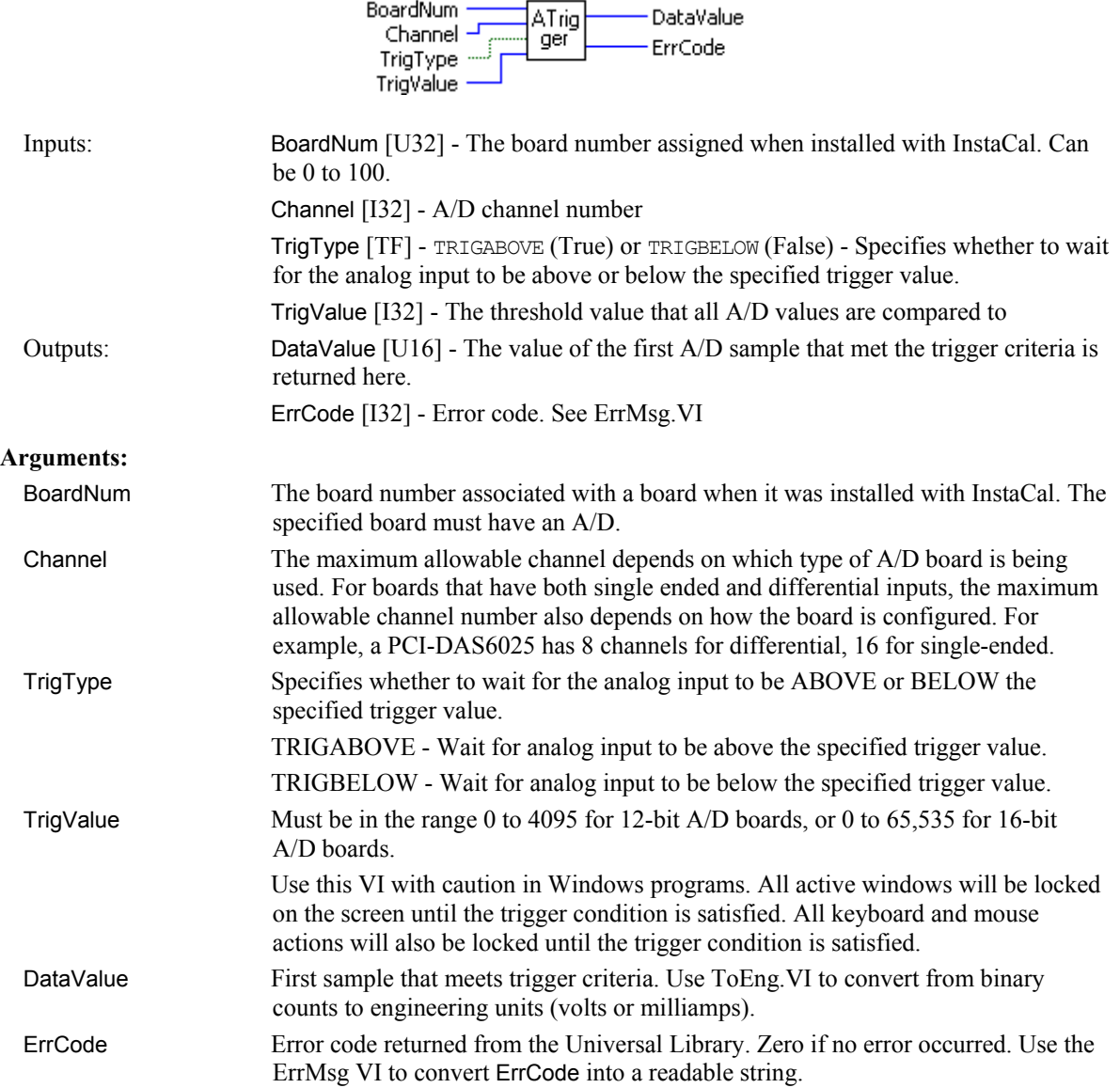

### <span id="page-28-0"></span>**ALoadQue.VI**

Loads the A/D board's channel/gain queue. This VI only works with A/D boards that have channel/gain queue hardware.

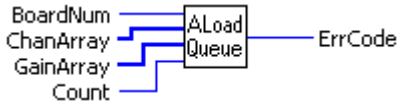

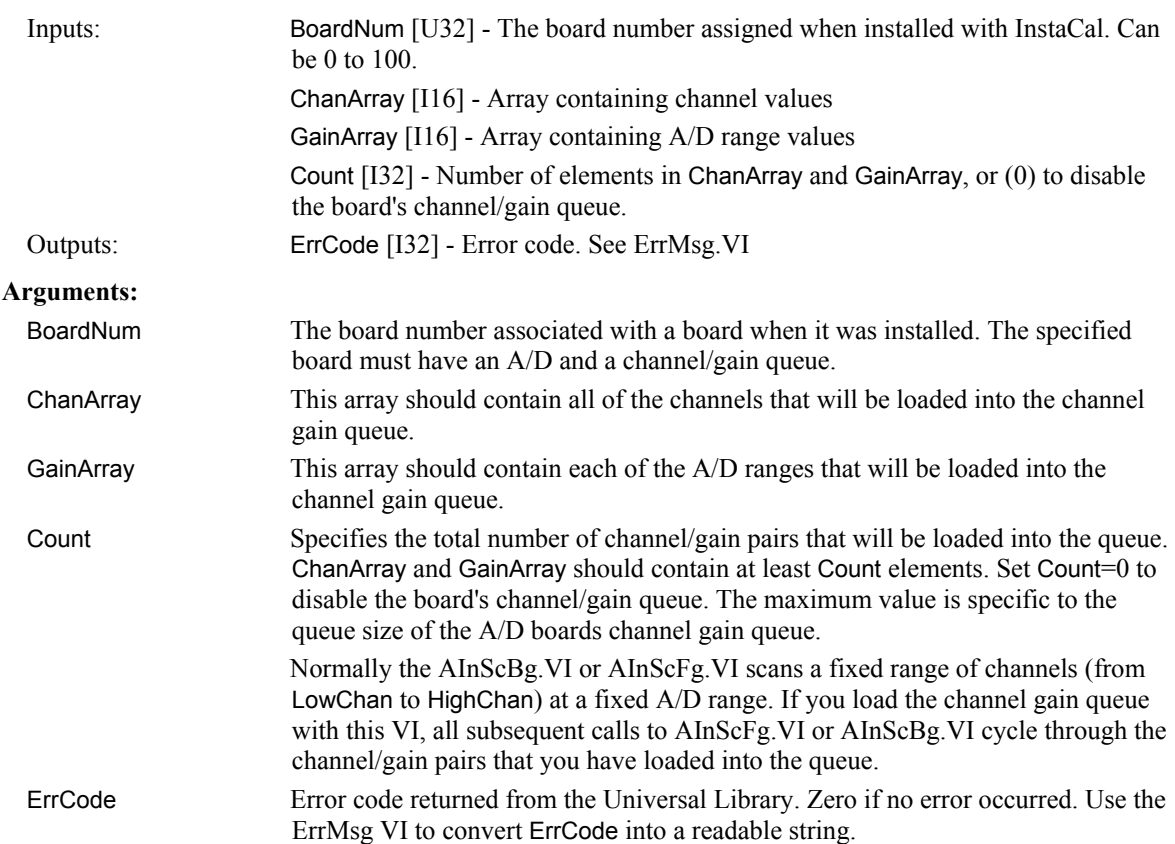

## <span id="page-29-0"></span>**OptAIn.VI**

#### **Changed R3.3ID**

Generates option input for AInScBg.VI or AInScFg.VI.

Rev.3.3: Added NoCalibrateData option.

Rev. 7.1: Added BurstIO setting for Mode option

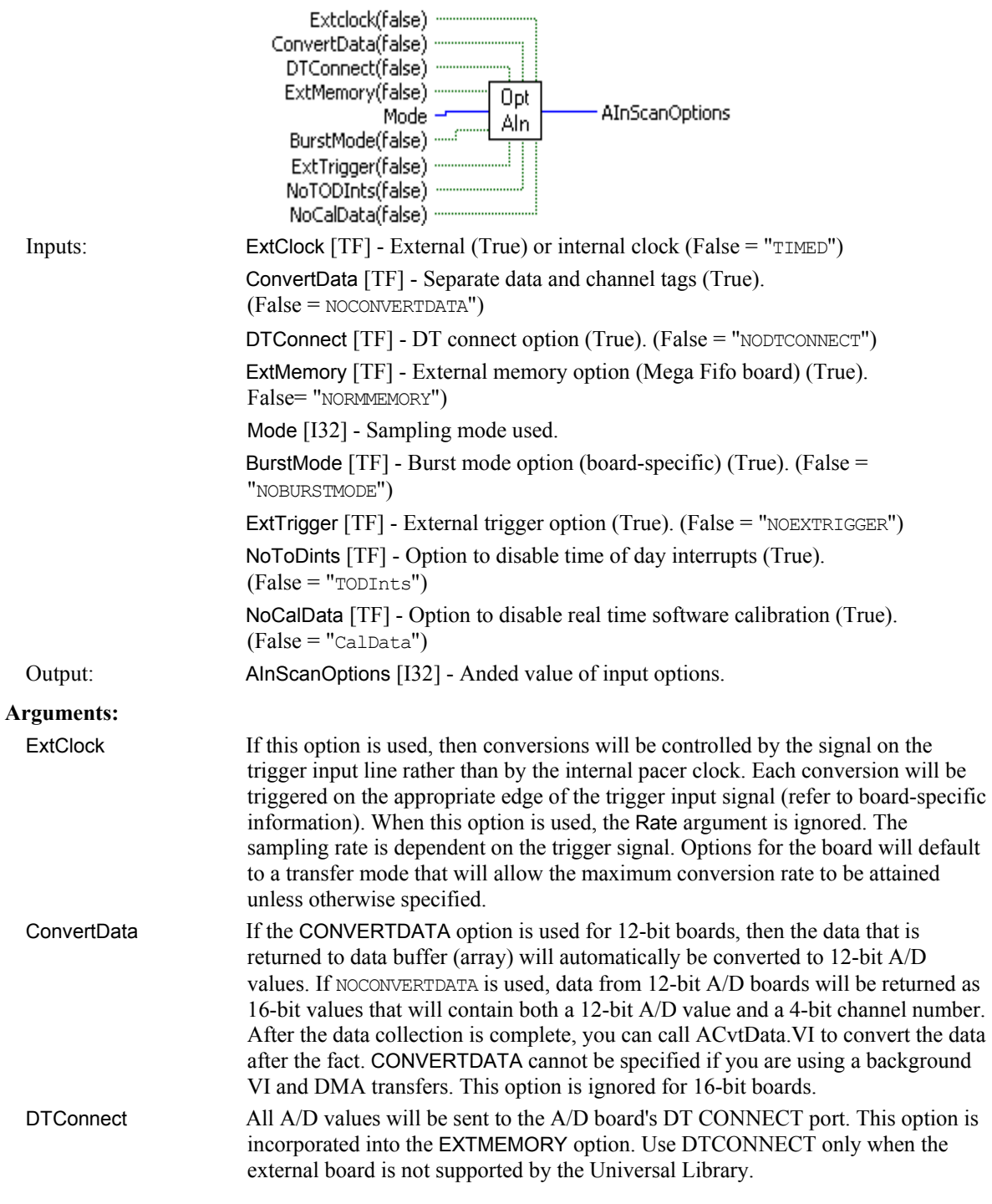

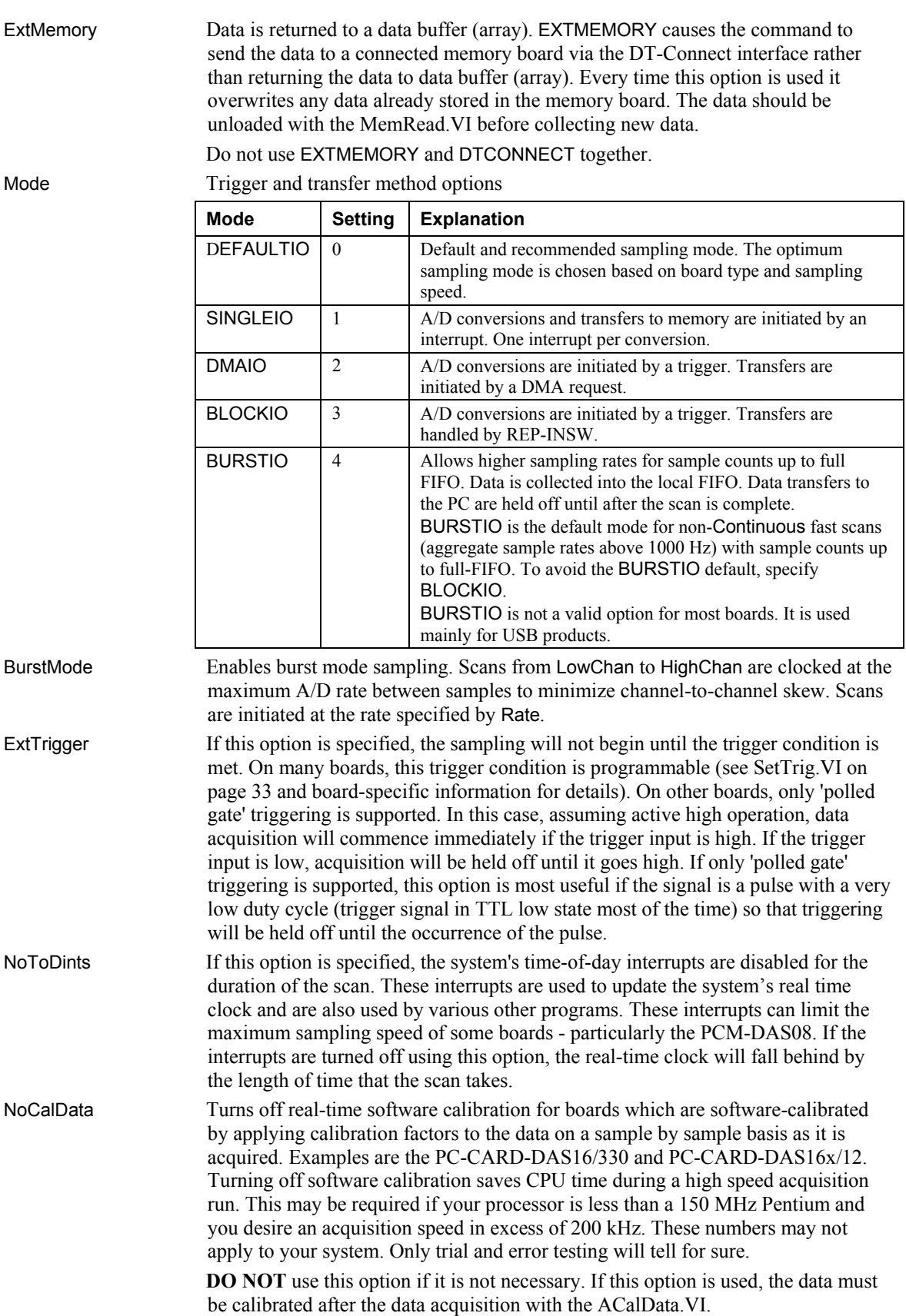

AInScanOptions All of the inputs are Anded together and the result is passed to this parameter for input to AInScBg.VI and AInScFg.VI. The AInScanOptions output of this VI must be wired to the options input of the AInScFg.VI or AInScBg.VI.

## <span id="page-32-0"></span>**SetTrig.VI**

Selects the trigger source and sets up its parameters. This trigger is used to initiate analog to digital conversions using the following UL for LabVIEW VIs:

- AInScBg.VI or AInScFg.VI, if the EXTRIGGER option is selected.
- APretrFg.VI or APretrBg.VI
- FilePret.VI

 **Summary:** 

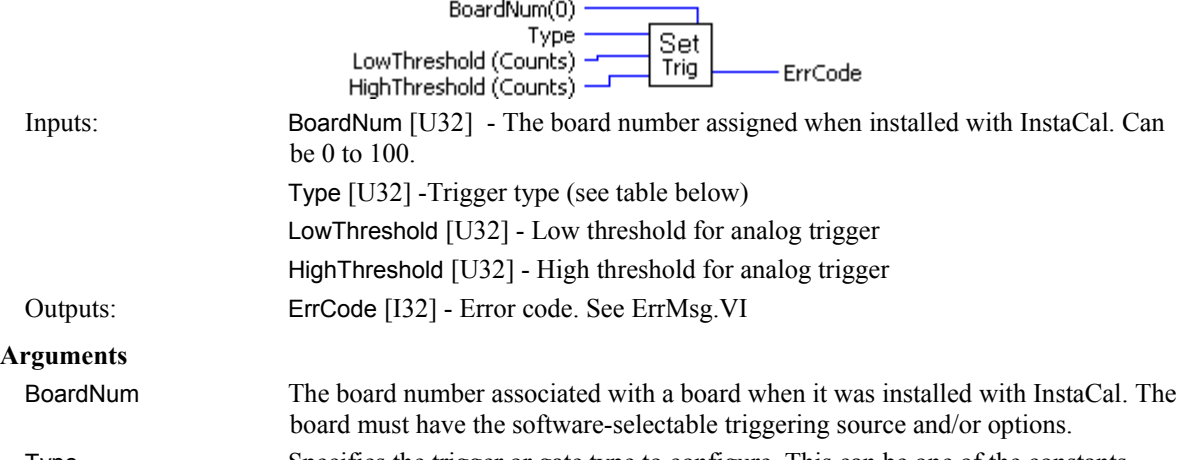

Type Specifies the trigger or gate type to configure. This can be one of the constants specified in the **Type** column below.

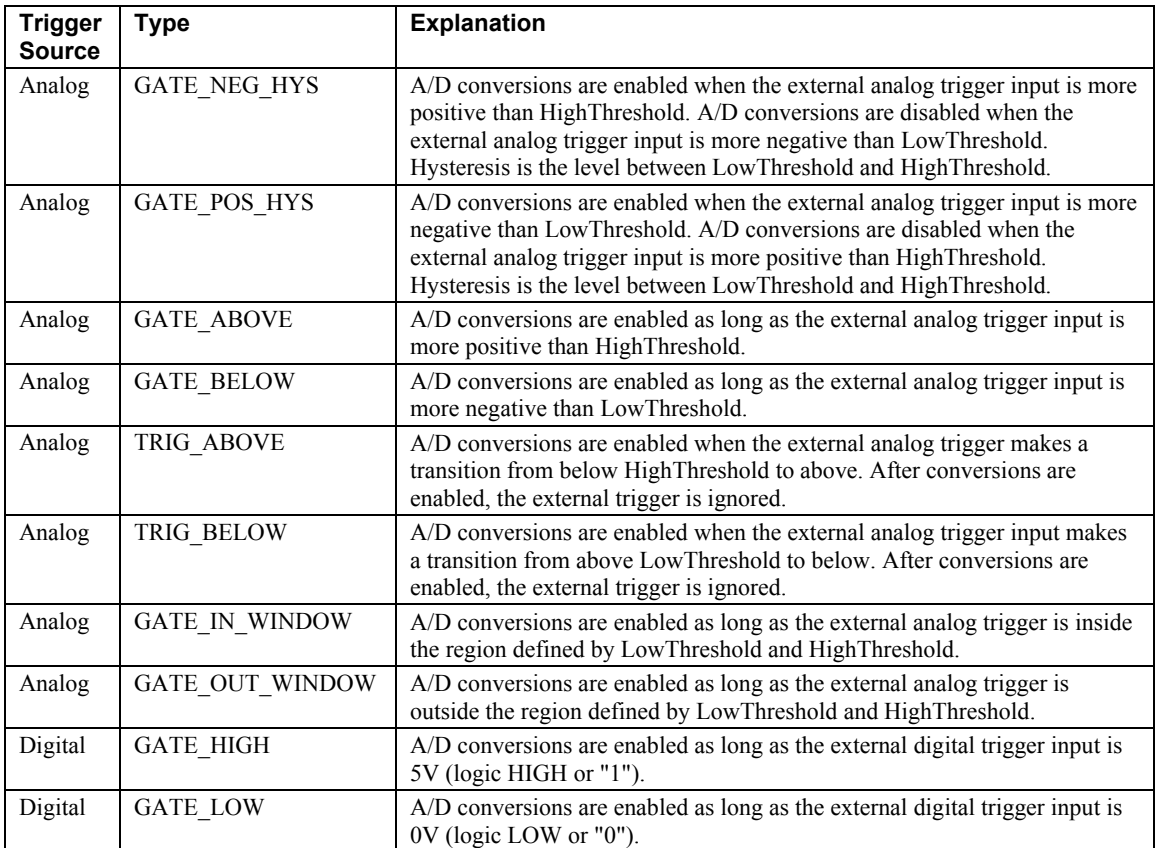

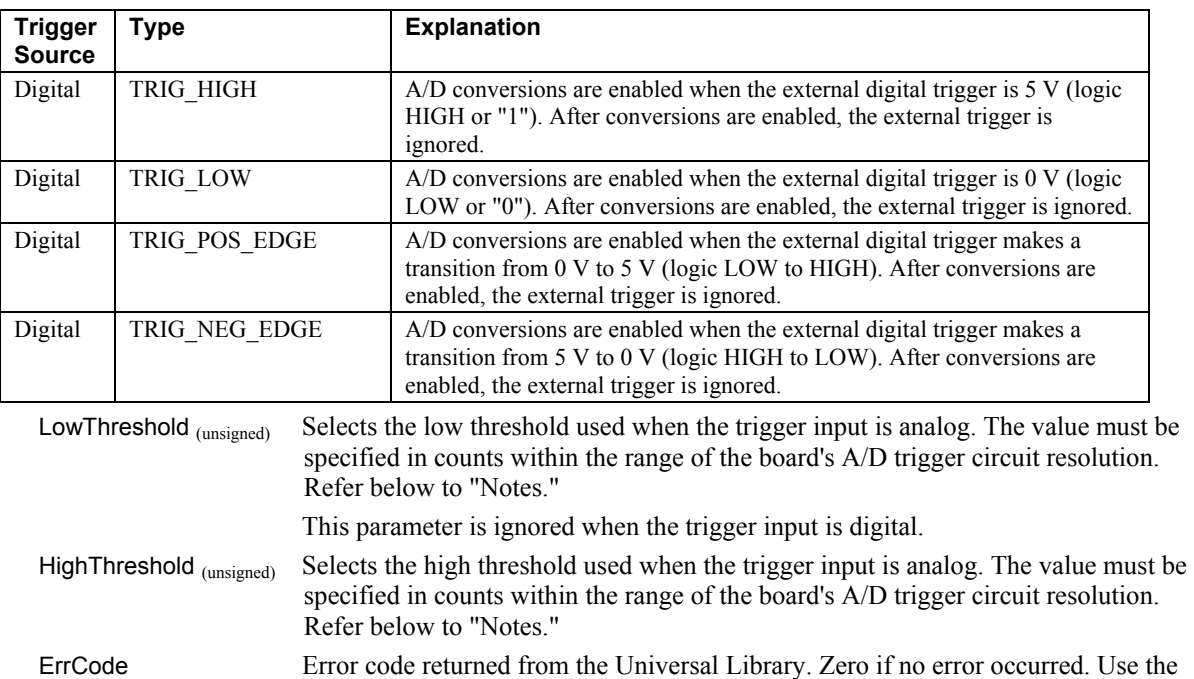

**Notes:** 

The value of the threshold must be within the range of the analog trigger circuit associated with the board. Please refer to board-specific information. For example, on the PCI-DAS1602/16 the analog trigger circuit handles  $\pm 10$  V. Therefore, a value of 0 corresponds to -10 V and a value of 65535 corresponds to +10 V.

ErrMsg VI to convert ErrCode into a readable string.

#### <span id="page-34-0"></span>**TIn.VI**

#### **Changed R3.3 ID**

Reads a temperature input channel, linearizes it according to the configured temperature sensor type, and returns the temperature in degrees. The CJC channel, gain, and sensor type are read from the configuration file. They should be set by running the InstaCal configuration program.

#### **Summary:**

![](_page_34_Picture_200.jpeg)

#### **A/D Range – IMPORTANT**

If an EXP board is connected to an A/D that does not have programmable gain then the A/D board input range is read from the configuration file (CB.CFG). In most cases, hardware-selectable ranges should be set for  $\pm$ 5 V for thermocouples and 0 to 10 V for RTDs. If the board does have programmable gains, the TIn. VI will set the appropriate A/D range. Refer to the board-specific information for details.

**Note on CJC Channel:** The CJC channel is set in the InstaCal program. If you have multiple EXP boards, the LabVIEW VI will apply the CJC reading to the linearization formula in the following manner:

- If you have chosen a CJC channel for the EXP board that the channel you are reading is on, it will use the CJC temp reading from that board.
- If you have left the CJC channel for the EXP board that the channel you are reading is on to NOT SET, the VI will use the CJC reading from the next lower EXP board with a CJC channel selected.

For example: Assume you have four CIO-EXP16 boards connected to a PCI-DAS08 on channel 0, 1, 2, and 3, and you have chosen CIO-EXP16 #1 (connected to PCI-DAS08 channel 0) to have its CJC read on PCI-DAS08 channel 7.

 If you have left CIO-EXP16 CJC channels 2, 3, and 4 to NOT SET, those CIO-EXP boards will all use the CJC reading from CIO-EXP16 #1, connected to channel 7 for linearization.

Note that it is important to keep the CIO-EXP boards in the same case and out of any breezes to ensure valid CJC readings.

#### **Important - Read board-specific information in UL User's Guide**

In order to understand the functions, read the board-specific information contained in the Universal Library User's Guide (available on our web site at [www.mccdaq.com/PDFmanuals/sm-ul-user-guide.pdf\)](http://www.mccdaq.com/PDFmanuals/sm-ul-user-guide.pdf). The example programs should be examined and run prior to attempting any programming of your own.
### **TInScan.VI**

### **Changed R3.3 ID**

Reads a range of temperature input channels, linearizes them according to temperature sensor type, and returns the temperatures to an array in degrees. The CJC channel, the gain, and sensor type are read from the configuration file. Use InstaCal to change any of these options.

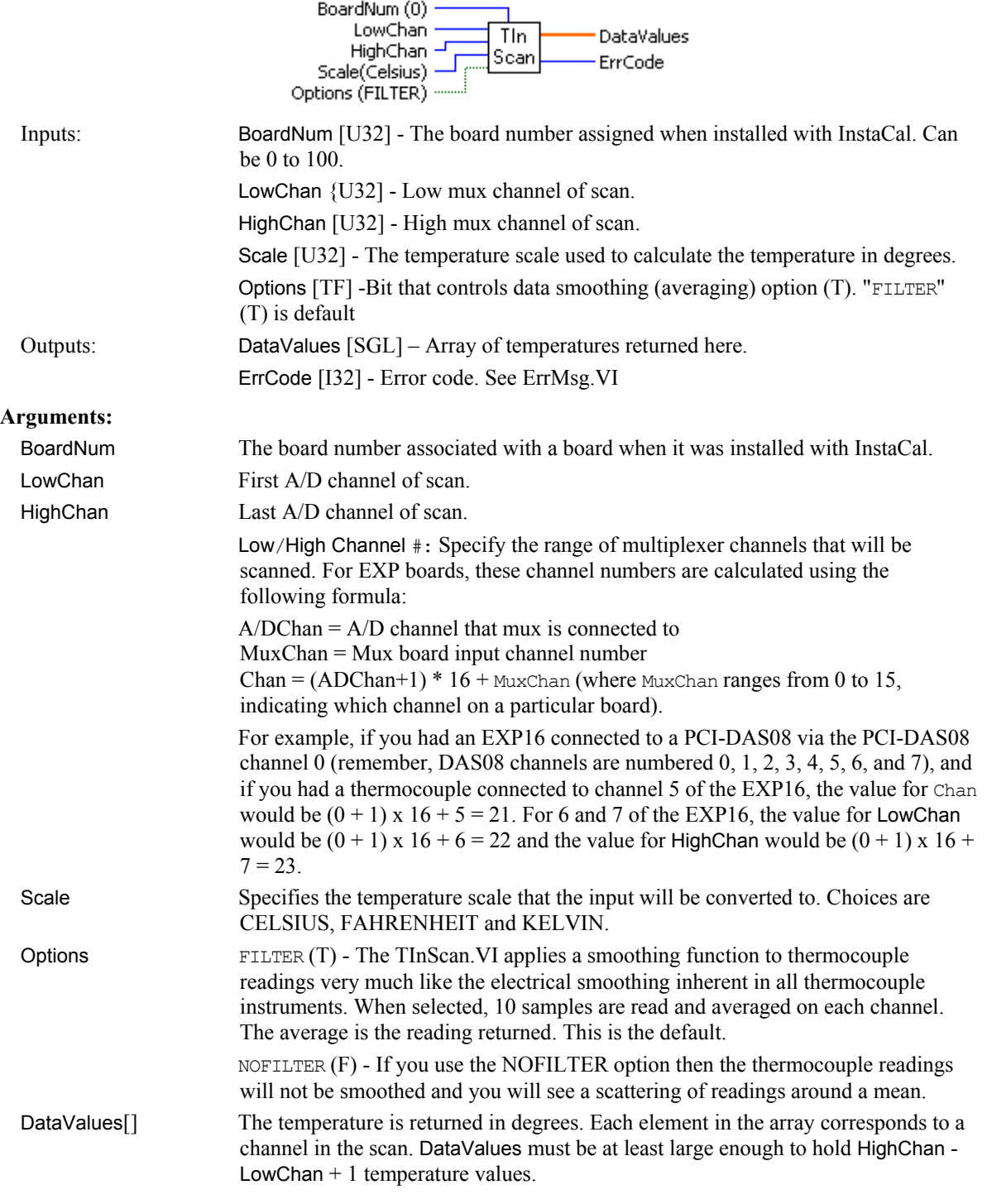

ErrCode Error code returned from the Universal Library. Zero if no error occurred. Use the ErrMsg VI to convert ErrCode into a readable string.

### **A/D Range – IMPORTANT**

If an EXP board is connected to an A/D board that does not have programmable gain then the A/D board input range is read from the configuration file (CB.CFG). In most cases, hardware-selectable ranges should be set for  $\pm$ 5 V for thermocouples and 0 to 10 V for RTDs. If the board does have programmable gains, the TInScan.VI will set the appropriate A/D range. Refer to the board-specific information for details.

**Note on CJC Channel**: The CJC channel is set in the install program. If you have multiple EXP boards, the LabVIEW VI will apply the CJC reading to the linearization formula in the following manner:

- If you have chosen a CJC channel for the EXP board that the channel you are reading is on, it will use the CJC temp reading from that board.
- If you have left the CJC channel for the EXP board that the channel you are reading is on to NOT SET, the VI will use the CJC reading from the next lower EXP board with a CJC channel selected.

For example: Assume you have four CIO-EXP16 boards connected to a PCI-DAS08 on channel 0, 1, 2, and 3, and you have chosen CIO-EXP16 #1 (connected to PCI-DAS08 channel 0) to have its CJC read on PCI-DAS08 channel 7.

 If you have left CIO-EXP16 CJC channels 2, 3, and 4 to NOT SET, those CIO-EXP boards will all use the CJC reading from CIO-EXP16 #1, connected to channel 7 for linearization.

Note that it is important to keep the CIO-EXP boards in the same case and out of any breezes to ensure valid CJC readings.

# **Analog Output VIs**

## **AOut.VI**

Sets the value of a D/A output.

### **Summary:**

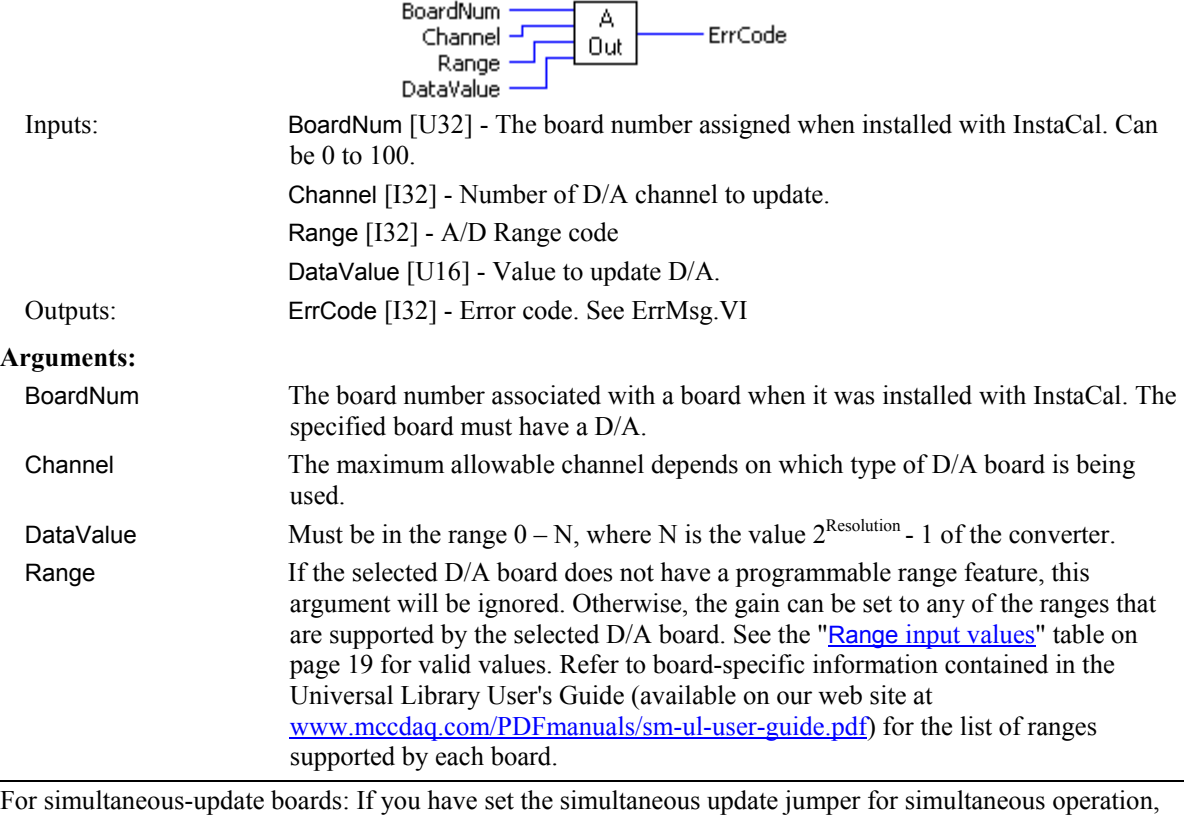

you should use AOutScBg.VI or AOutScFg.VI for simultaneous update of multiple channels. AOut.VI always writes the D/A data then reads the D/A, which causes the D/A output to be updated.

# **AOutScFg.VI**

Outputs the values to a range of D/A channels in the foreground.

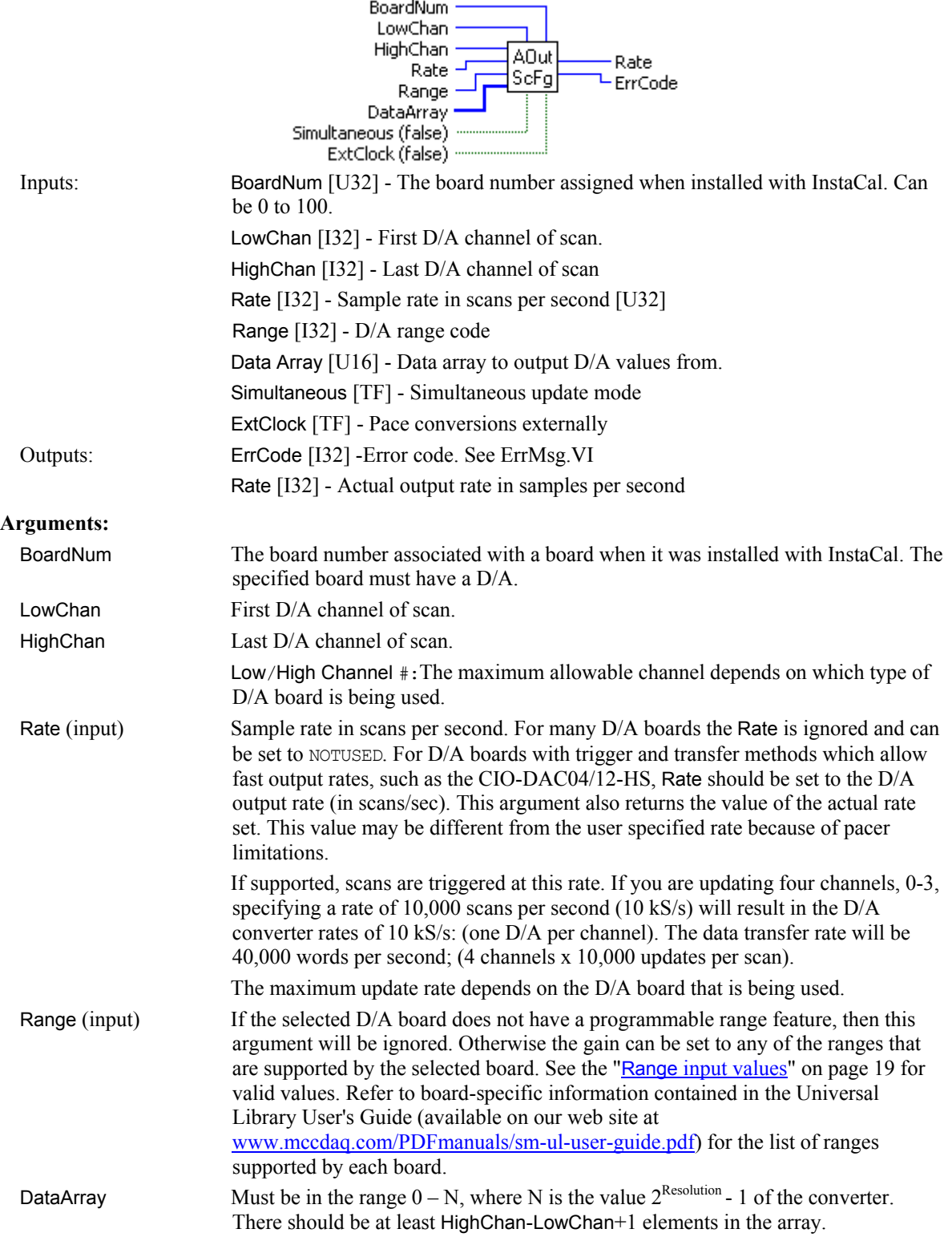

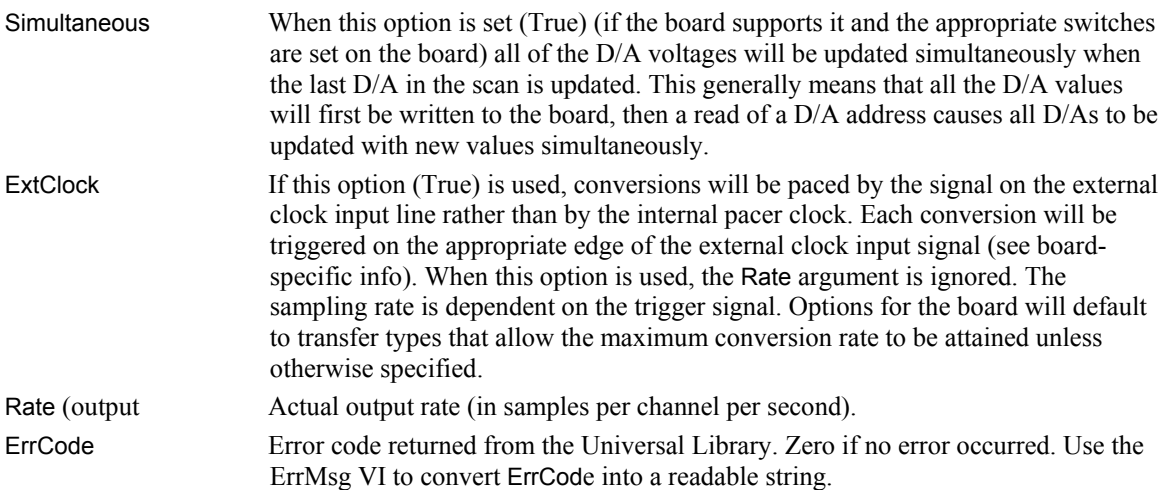

## **AOutScBg.VI**

Outputs the values to a range of D/A channels in the background. This VI can only be used with boards that support interrupt, DMA or REP-INSW transfer methods. When this option is used the D/A operations will begin running in the background and control will immediately return to the VI. Use GetStatus.VI to check the status of a background operation. Use StopBg.VI to terminate background operations before they are completed. Always run StopBg.VI after running a background operation to clear variables and flags.

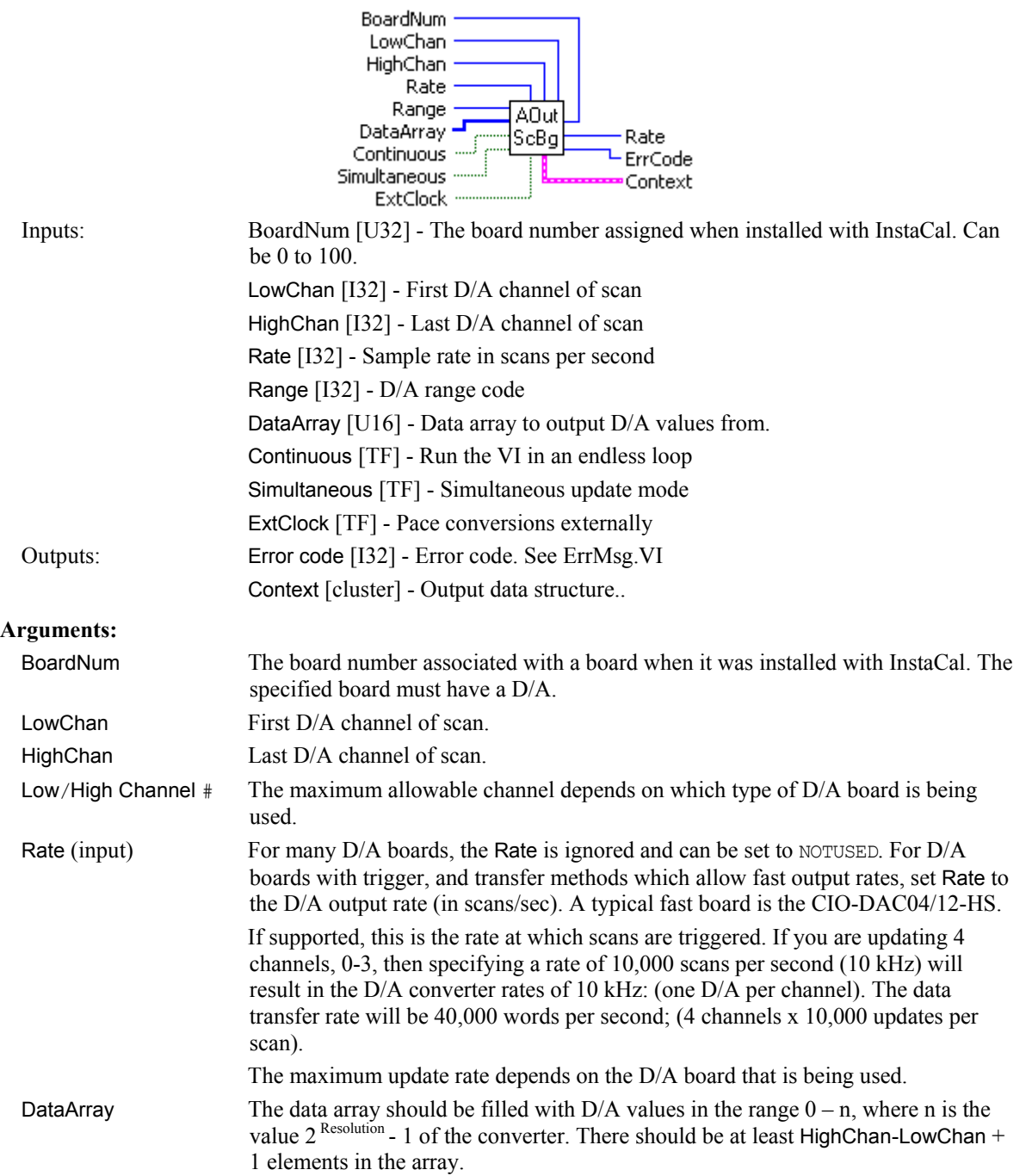

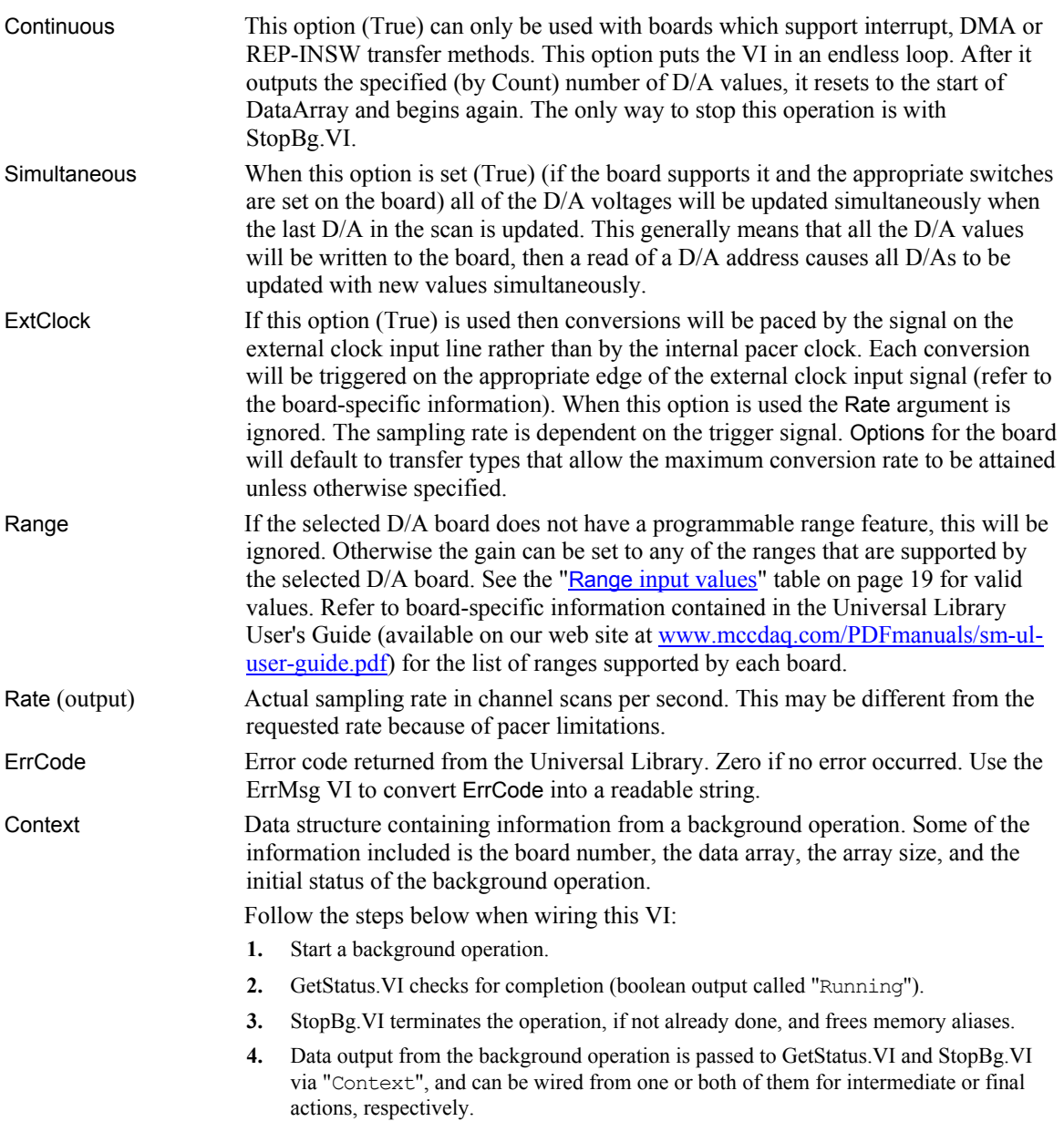

The demo VIs illustrate this process effectively.

# **Signal conditioning VIs**

### **ACvtData.VI**

### **Changed R3.3 RW (MOD)**

Converts the raw data collected by AInScFg.VI or AInScBg.VI into 12-bit A/D values. The AInScFg.VI and AInScBg.VI can return either raw A/D data or converted data depending on whether or not the CONVERTDATA option was set. For many 12-bit A/D boards, the raw data is a 16-bit value that contains a 12-bit A/D value and a 4-bit channel tag (refer to board-specific information or the board's hardware manual). The converted data consists of just the 12-bit A/D value.

### **Summary:**

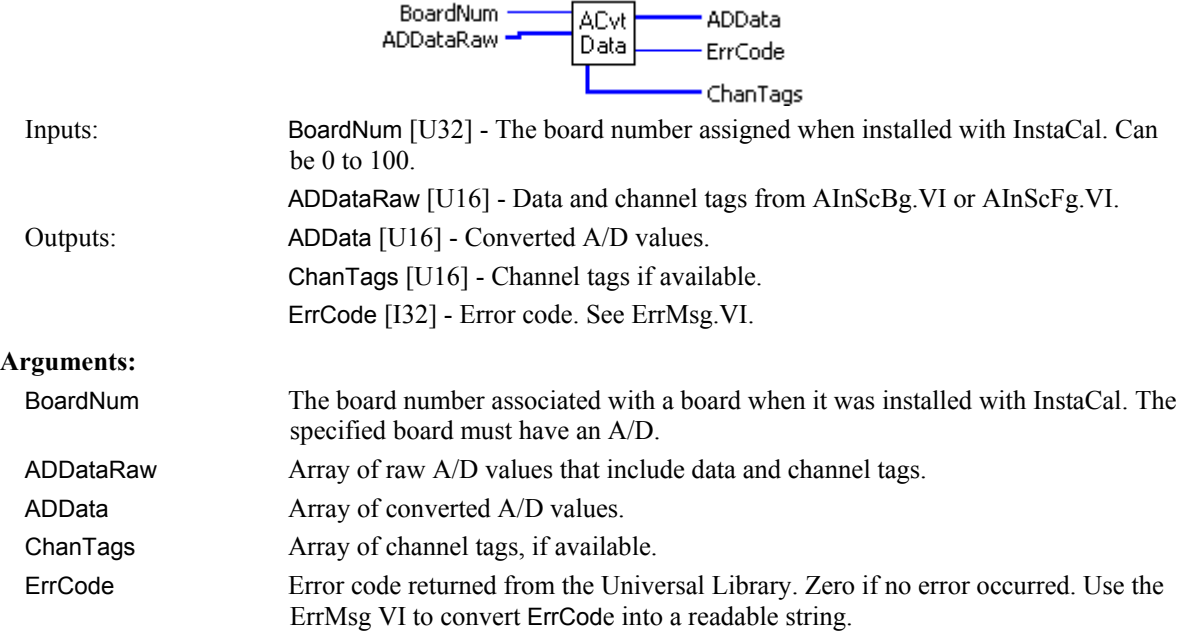

### **Notes:**

When you collect data with AInScBg.VI or AInScFg.VI and you don't use the CONVERTDATA option, you may need to use this VI to convert the data after it is collected. There are cases where the CONVERTDATA option is not allowed—for example, if you are using the DMAIO option with AInScBg.VI. In this case, use this VI to convert the data after the data collection is complete.

On some boards, each raw data point consists of a 12-bit A/D value with a 4-bit channel number. This VI separates the two and puts the A/D value into the ADData array and the channel number into the ChanTags array.

**12-bit A/D boards**: Upon returning from ACvtData.VI, ADData array contains only 12-bit A/D data.

**16-bit A/D boards**: Do not use this VI is with 16-bit A/D boards. If this function is called for a 16-bit board, it is simply ignored. No error is returned.

### **ACnvPrDt.VI**

### **Changed R3.3 RW (MOD)**

Converts the raw data collected by APretrFg.VI or APretrBg.VI. APretrBg.VI and APretrFg.VI can return either raw A/D data or converted data depending on whether or not the CONVERTDATA option was used. The raw data as it is collected is not in the correct order. After the data collection is completed it must be rearranged into the correct order. This VI correctly orders the data, starting with the first pretrigger data point and ending with the last post-trigger point.

Change at revision 3.3 to support multiple background operations.

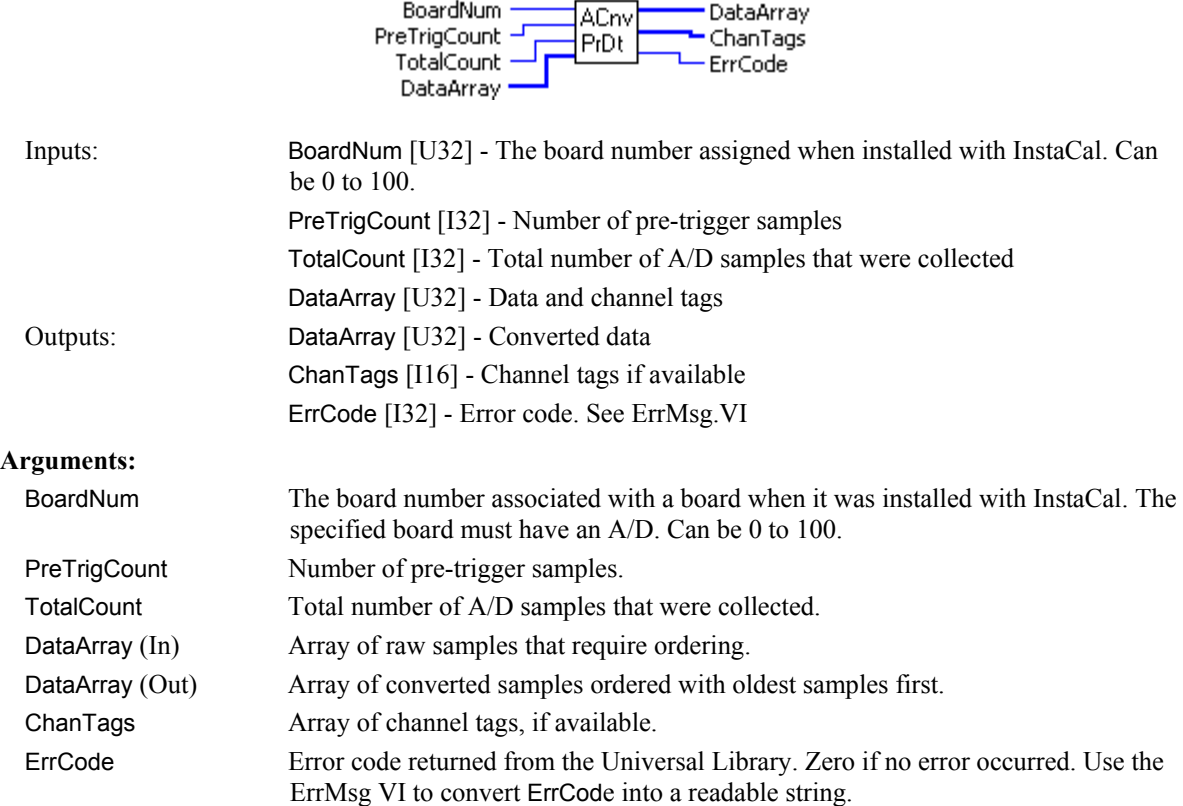

### **Notes:**

When you collect data with APretrFg. VI or APretrBg. VI and you don't use the CONVERTDATA option, you must use this VI to convert the data after it is collected. There are cases where the CONVERTDATA option is not allowed—for example, if you use the BACKGROUND option with APretrBg.VI or APretrFg.VI. In those cases, use this VI to convert the data after the data collection is complete.

**12-bit A/D boards**: On some 12-bit boards, each raw data point consists of a 12-bit A/D value with a 4-bit channel number. This VI separates the two and puts the A/D value into the DataArray, and the channel number into the ChanTags array. Upon returning from APretrBg.VI or APretrFg.VI, DataArray contains only 12-bit A/D data.

**16-bit A/D boards**: This VI is used with 16-bit A/D boards only corrects the order of the data. No channel tags are returned.

### **ACal.VI**

### **New R3.3**

Calibrates the raw data collected by AInScBg.VI or AInScFg.VI from boards with real-time software calibration capability but the real-time calibration has been turned off. AInScBg.VI or AInScFg.VI can return either raw A/D data or calibrated data depending on whether or not the NOCALIBRATEDATA option was used.

### **Summary:**

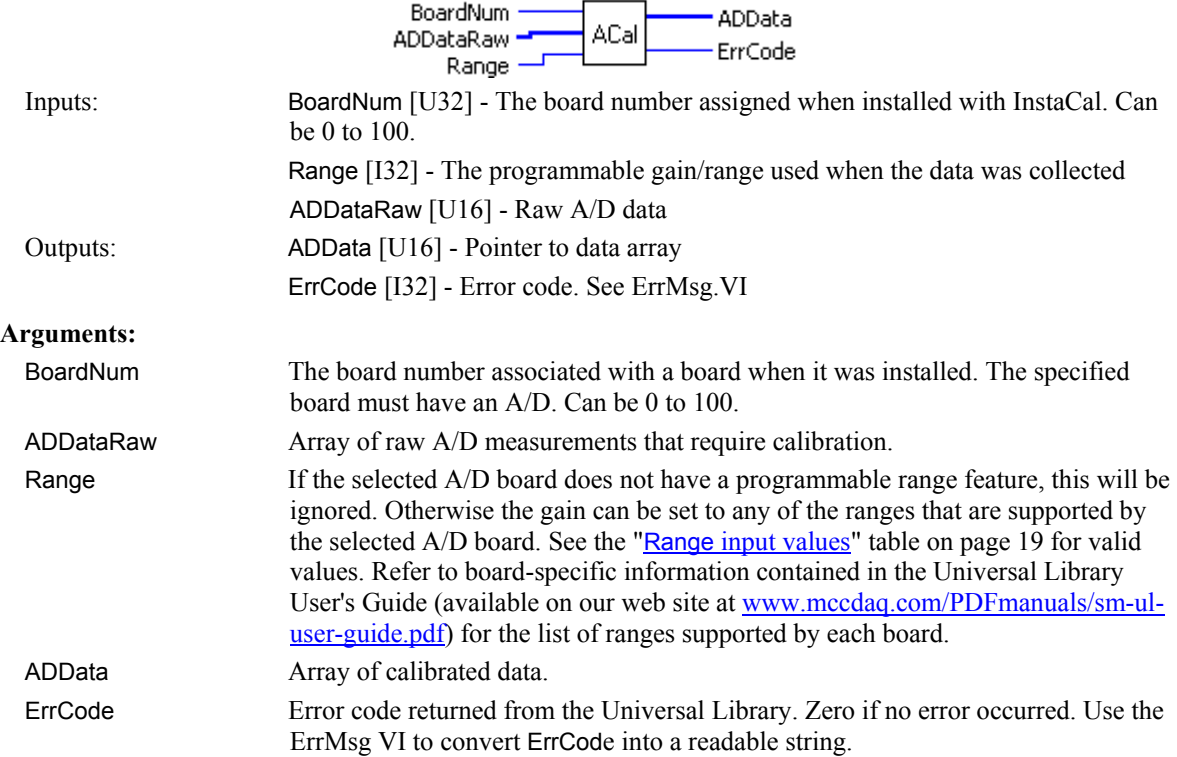

### **Notes:**

When you collect data with AInScBg. VI or AInScFg. VI, and you use the NOCALIBRATEDATA option, then you must use this VI to calibrate the data after it is collected.

### **FromEng.VI**

### **Changed R5.4 ID, R7.1 ID**

Performs the following conversion operations:

- Converts a single voltage (or current) in engineering units to a D/A count value for output to a D/A.
- Converts an array of voltages (or currents) in engineering units to an array of D/A count values for output to a D/A.
- Converts a single voltage (or current) in engineering units to a D/A count value for output as an analog trigger threshold based on the hardware's trigger circuit. If hardware does not support analog triggering, output is 0.

To use FromEng.VI to output an analog trigger threshold to the SetTrig.VI, right-mouse-click on the VI and select the **Select Type ► FromEng(trigger)** option from the menu.

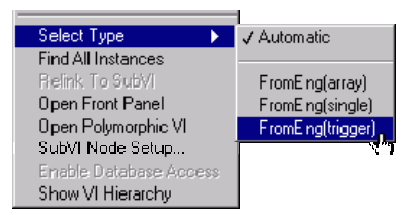

Change at revision 5.4 to support processing of single values and arrays of values.

Change at revision 7.1 to support processing of analog trigger values.

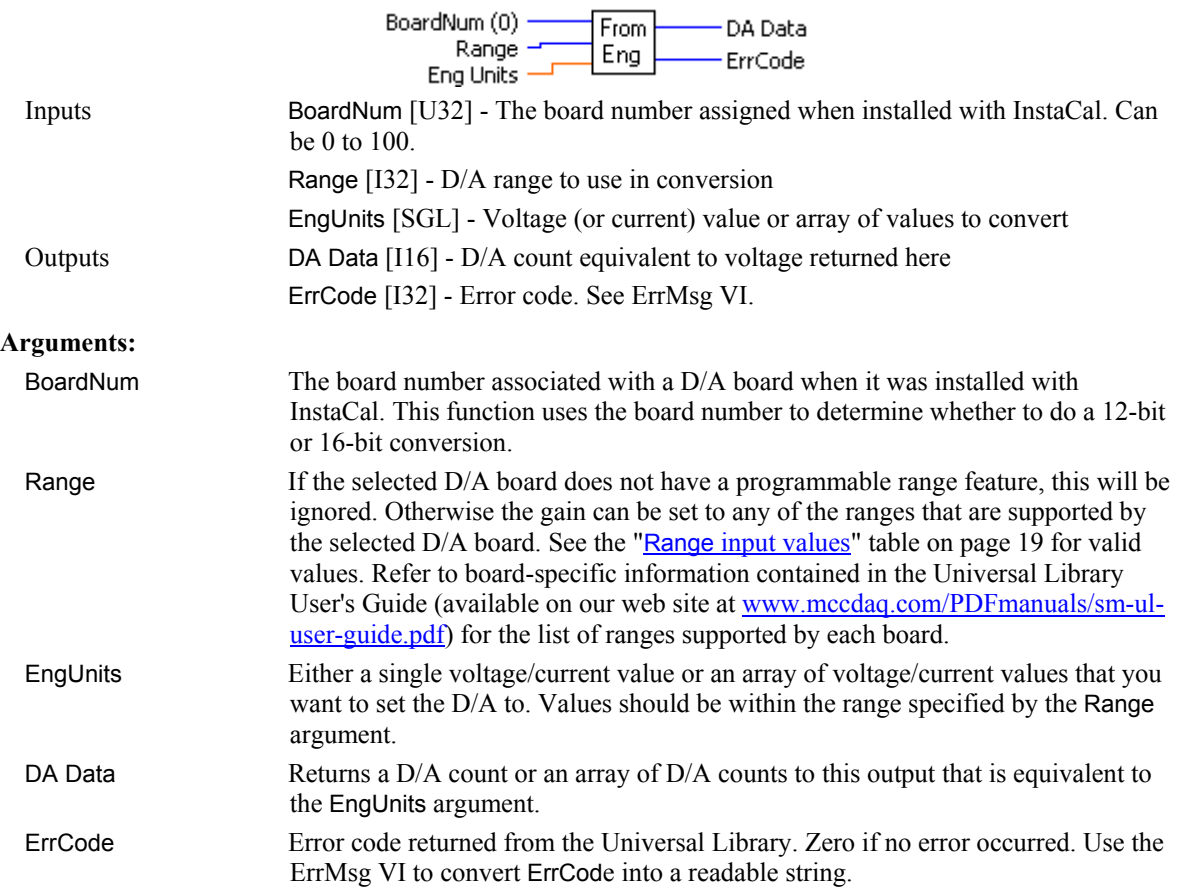

## **ToEng.VI**

### **Changed R5.4 ID**

Converts a single A/D count value to an equivalent voltage value, or converts an array of A/D counts to an array of equivalent voltage values.

Change at revision 5.4 to support processing of single values and arrays of values.

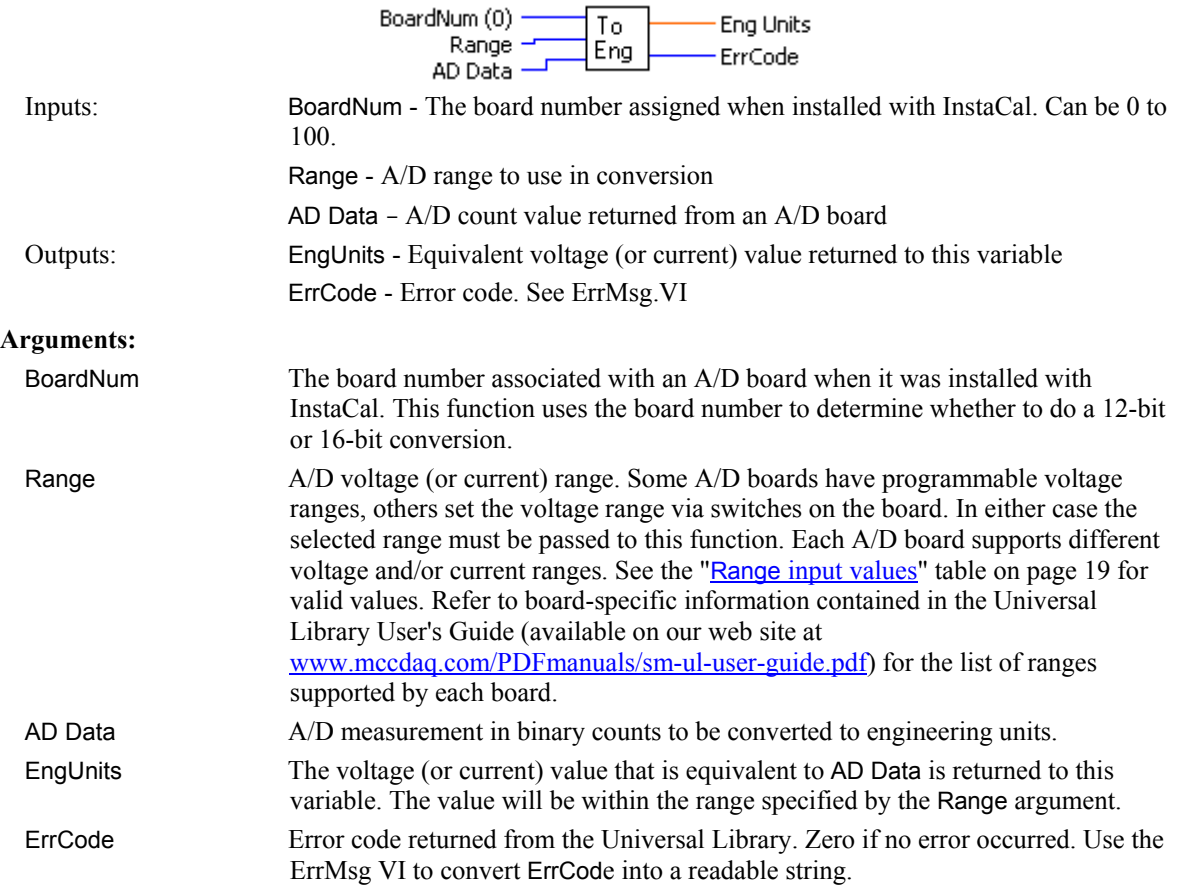

# **ScaleArr.VI**

Scales raw data from an entire array to a user-specified range.

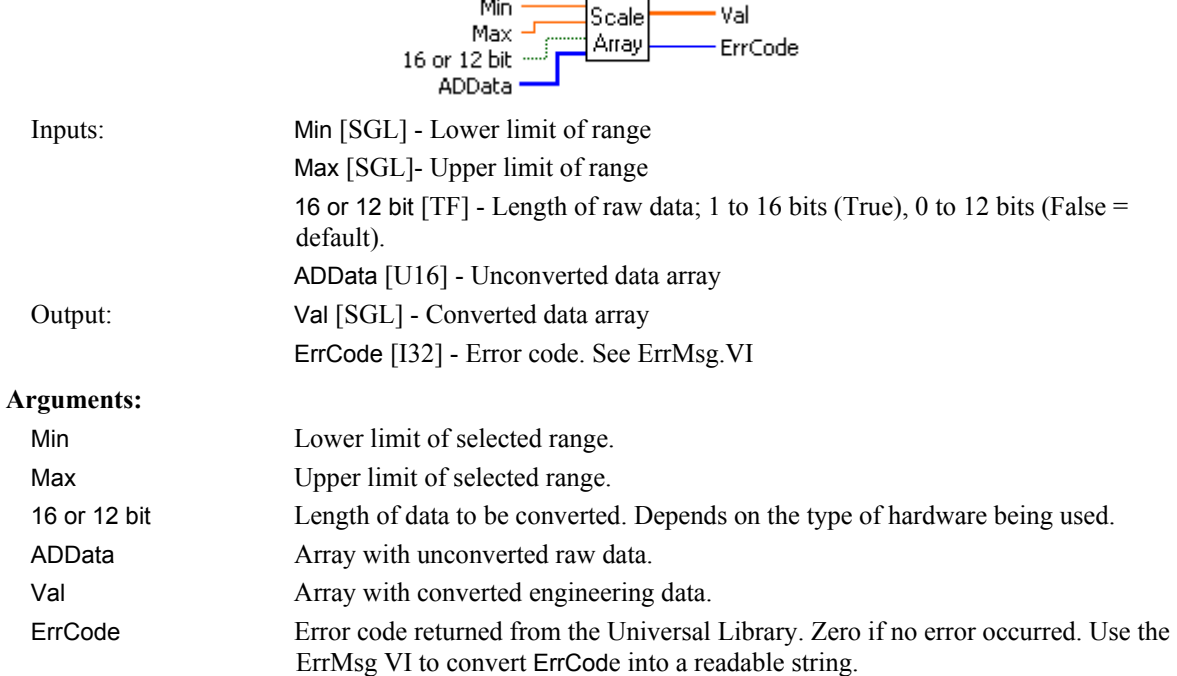

# **ScalePnt.VI**

Scales raw data point to a user-specified range.

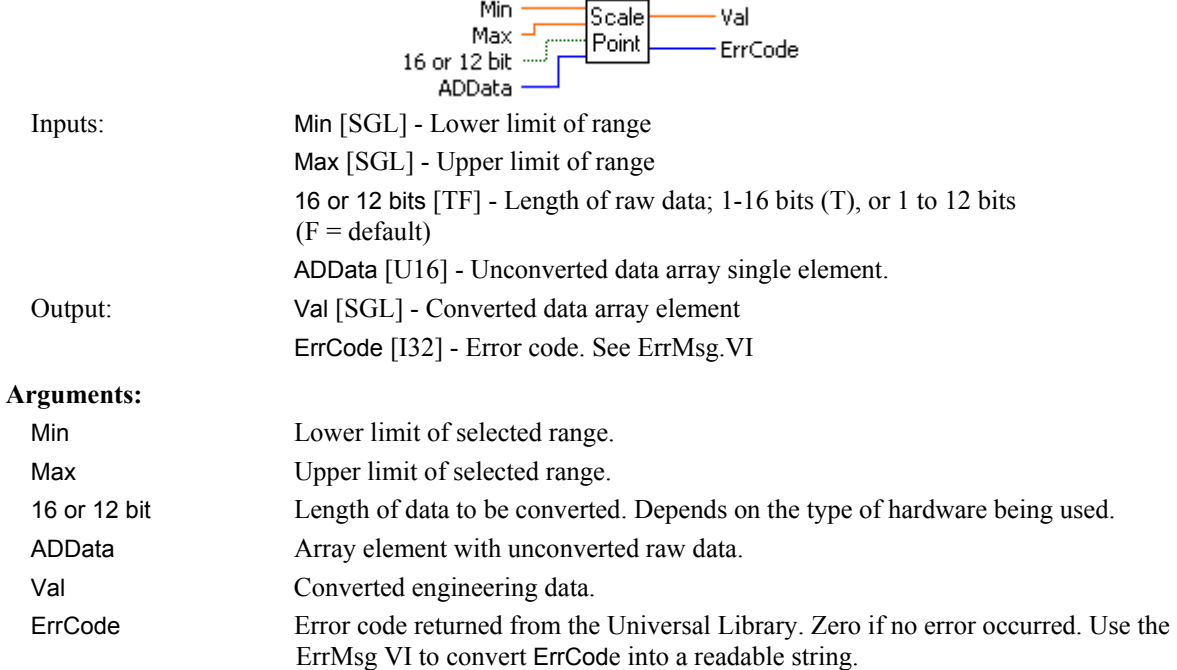

# **Counter VIs**

The Universal Library for LabVIEW extensions provides VIs for the initialization and configuration of counter chips. It is important to note what this means:

VIs can configure a counter for any of the counter's operations.

Counter configuration does not include the use of counters —such as event counting and pulse width. Counter use is accomplished by programs which use the counter VIs. Some counter-use VIs are available.

To use a counter for any but the simplest counting VI, you must use the information contained in the chip manufacturer's data sheet. Technical support of the VIs does *not* include providing, interpreting or explaining the counter chip data sheet.

82C54 counter chip

The 82C54 data sheet is available on our web site at [www.mccdaq.com/PDFmanuals/82C54.pdf.](http://www.mccdaq.com/PDFmanuals/82C54.pdf)

• AM9513 counter chip

The 9513A data sheet is available on our web site at [www.mccdaq.com/PDFmanuals/9513A.pdf](http://www.measurementcomputing.com/PDFmanuals/9513A.pdf)

**Z**8536 counter chip

As of this writing, the only Measurement Computing boards that use the Z8536 are the PCI/CIO-INT32 products. The data book for the chip is included with these products.

**LS7266** counter chip

The LS7266 data sheet is available on our web site at [www.mccdaq.com/PDFmanuals/LS7266R1.pdf,](http://www.measurementcomputing.com/PDFmanuals/LS7266R1.pdf) or contact US Digital at [www.usdigital.com.](http://www.usdigital.com/)

# **C8254Cfg.VI**

Configures an 8254 counter for desired operation. This VI can only be used with 8254 counters.

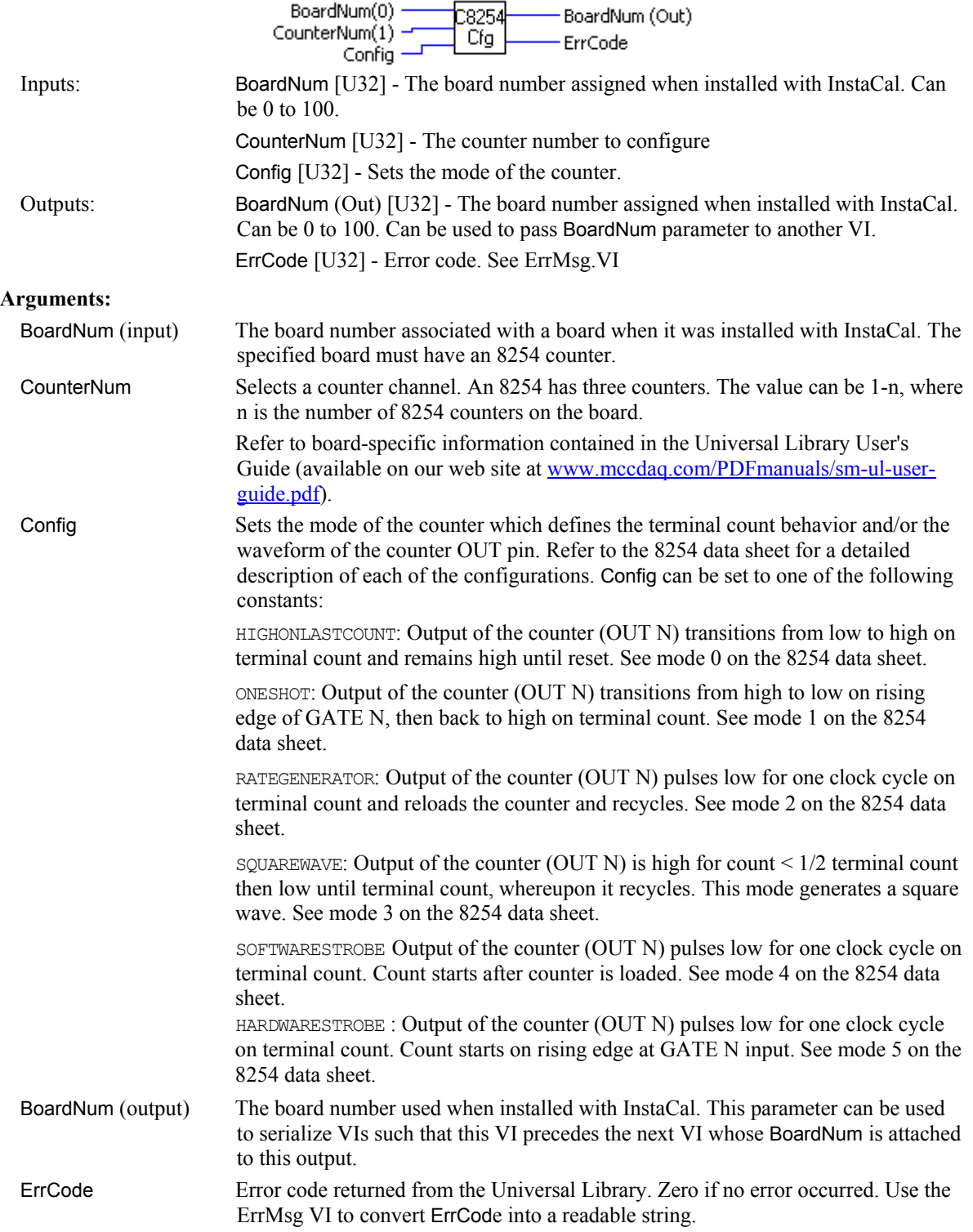

# **C7266Config.VI**

Configures a 7266 counter for desired operation. This function can only be used with boards that contain a 7266 counter chip (Quadrature Encoder boards).

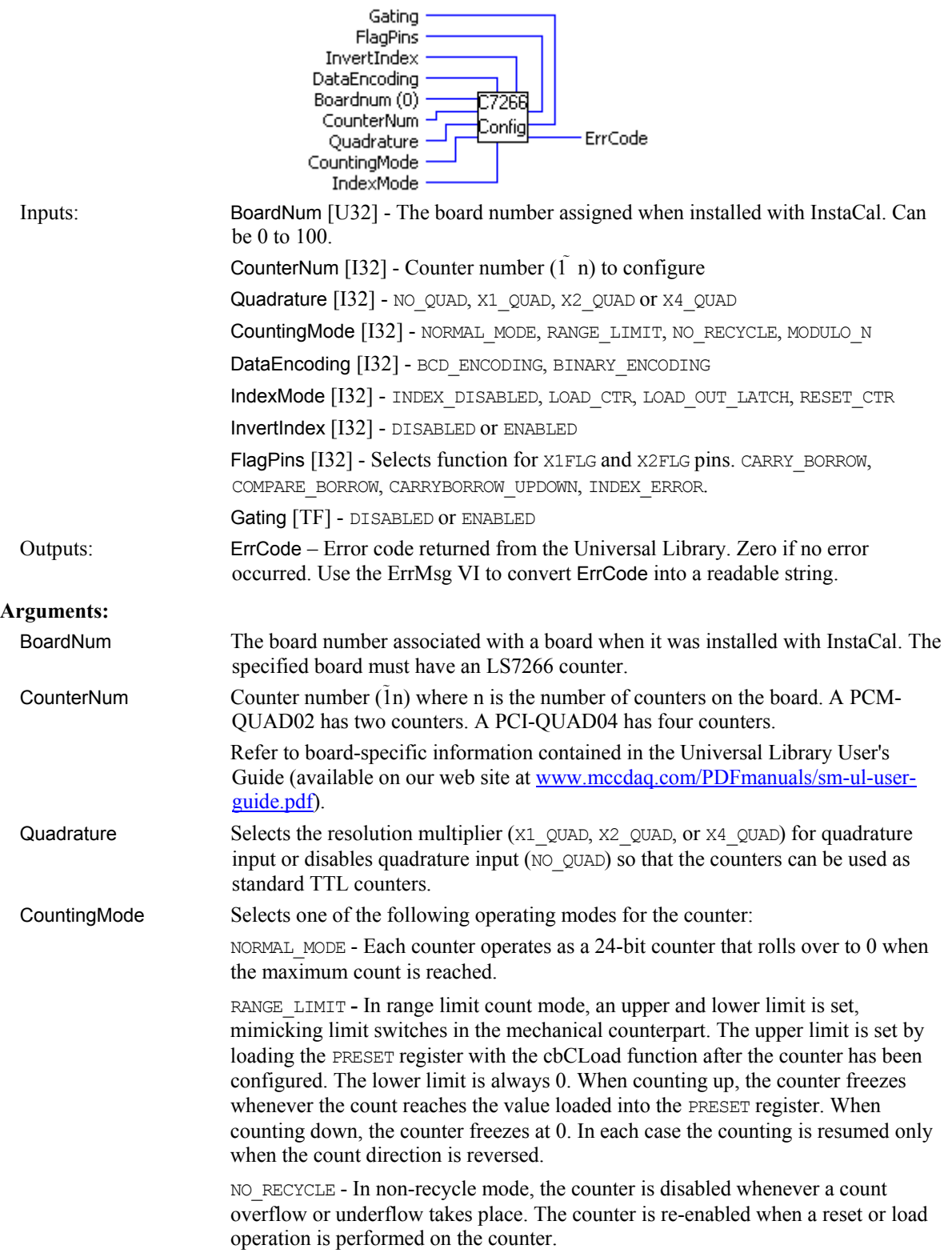

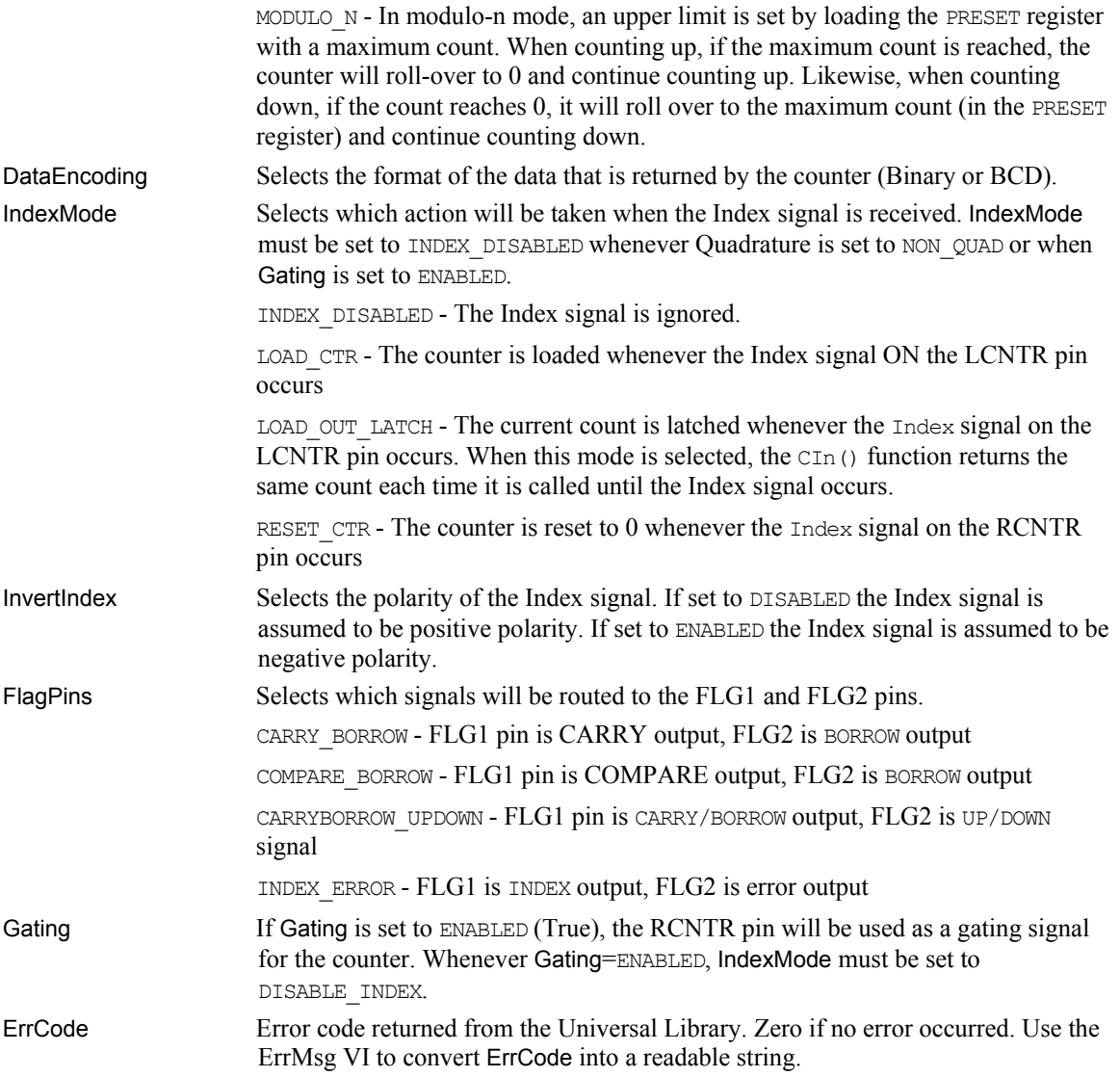

# **C8536Cfg.VI**

Configures an 8536 counter for desired operation. This VI can only be used with 8536 counters.

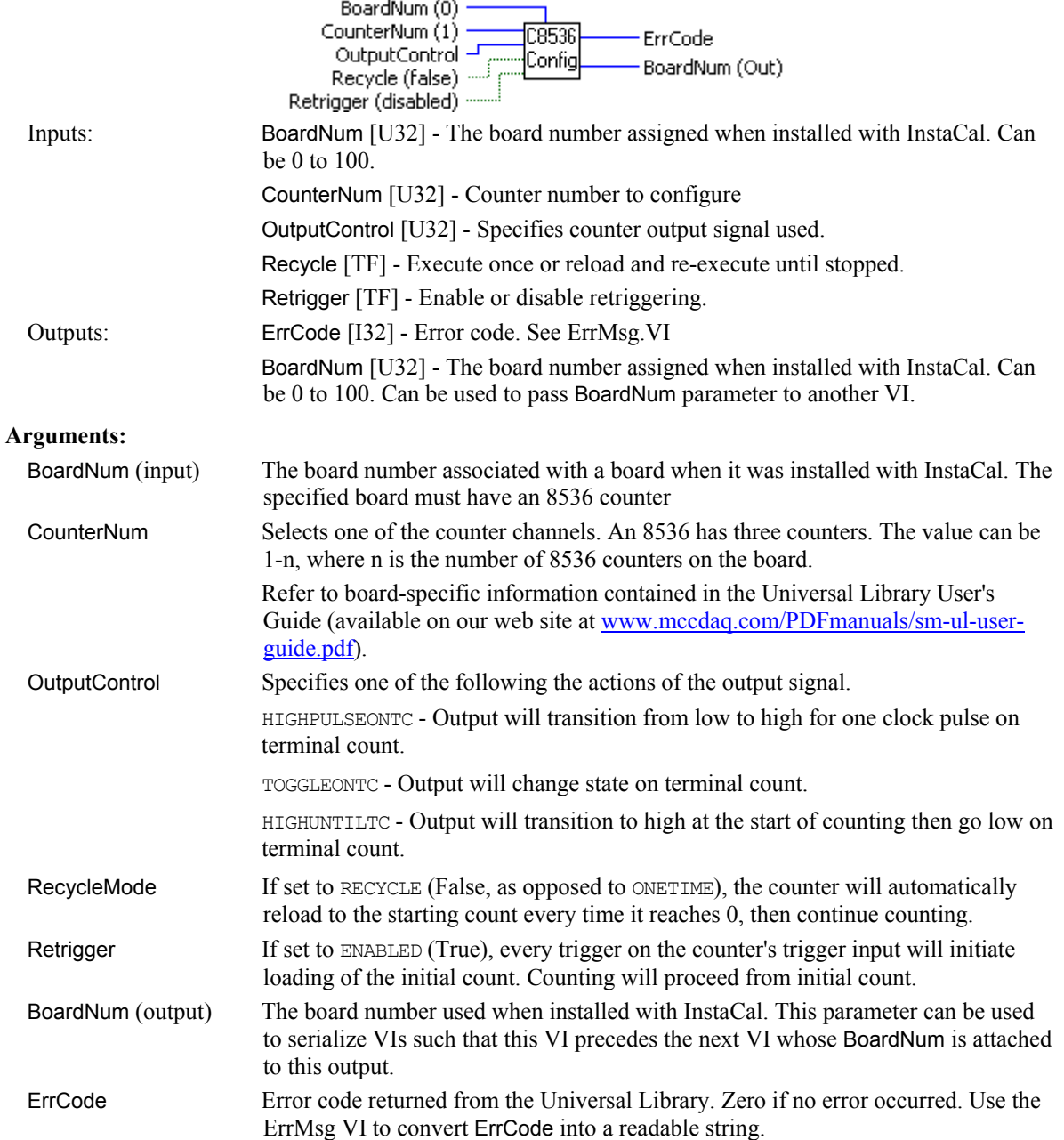

# **C8536Init.VI**

Initializes the counter linking features of an 8536 counter chip. Refer to the "Counter/Timer Link Controls" section on the 8536 data sheet, for a complete description of the hardware affected by this mode. Counters 1 and 2 must be linked before enabling the counters.

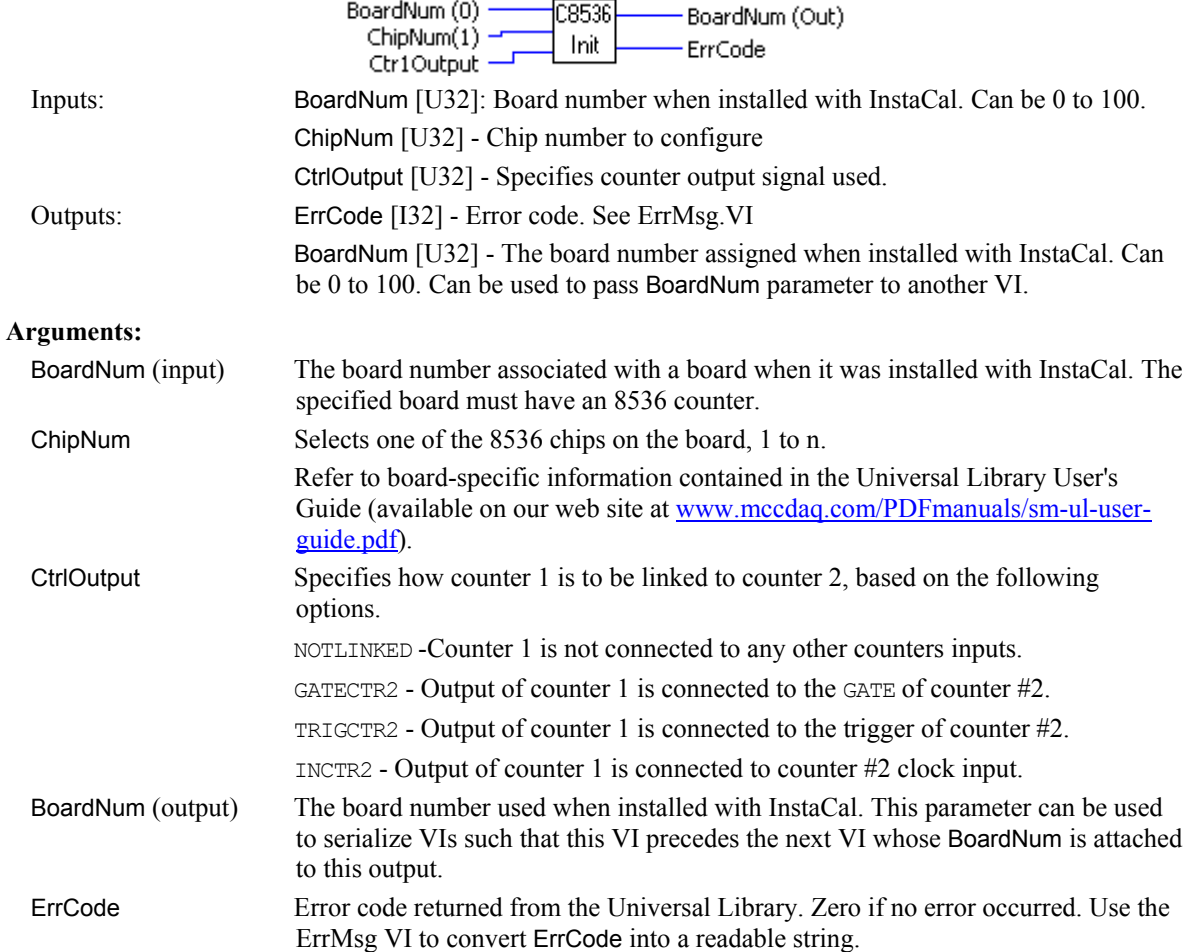

## **C9513Config.VI**

Sets all of the configurable options of a 9513 counter.

#### **Summary:**

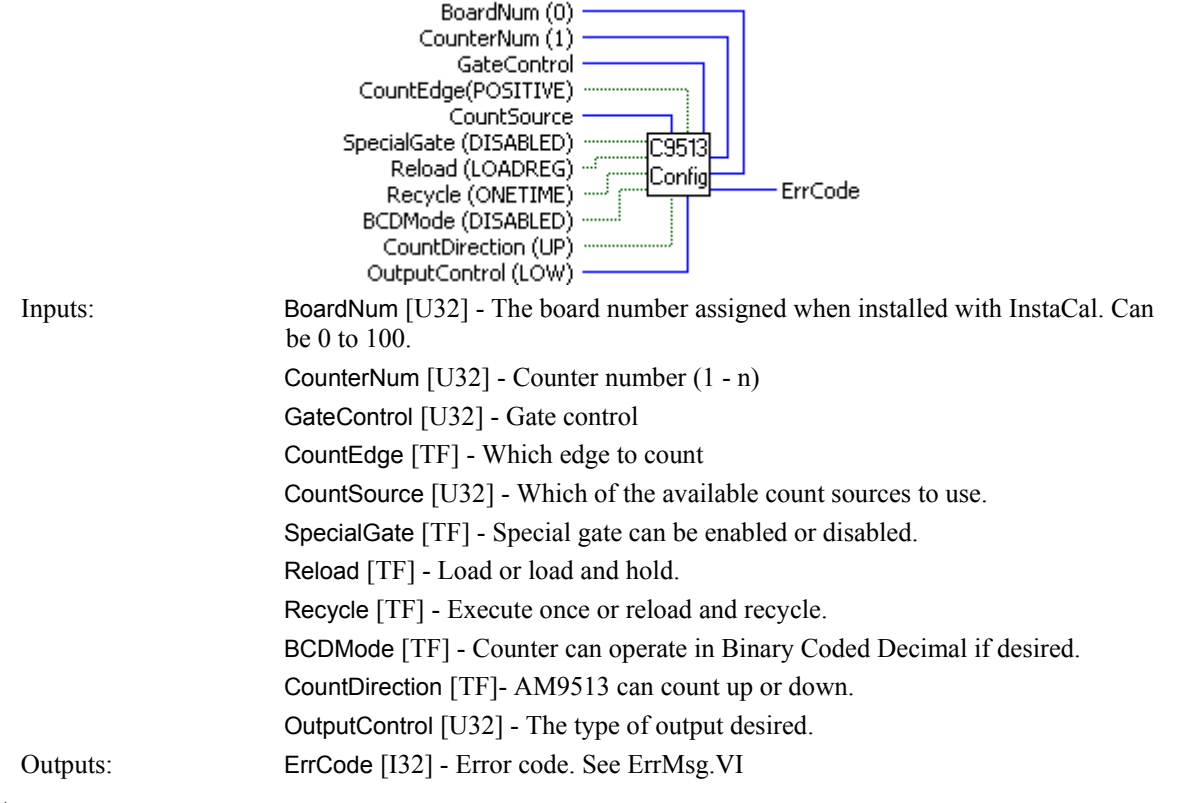

### **Arguments:**

### **Important**

The information provided here will only help you understand how Universal Library syntax corresponds to the 9513 data sheet. It is not a substitute for the data sheet. You cannot program a 9513 without the manufacturer's data sheet. The 9513 data sheet is available from out web site at [www.mccdaq.com/PDFmanuals/9513A.pdf.](http://www.measurementcomputing.com/PDFmanuals/9513A.pdf)

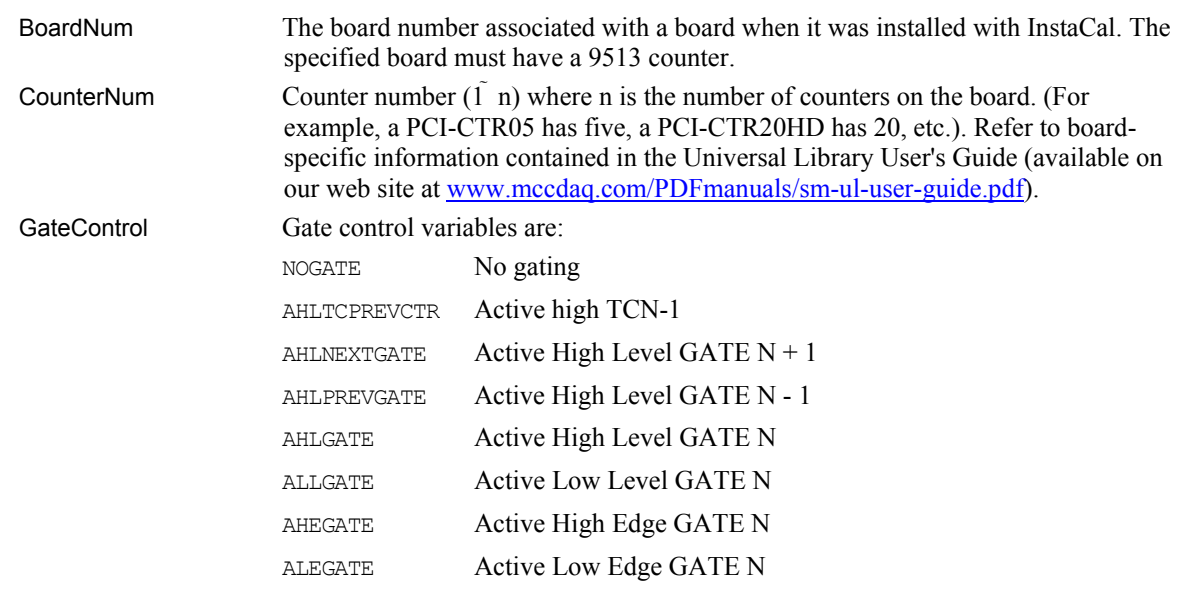

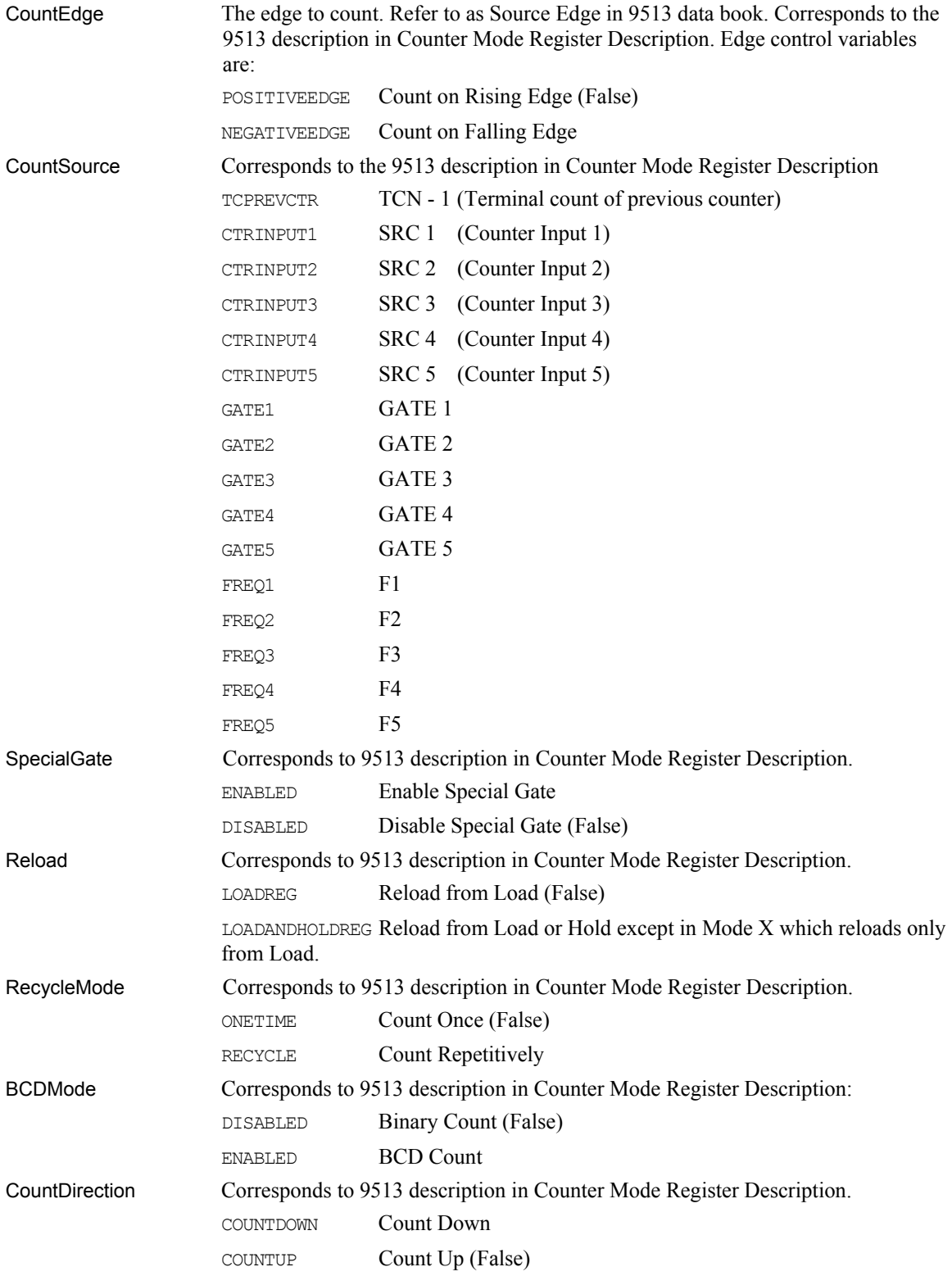

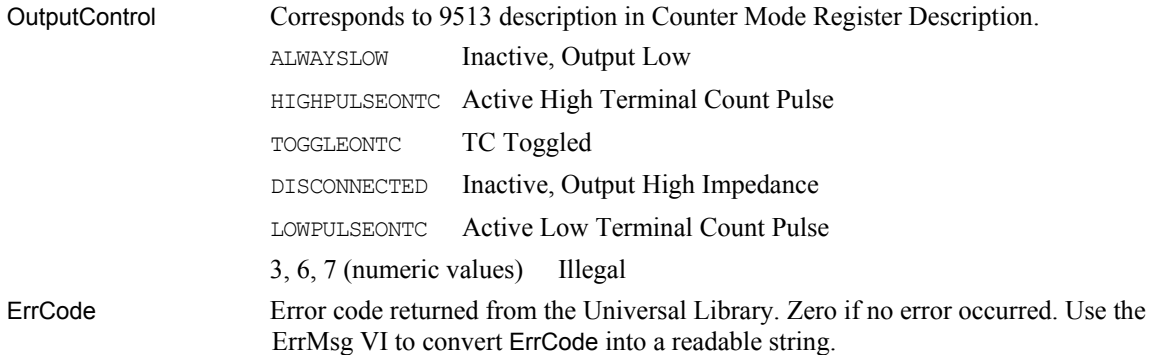

# **C9513Init.VI**

Initializes all of the chip level features of a 9513 counter chip.

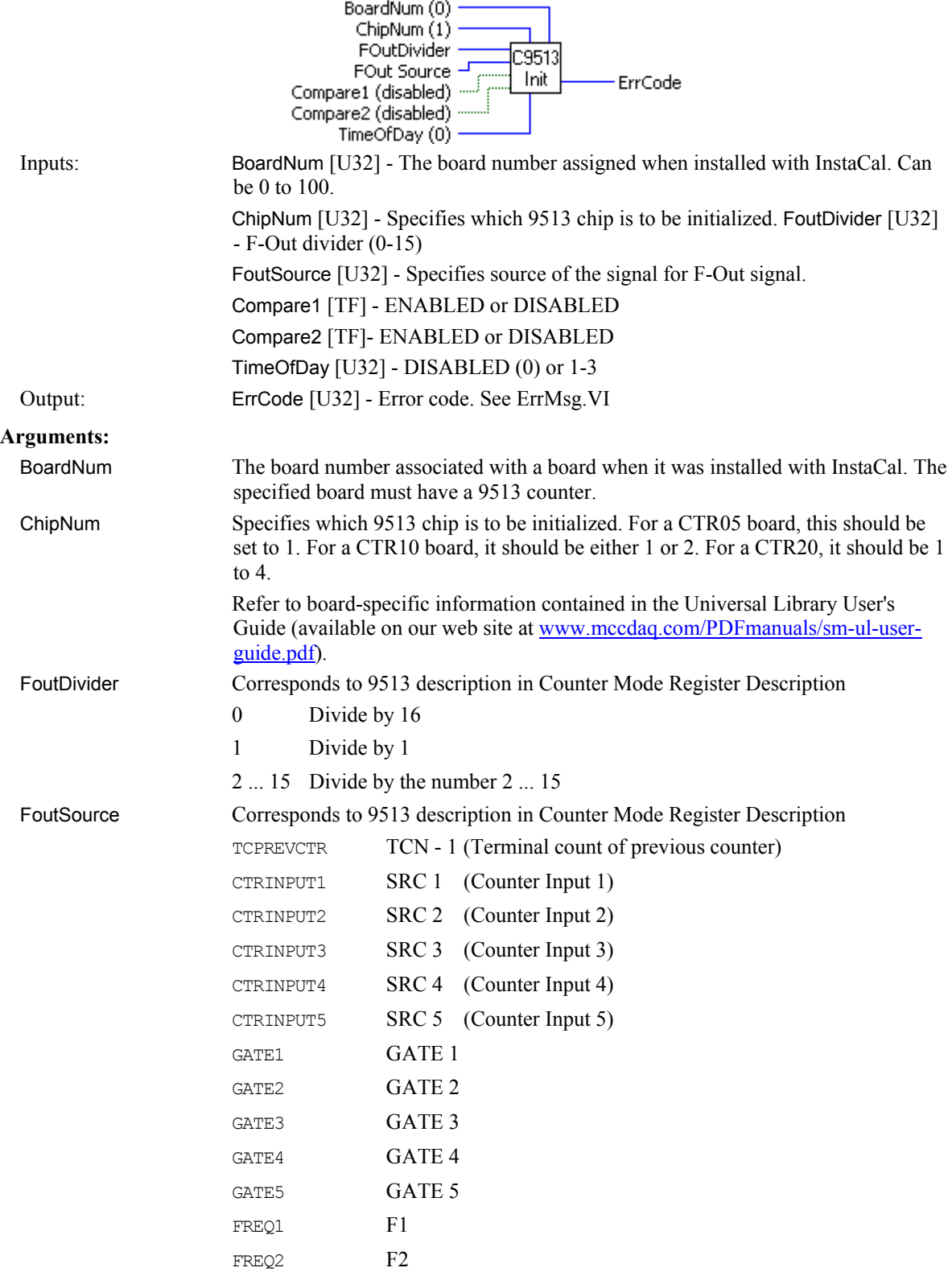

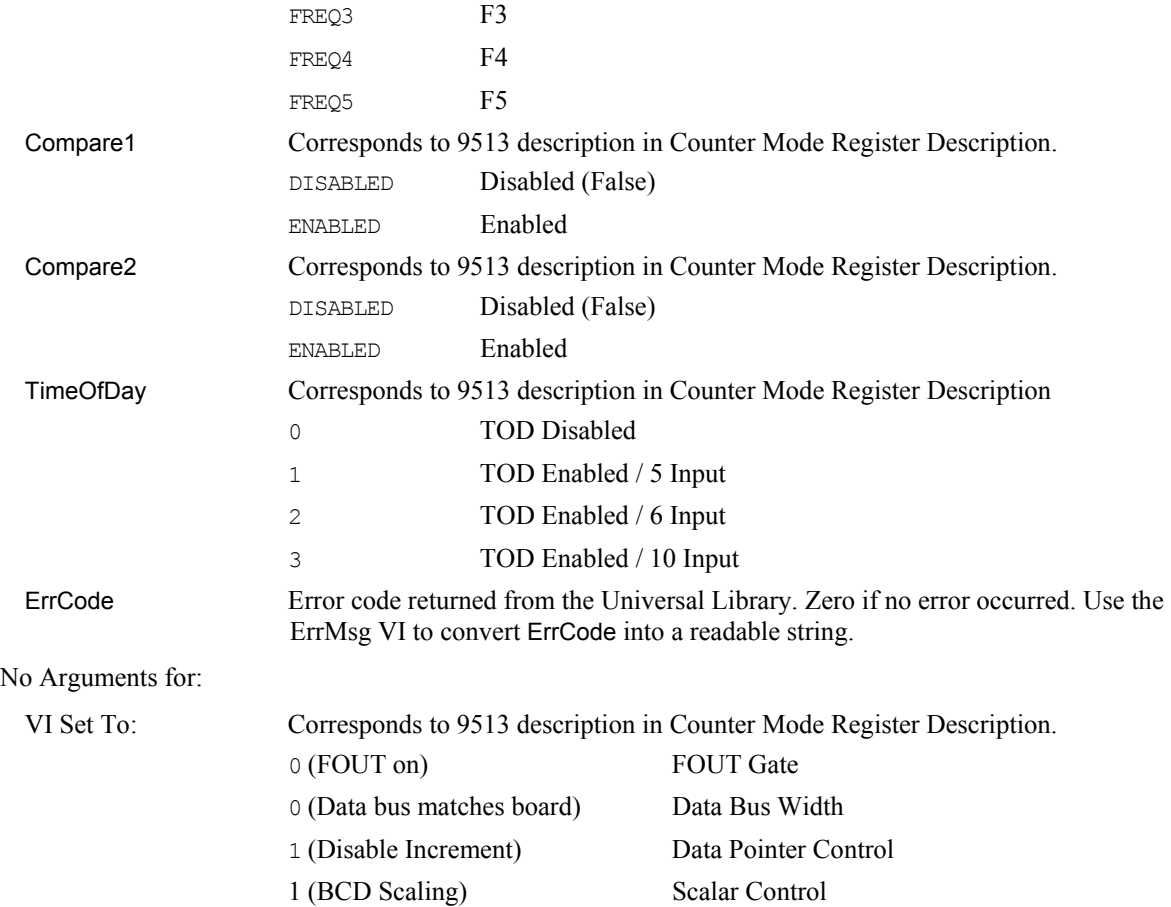

# **CFreqIn.VI**

Measures the frequency of a signal. This VI can only be used with 9513 counters, and uses internal counters #5 and #4.

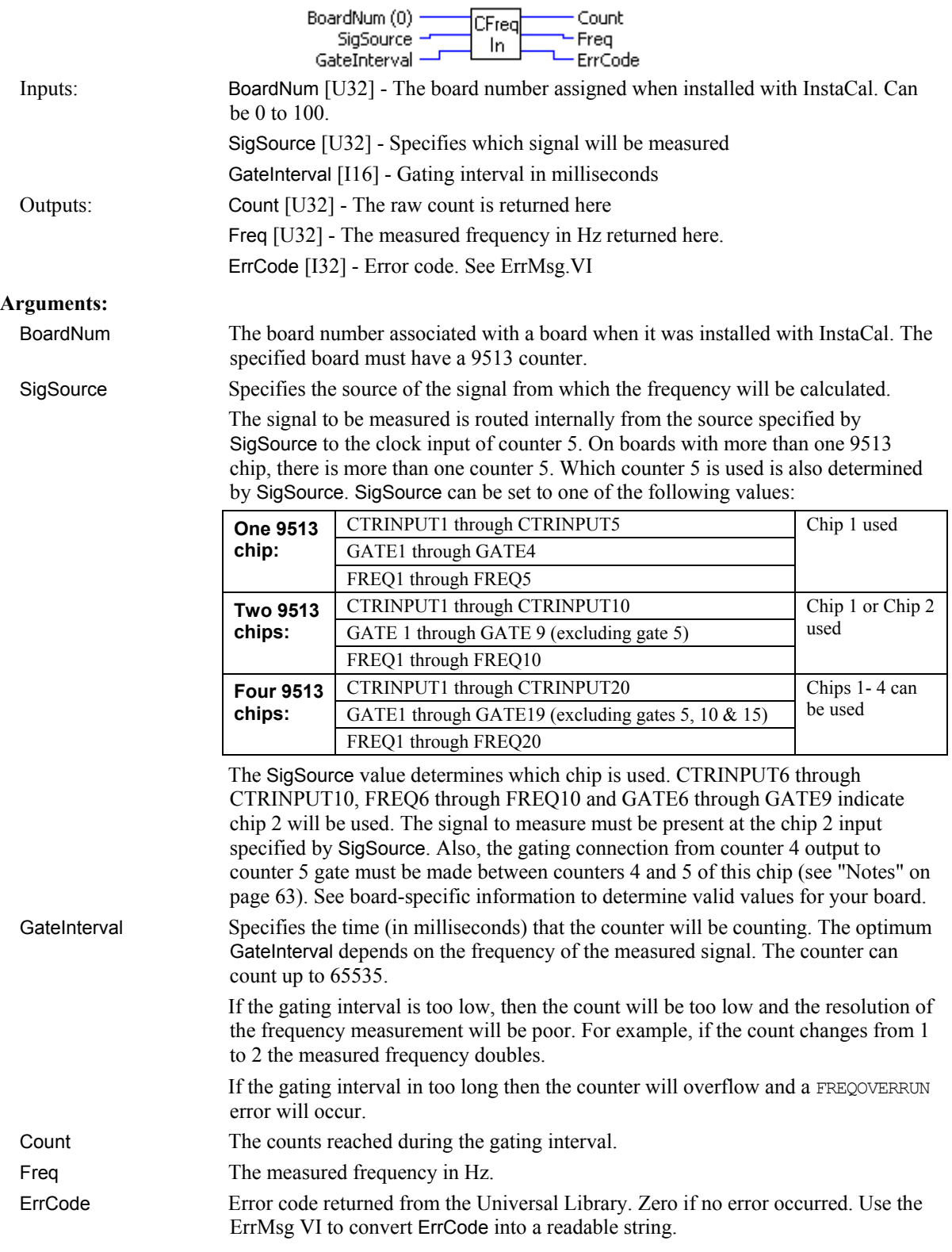

#### <span id="page-62-0"></span>**Notes:**

This function requires an electrical connection between counter 4 output and counter 5 gate. This connection must be made between counters 4 and 5 on the chip determined by SigSource.

Also, C9513Init.VI must be called for each ChipNum that will be used by this function. The values of FoutDivider, FoutSource, Compare1, Compare2, and Time of Day are irrelevant to this function and can be any value shown in the C9513Init.VI description.

### **CIn.VI**

Reads the current count from a counter.

### **Summary:**

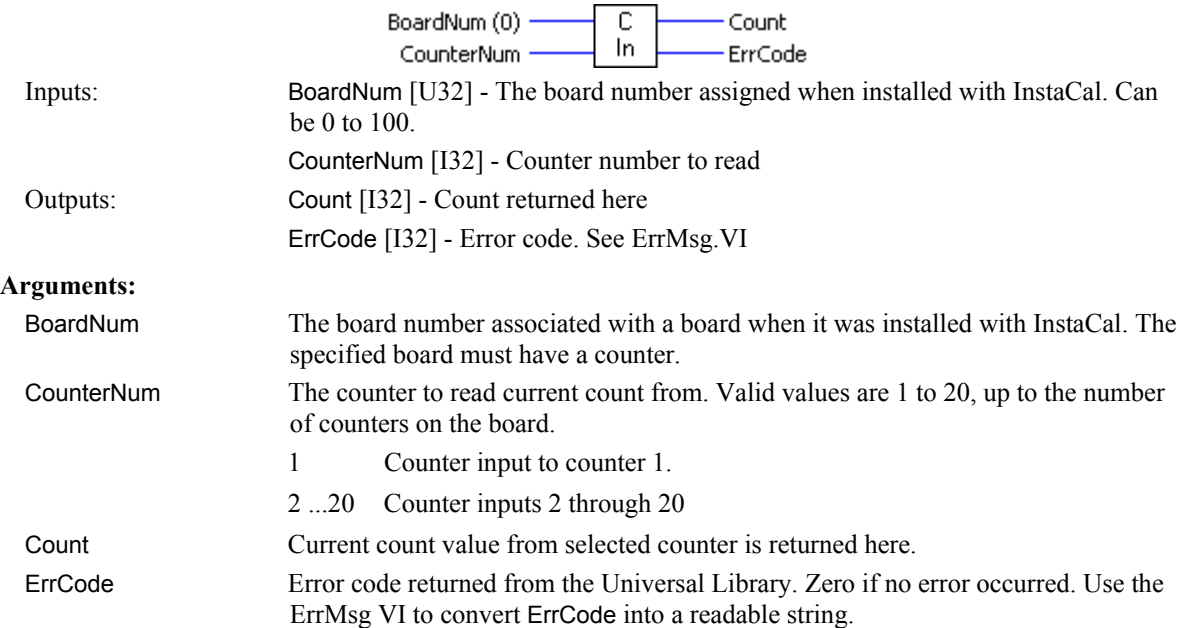

### **Notes:**

CIn.VI vs. CIn32.VI: Although the CIn.VI and CIn32.VI perform the same operation, CIn32.VI is the preferred function to use.

The only difference between the two is that CIn.VI returns a 16-bit count value and CIn32.VI returns a 32-bit value. Both CIn.VI and CIn32.VI can be used, but CIn32.VI is required whenever you need to read count values greater than 16 bits (counts > 65535). For instance, LS7266 based counters are 24-bit counters and can return values larger than a 16-bit value.

## **CIn32.VI**

Reads the current count from a counter and returns it as a 32-bit integer.

### **Summary:**

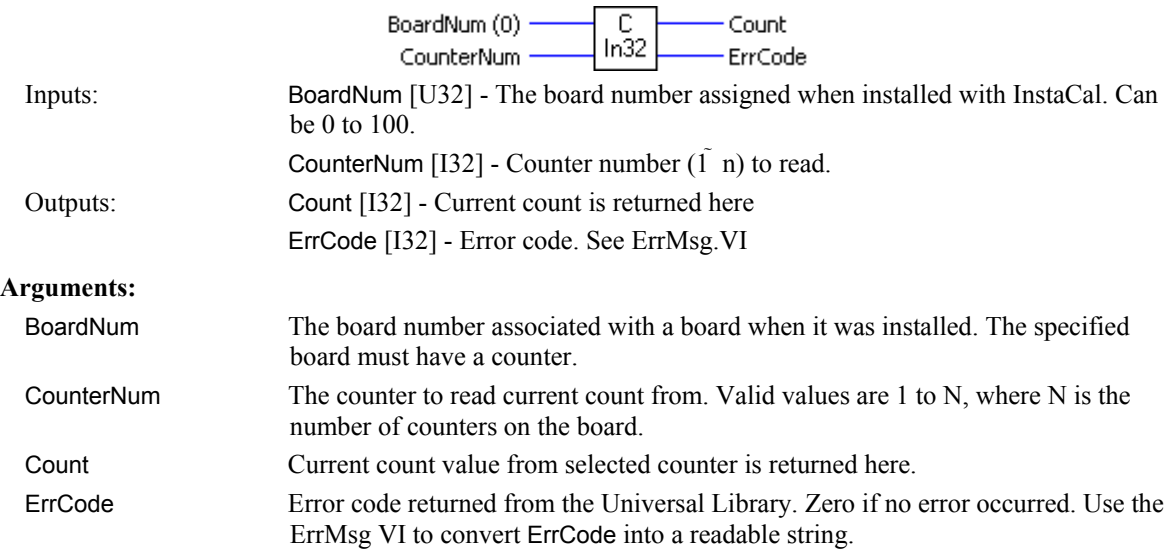

### **Notes:**

CIn.VI() vs. CIn32.VI: Although the CIn.VI and CIn32.VI perform the same operation, CIn32.VI is the preferred function to use.

The only difference between the two is that CIn.VI returns a 16-bit count value and CIn32.VI returns a 32-bit value. Both CIn.VI and CIn32.VI can be used, but CIn32.VI is required whenever you need to read count values greater than 16 bits (counts > 65535). For instance, LS7266 based counters are 24-bit counters and can return values larger than a 16-bit value.

### **CLoad.VI**

Loads the specified counter's register with a count value. The counter and register are specified by the RegName argument. When you want to load a counter with a value to count from, it is never loaded directly into the counter's count register. It is loaded into the load or hold register. From there, the counter, after enabled, loads the count from the appropriate register, generally on the first valid pulse.

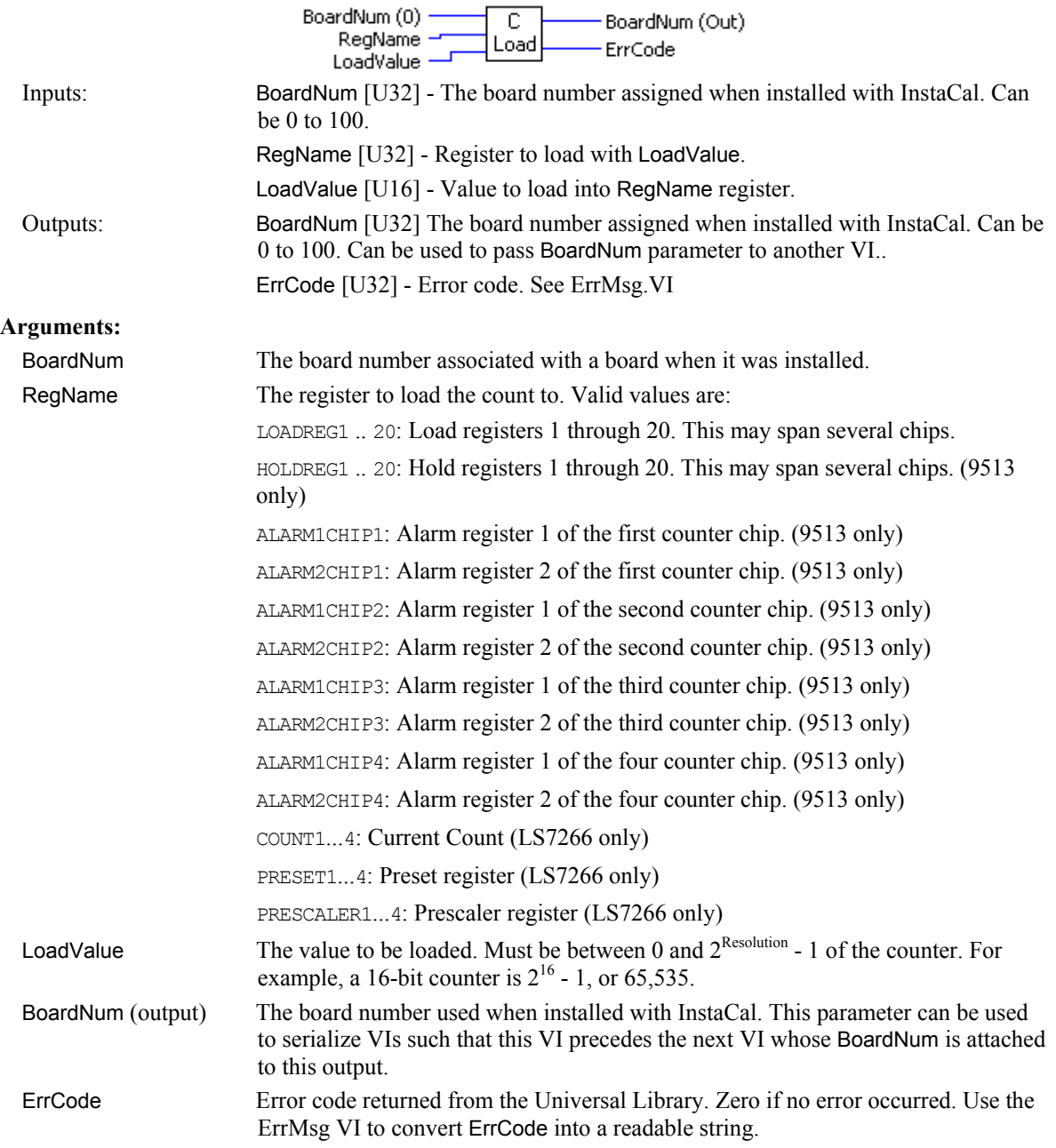

### **Notes:**

CLoad.VI vs. CLoad32.VI: Although the CLoad.VI and CLoad32.VI perform the same operation, CLoad32.VI is the preferred function to use.

The only difference between the two is that CLoad.VI loads a 16-bit count value and CLoad32.VI loads a 32 bit value. Both CLoad.VI and CLoad32.VI can be used, but CLoad32.VI is required whenever you need to load count values greater than 16 bits (counts > 65535).

### **CLoad32.VI**

Loads the specified counter's COUNT, PRESET or PRESCALER register with a count.

### **Summary:**

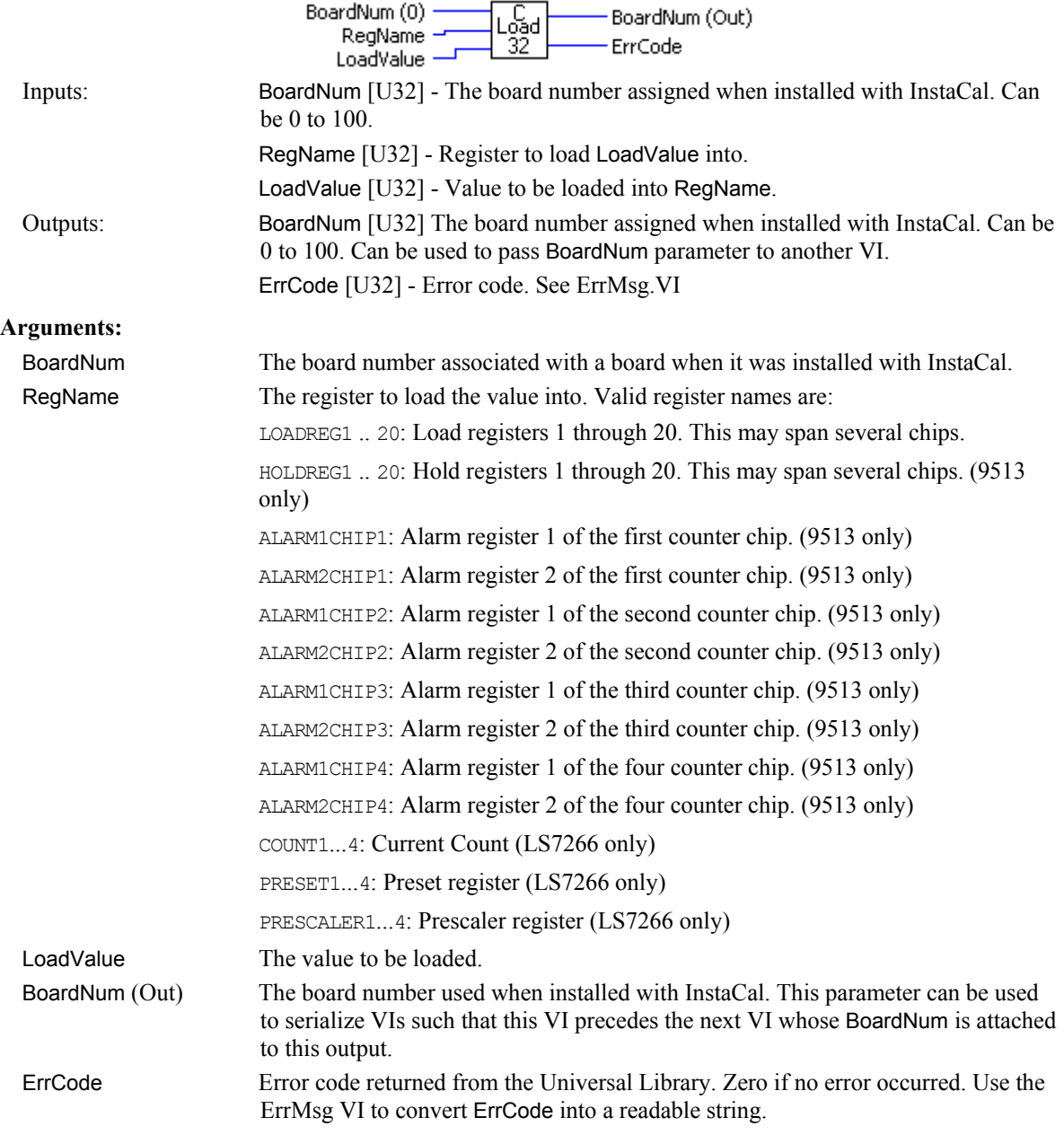

#### **Notes:**

CLoad.VI vs. CLoad32.VI: Although the CLoad.VI and CLoad32.VI perform the same operation, CLoad32.VI is the preferred function to use.

The only difference between the two is that CLoad.VI loads a 16-bit count value and CLoad32.VI loads a 32 bit value. Both CLoad.VI and CLoad32.VI can be used, but CLoad32.VI is required whenever you need to load count values greater than 16 bits (counts > 65535).

# **CStatus.VI**

Returns status information about the specified counter (7266 counters only)

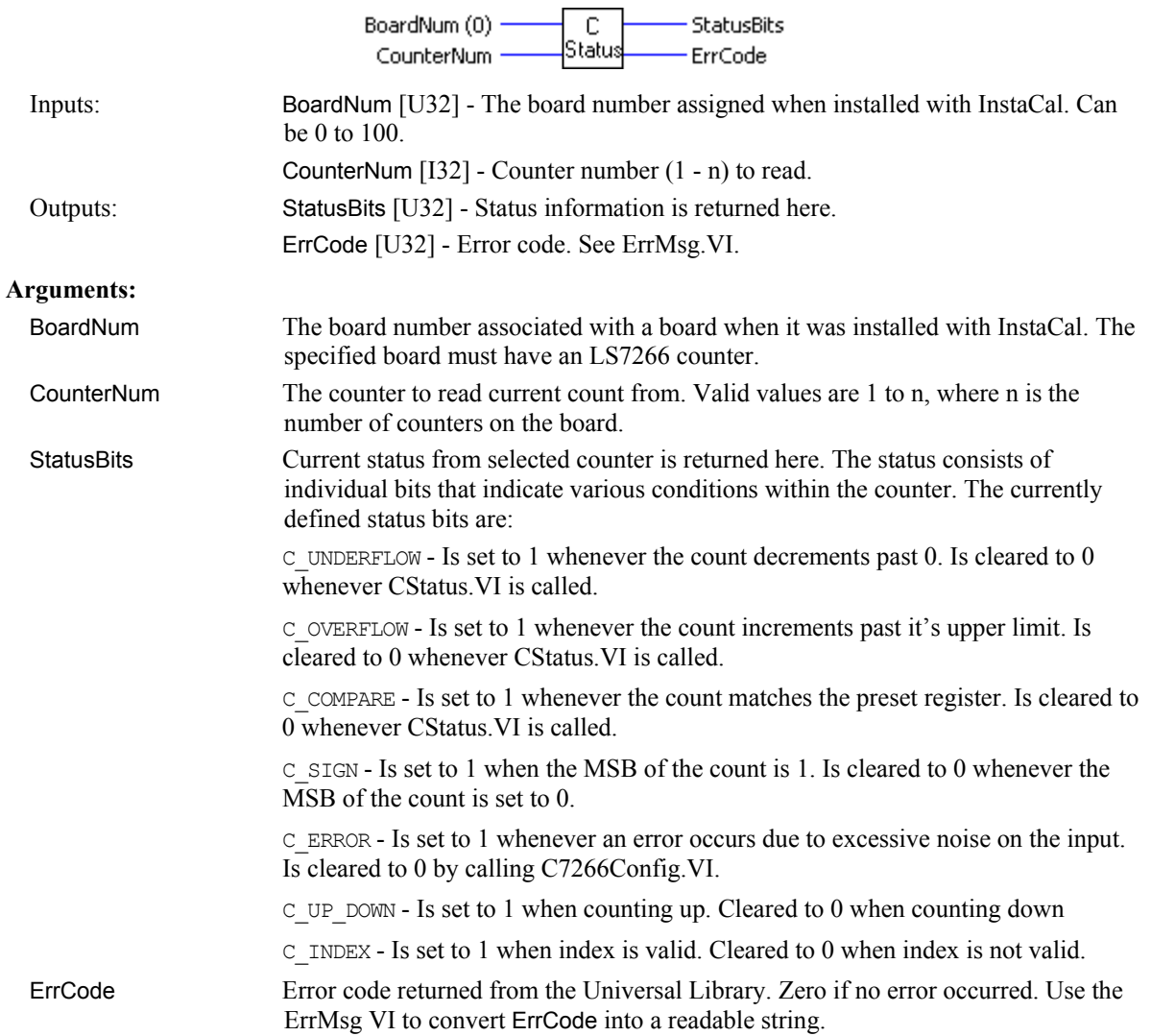

### **CStore.VI**

### **Changed R4.0 RW (MOD)**

Installs an interrupt handler that will store the current count whenever an interrupt occurs. This VI can only be used with 9513 counters. This VI will continue to operate in the background until either IntCount is satisfied or StopBg.VI is called.

#### **Summary:**

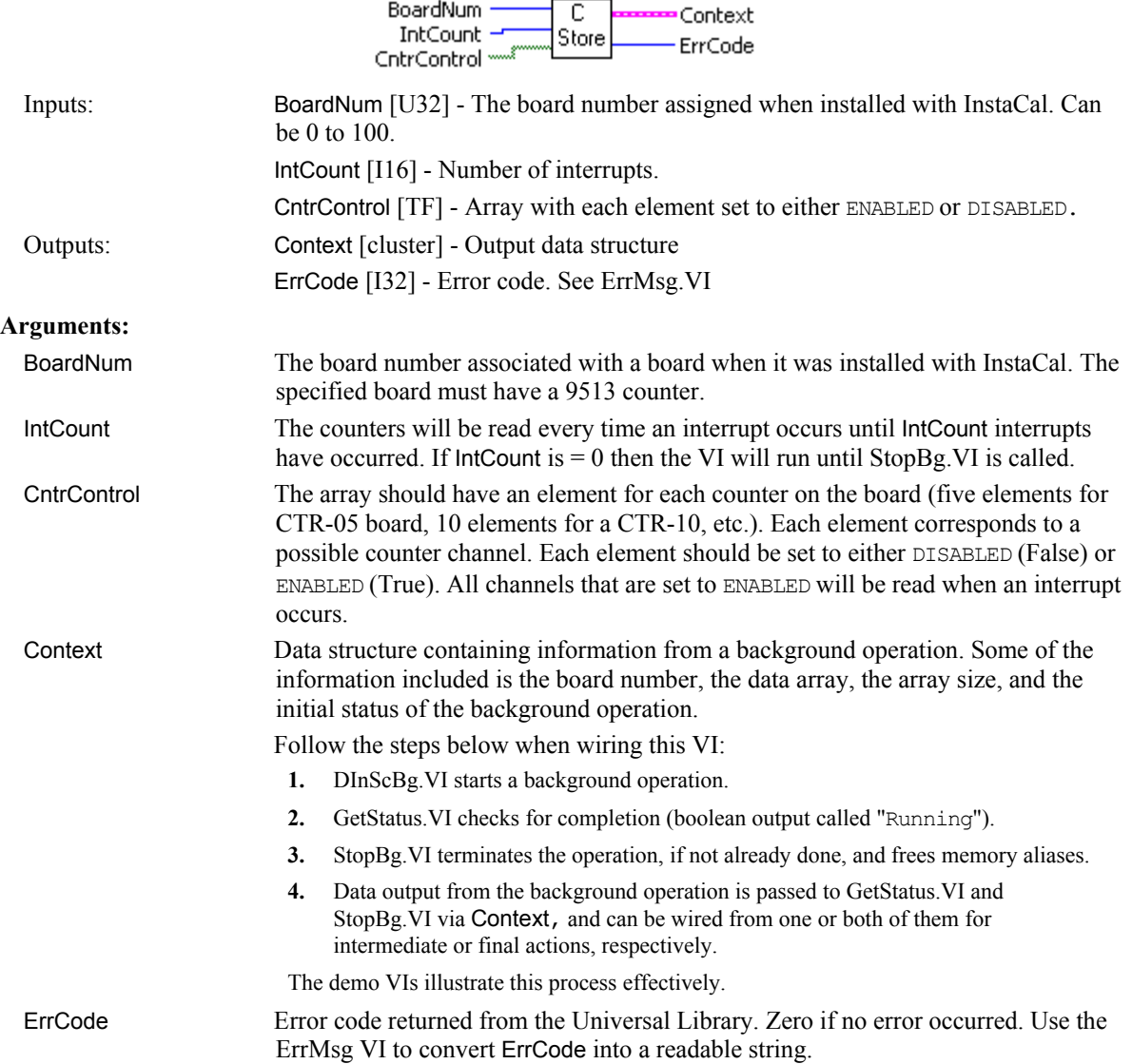

New Functionality**:** 

If the Library Revision is set to 4.0 or greater then the following code changes are required.

If IntCount is non-zero then the Context object will contain IntCount samples for each counter. Counter elements that are DISABLED will return 0.

For example, if IntCount is set to 100 for a CTR-05 board, then the new functionality keeps the user application from having to move the data out of the context buffer for every interrupt, before it is overwritten. Now, for each interrupt the counter values will be stored in adjacent memory locations within the context.

#### **Note:**

Specifying IntCount to be a non-zero value and failing to allocate the proper sized array will result in a runtime error. There is no way for the Universal Library to determine if the array has been allocated with the proper size. If  $IntCount = 0$ , the functionality is unchanged.

# **Digital I/O VIs**

### **DBitIn.VI**

Reads the state of a single digital input bit. This VI treats all of the digital I/O ports on a board as a single very large port. It lets you read the state of any individual bit within this large port. If the bit or port direction is programmable, you must first use DCfgPort.VI or DCfgBit.VI to configure the bit or port for input.

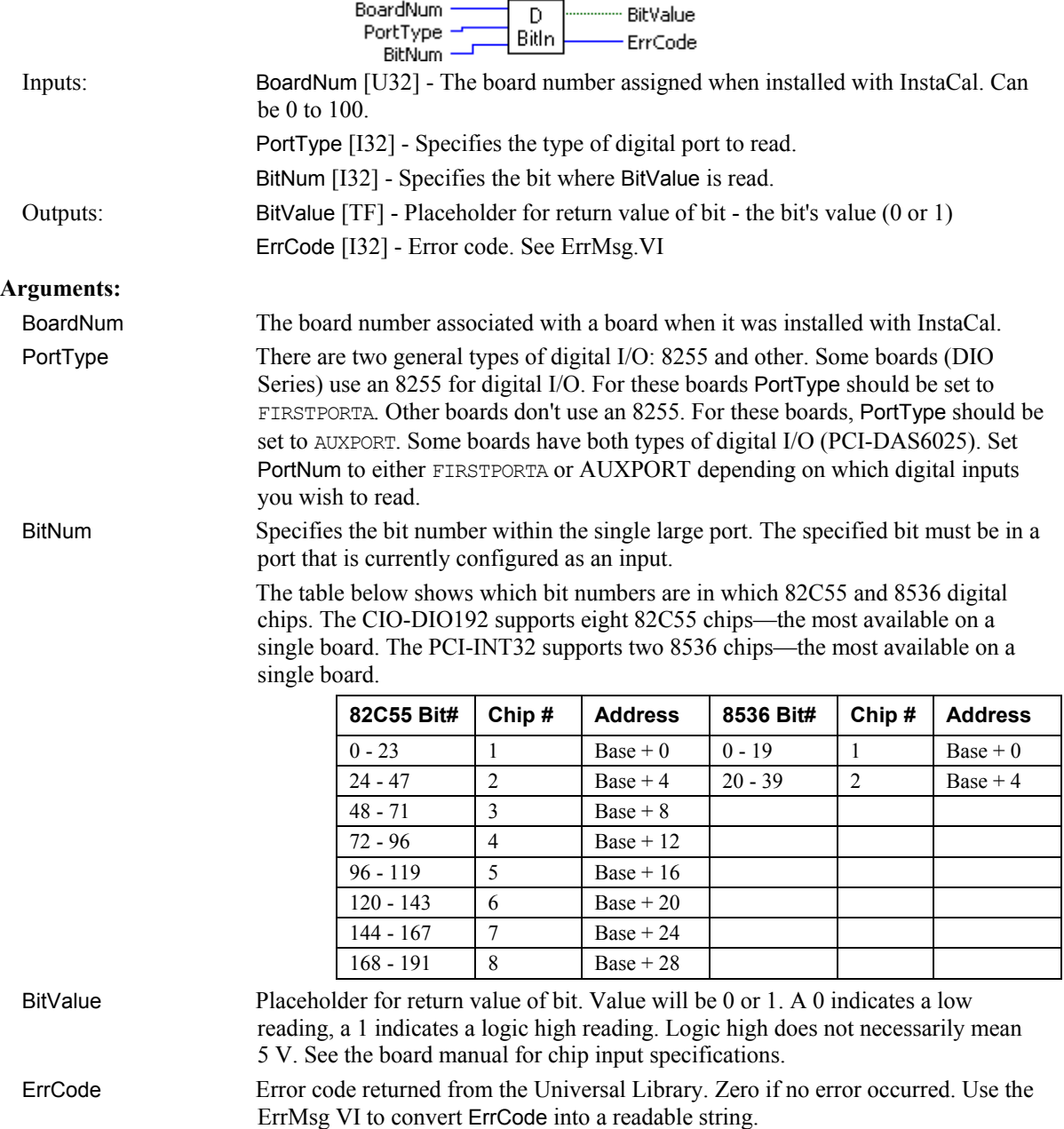

# **DBitOut.VI**

Sets the state of a single digital output bit. This VI treats all of the DIO chips on a board as a single very large port. It lets you set the state of any individual bit within this large port. If the bit or port direction is programmable you must first use DCfgBit.VI or DCfgPort.VI to configure the bit or port for output.

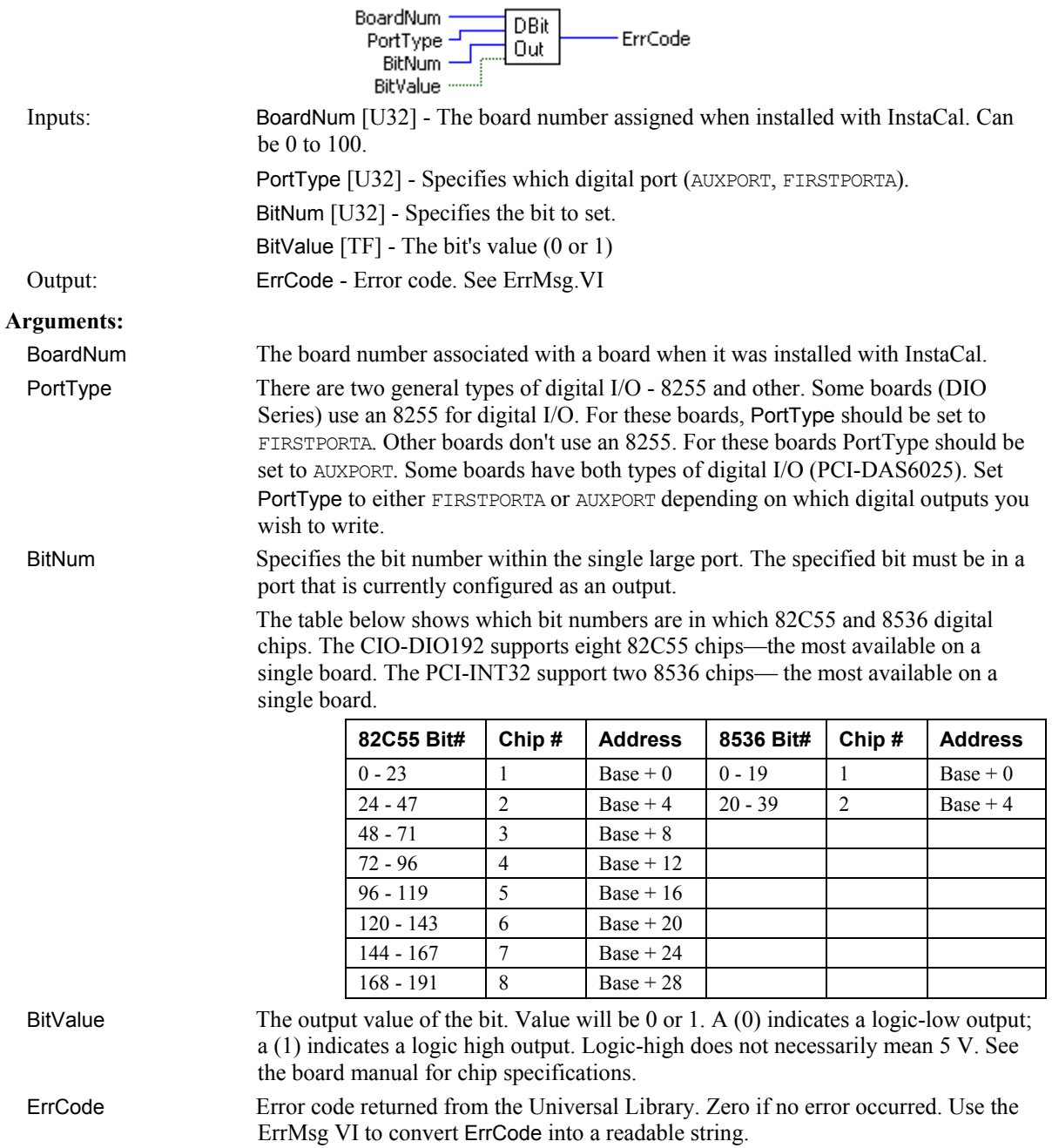
# **DCfgBit.VI**

Configures a specific digital bit within a digital port for input or output. This function treats all DIO ports on a board as a single port (AUXPORT). This function is not supported by 8255 type DIO ports. Please refer to board-specific information for details.

 $\overline{a}$ 

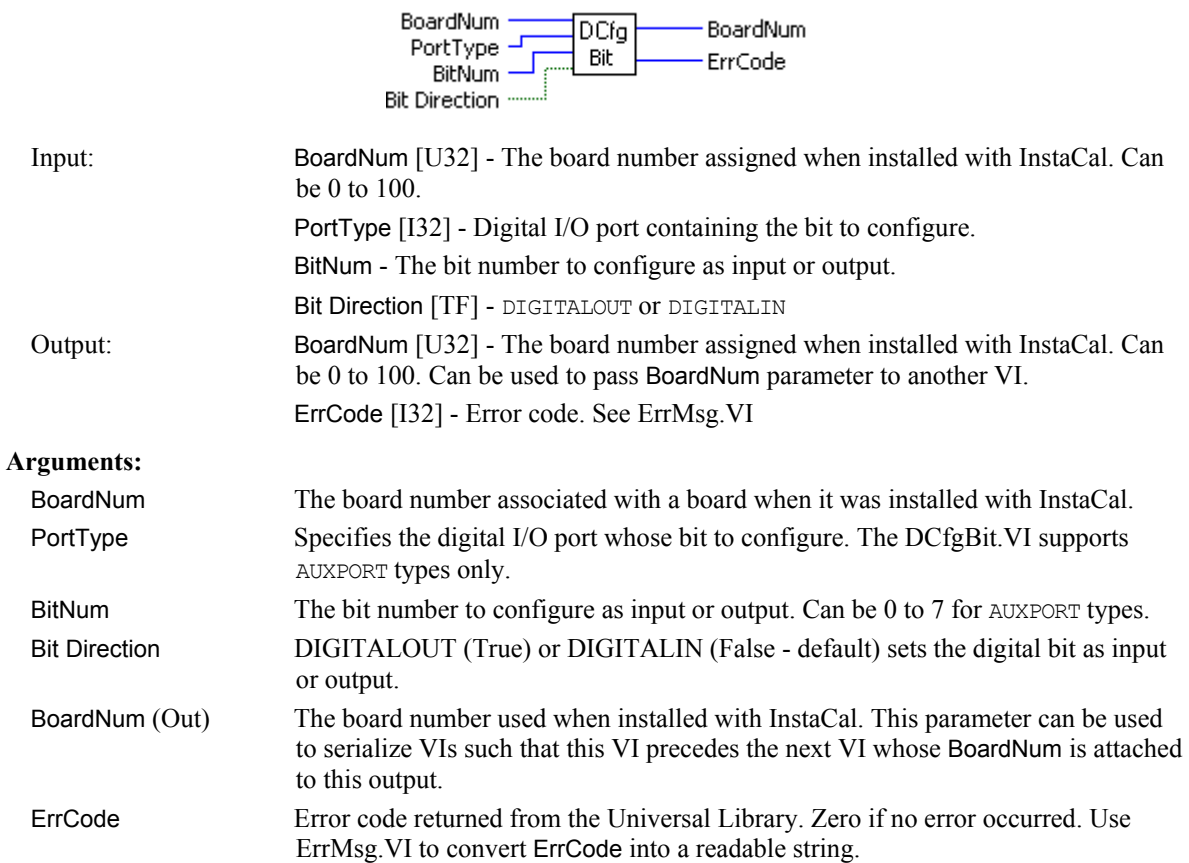

## **DCfgPort.VI**

Configures a digital port as Input or Output. This mode is primarily for use with 82C55 chips and 8536 chips. See the board user's manual for details of chip operation.

#### **Summary:**

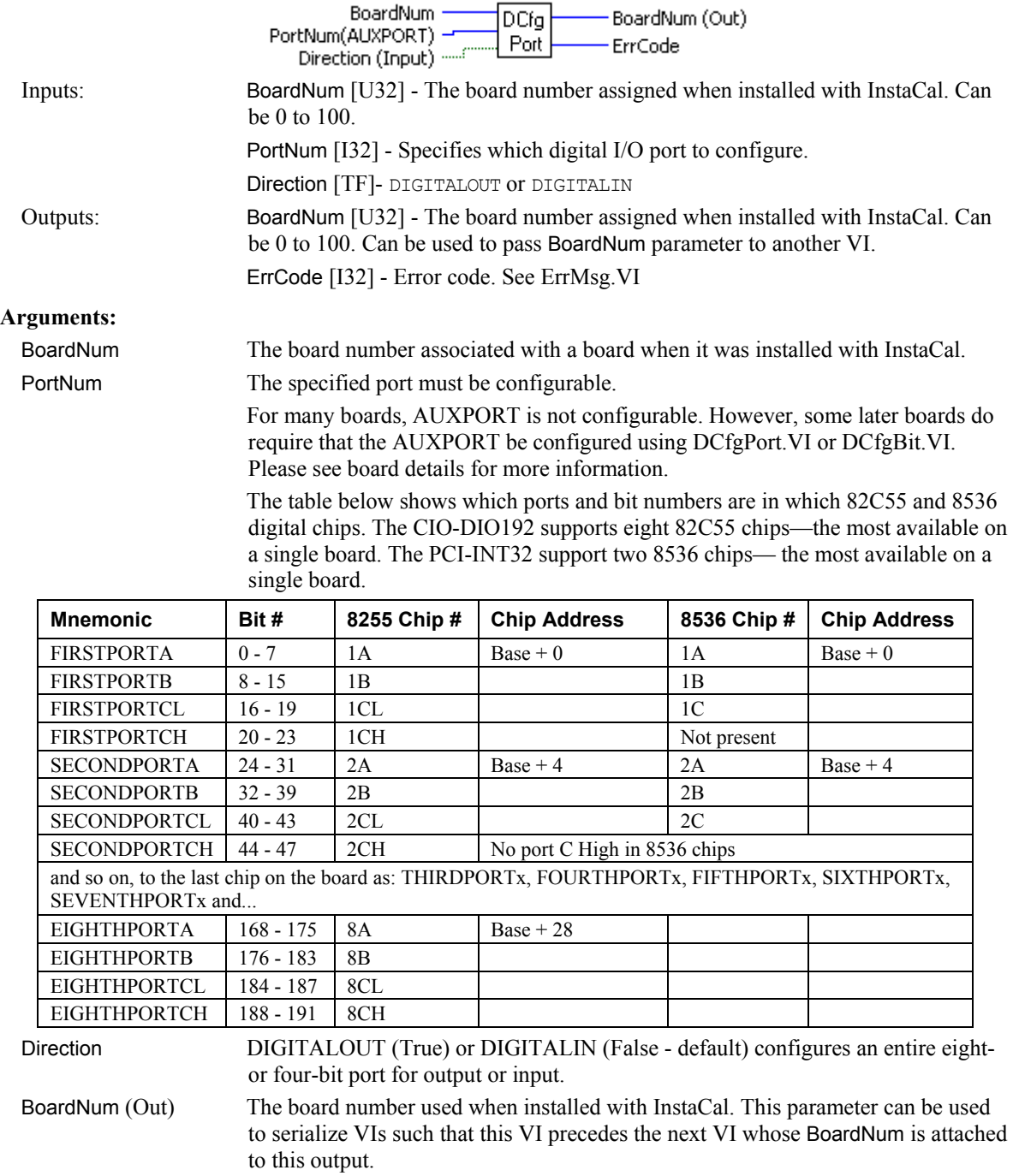

#### **Notes**

Using this function will reset all ports on a chip configured for output to a zero state. This means that if you set an output value on FIRSTPORTA and then change the configuration on FIRSTPORTB from OUTPUT to INPUT, the output value at FIRSTPORTA will be all zeros. You can, however, set the configuration on SECONDPORTX

without affecting the value at FIRSTPORTA. For this reason, this function is usually called at the beginning of the program for each port requiring configuration.

# **DIn.VI**

Reads a digital input port.

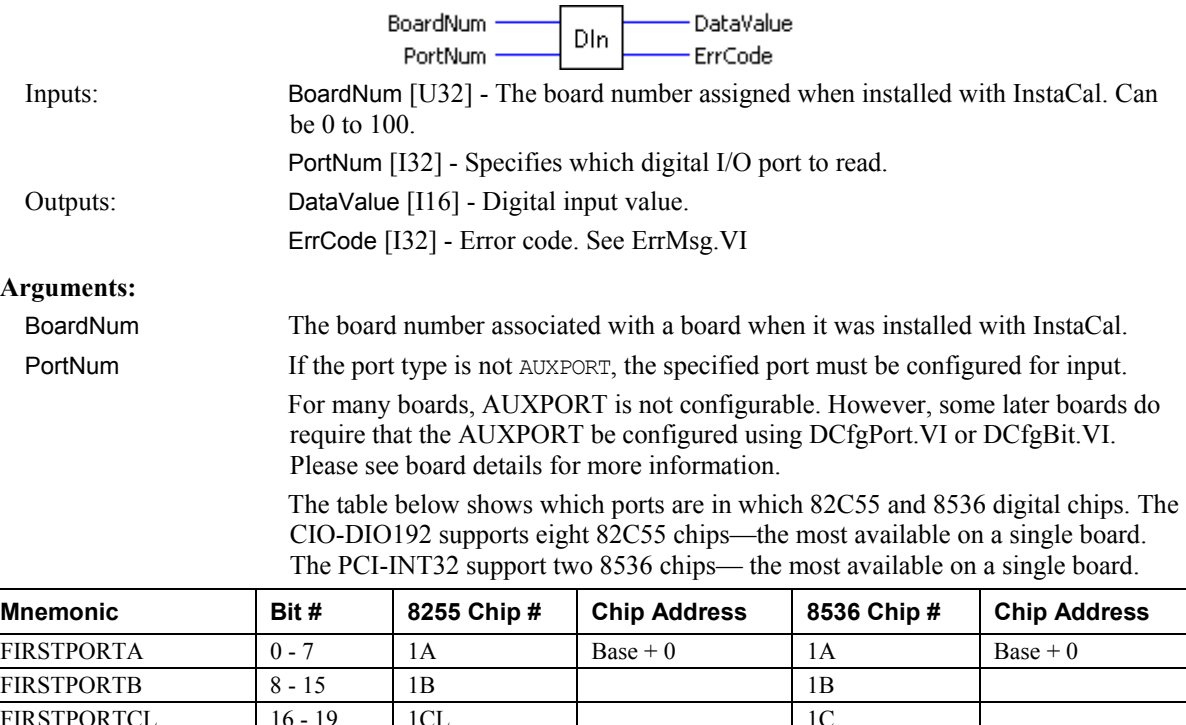

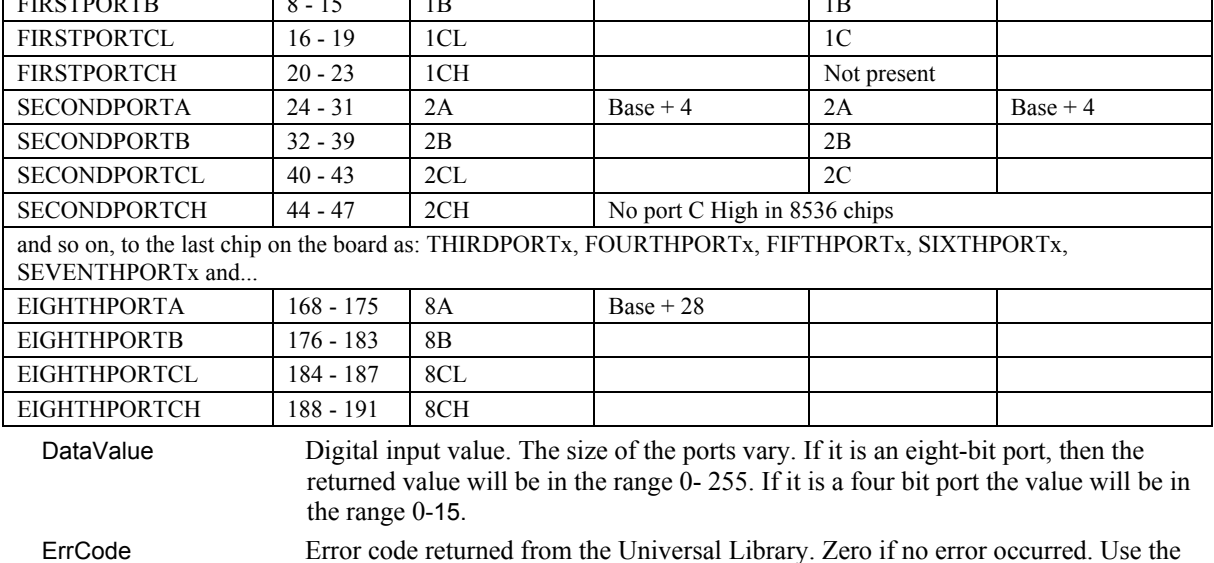

#### **Important - Read board-specific information in UL User's Guide**

Refer to the example programs and the board-specific information contained in the Universal Library User's Guide (available on our web site at [www.mccdaq.com/PDFmanuals/sm-ul-user-guide.pdf\)](http://www.mccdaq.com/PDFmanuals/sm-ul-user-guide.pdf) for clarification of valid PortNum values.

ErrMsg VI to convert ErrCode into a readable string.

## **DInScBg.VI**

Performs multiple reads of digital input port of a high speed digital port on a board with a pacer clock such as the CIO-PDMA16.

When this VI is used, control will return immediately to the next point in your program and the transfer from the digital input port to the array in the Context will continue in the background. Use GetStatus.VI to check on the status of the background operation. Use StopBg.VI to terminate the background process before it has completed. StopBg.VI should be used after any background operation to clear variables and flags.

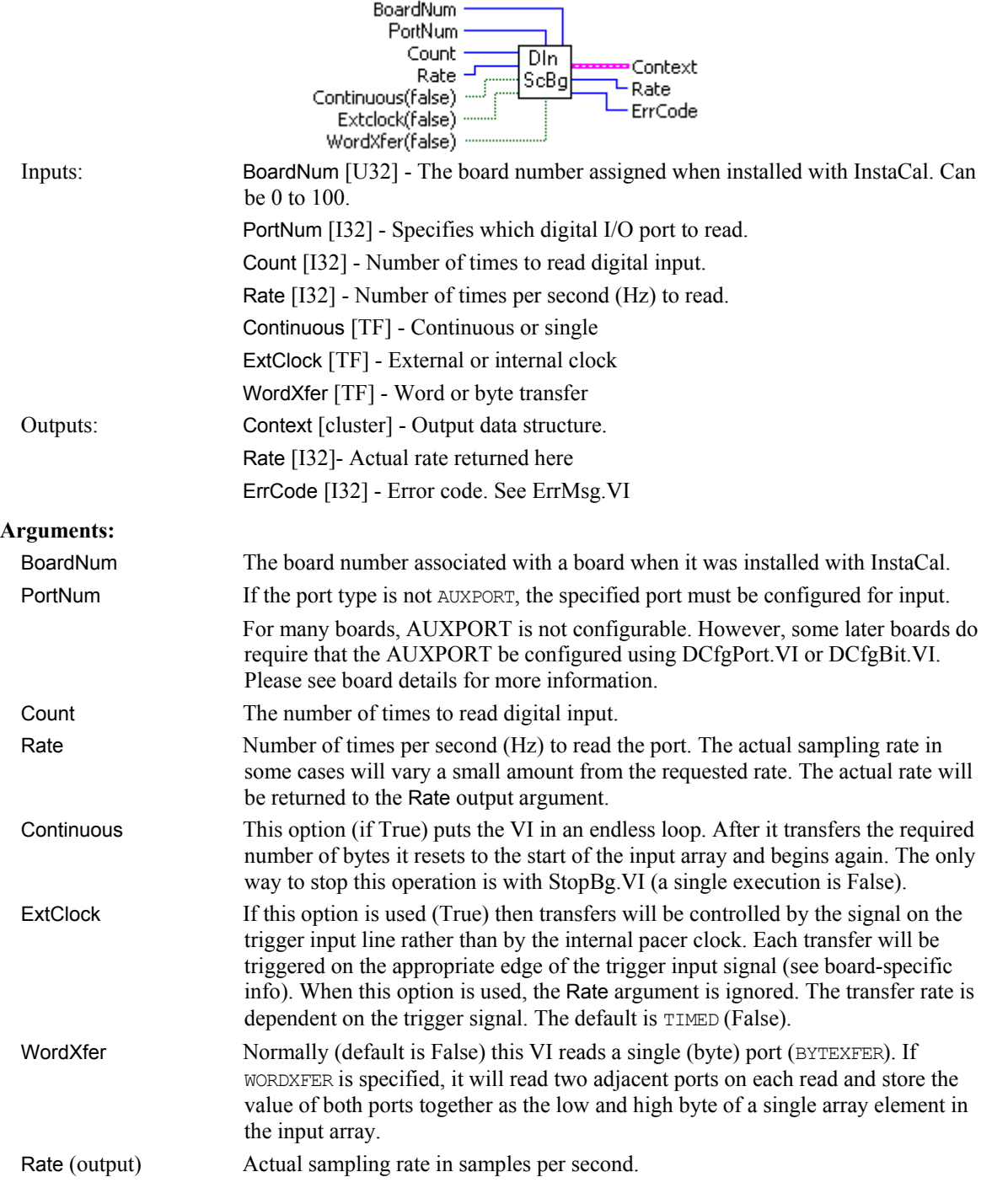

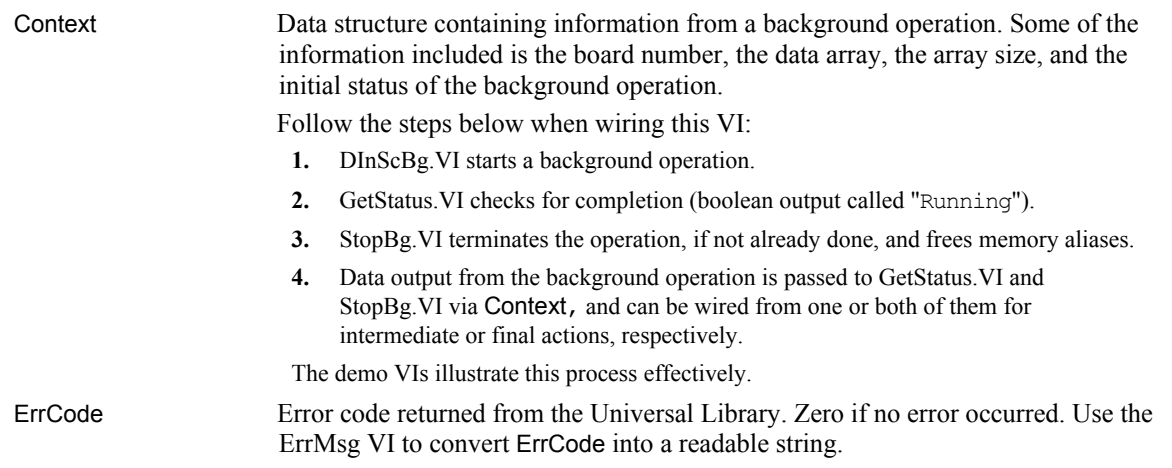

# **DInScFg.VI**

Multiple reads of digital input port of a high-speed digital port on a board with a pacer clock such as the CIO-PDMA16. The DInScFg.VI will not return to your program until all of the requested data has been collected and returned to input array.

Ť.

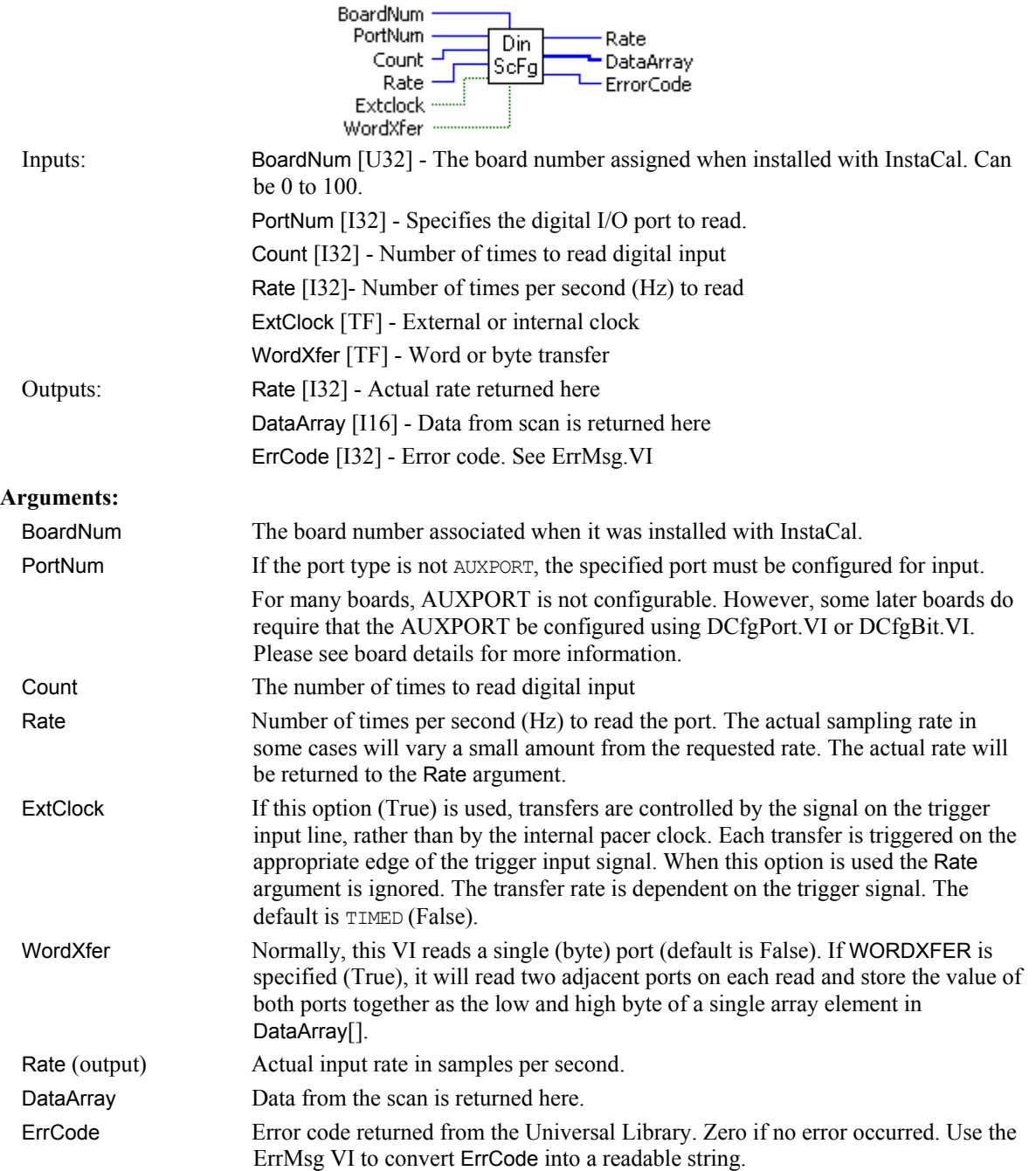

## **DOut.VI**

Writes a byte to a digital output port.

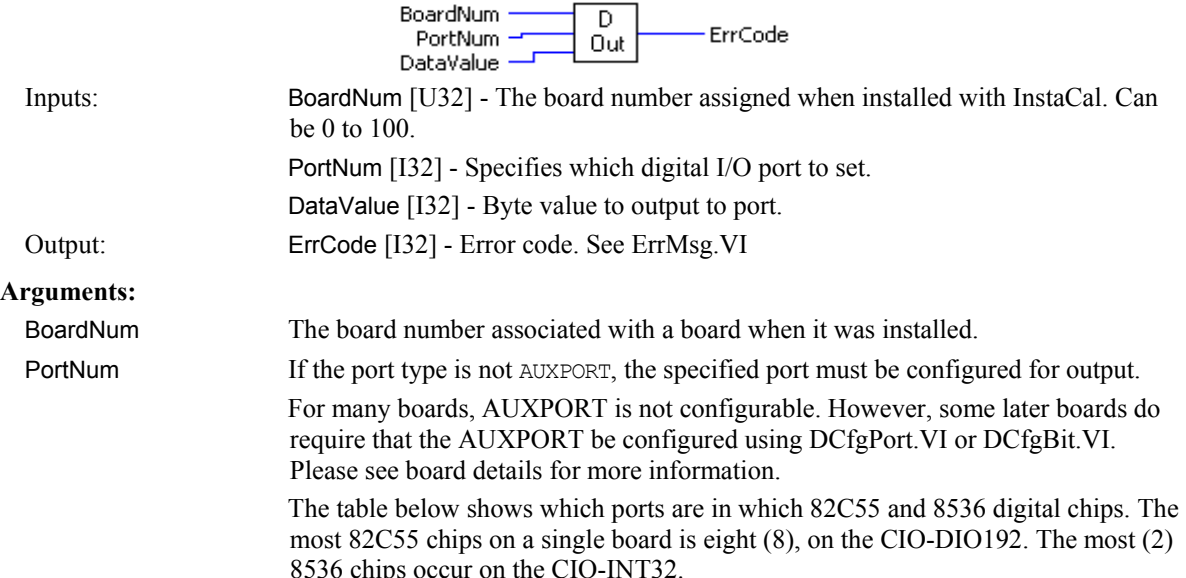

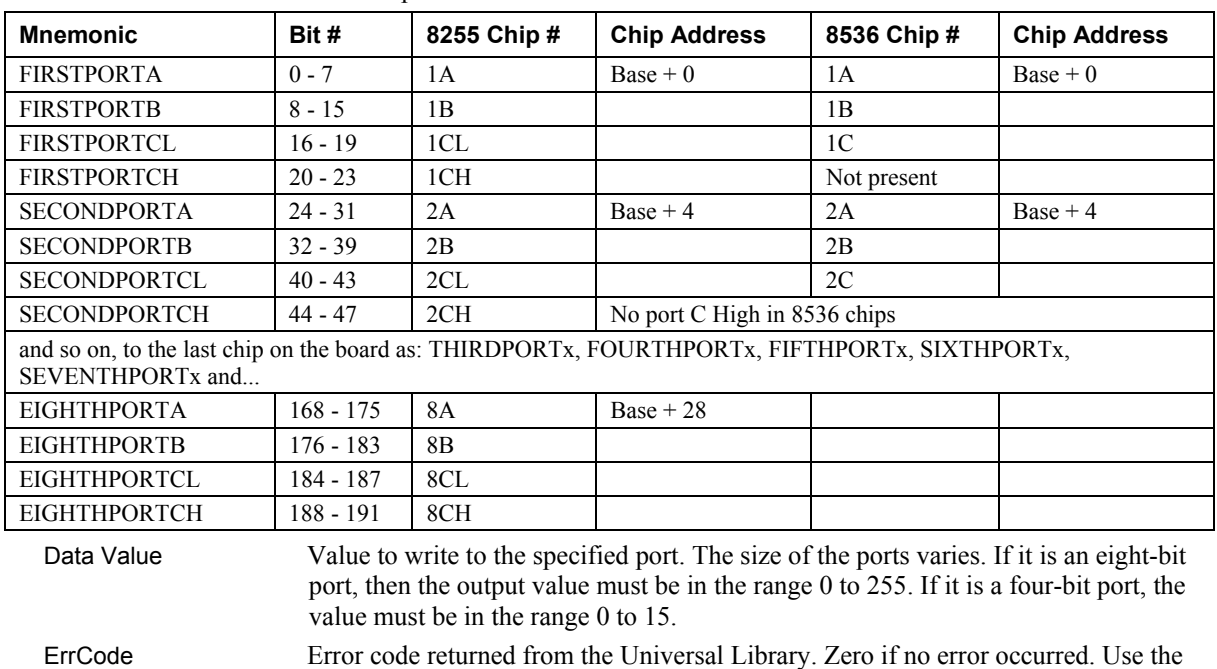

### **Important - Read board-specific information in UL User's Guide**

Refer to the example programs and the board-specific information contained in the Universal Library User's Guide (available on our web site at [www.mccdaq.com/PDFmanuals/sm-ul-user-guide.pdf\)](http://www.mccdaq.com/PDFmanuals/sm-ul-user-guide.pdf) for clarification of valid PortNum values.

ErrMsg VI to convert ErrCode into a readable string.

## **DOutScBg.VI**

Performs multiple writes to the digital output port of a high speed digital port on a board with a pacer clock like the CIO-PDMA16. When this VI is used, control will return immediately to the next point in your program and the transfer to the digital output port from DataBuffer will continue in the background. Use GetStatus.VI to check on the status of the background operation. Use StopBg.VI to terminate the background process before it has completed. Always use the StopBg.VI after all background operations to clear variables and flags.

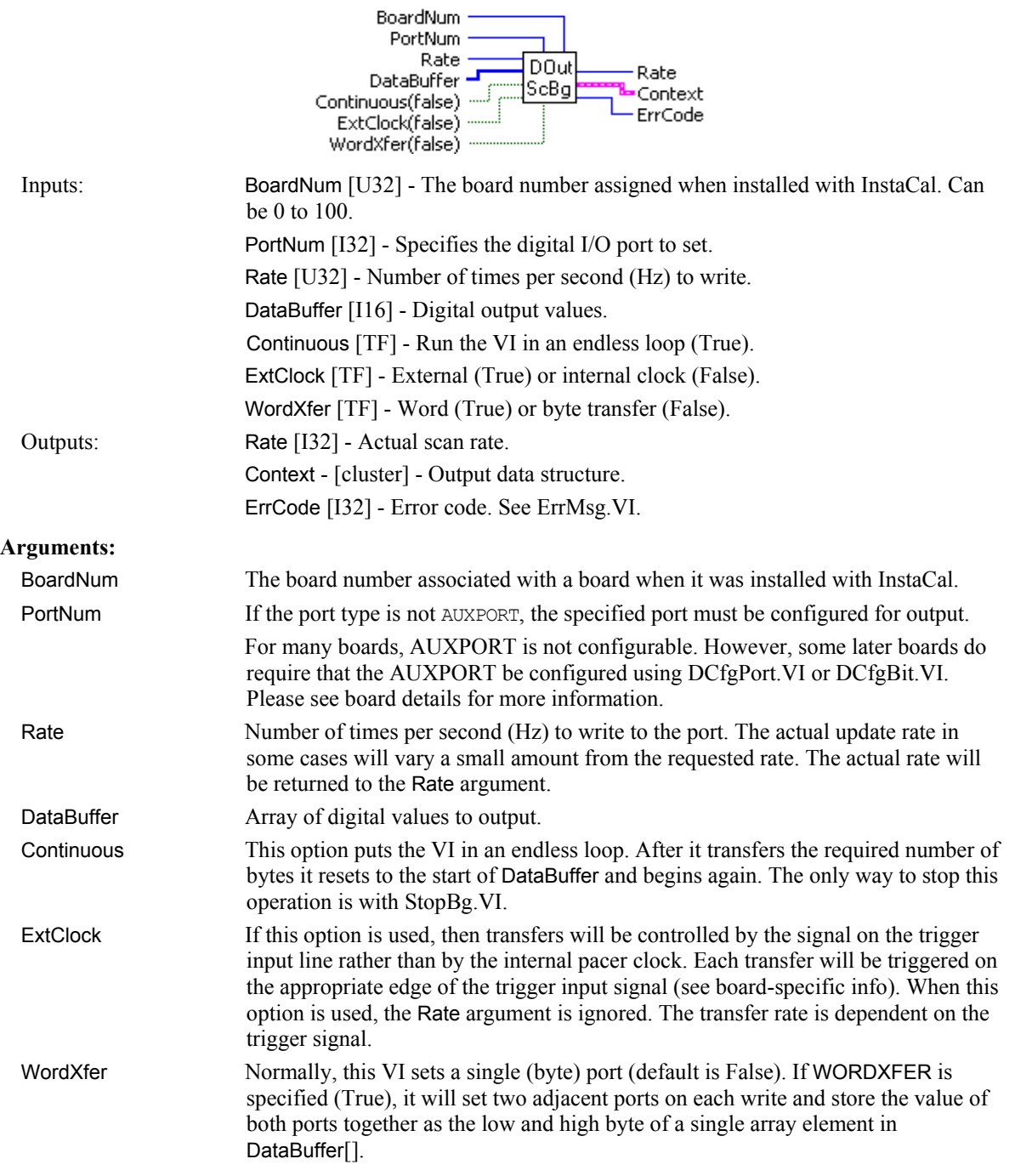

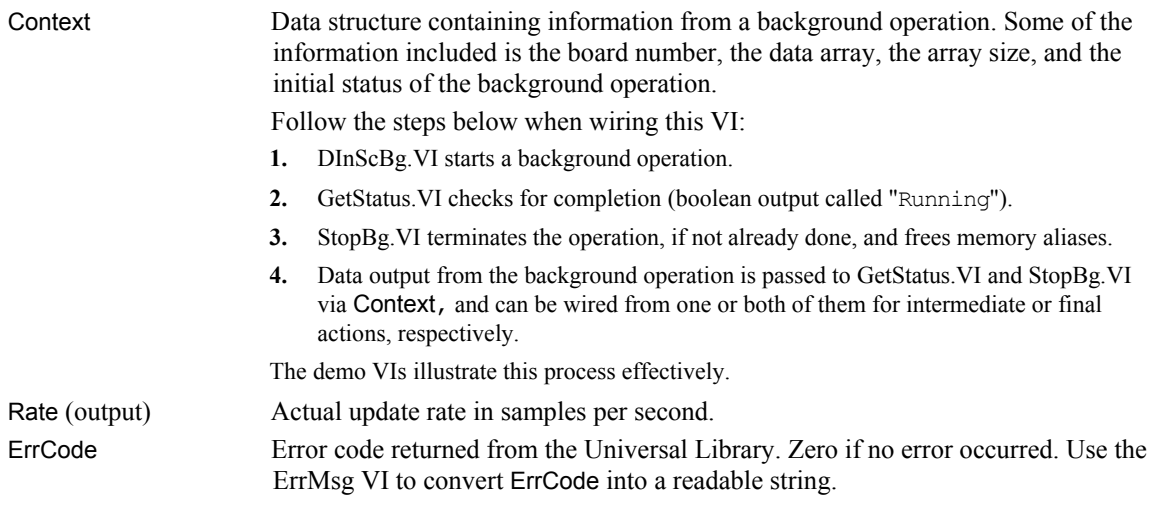

# **DOutScFg.VI**

Multiple writes to digital output port of a high speed digital port on a board with a pacer clock, like the CIO-PDMA16. The DOutScFg.VI will not return to your program until all of the requested data has been output.

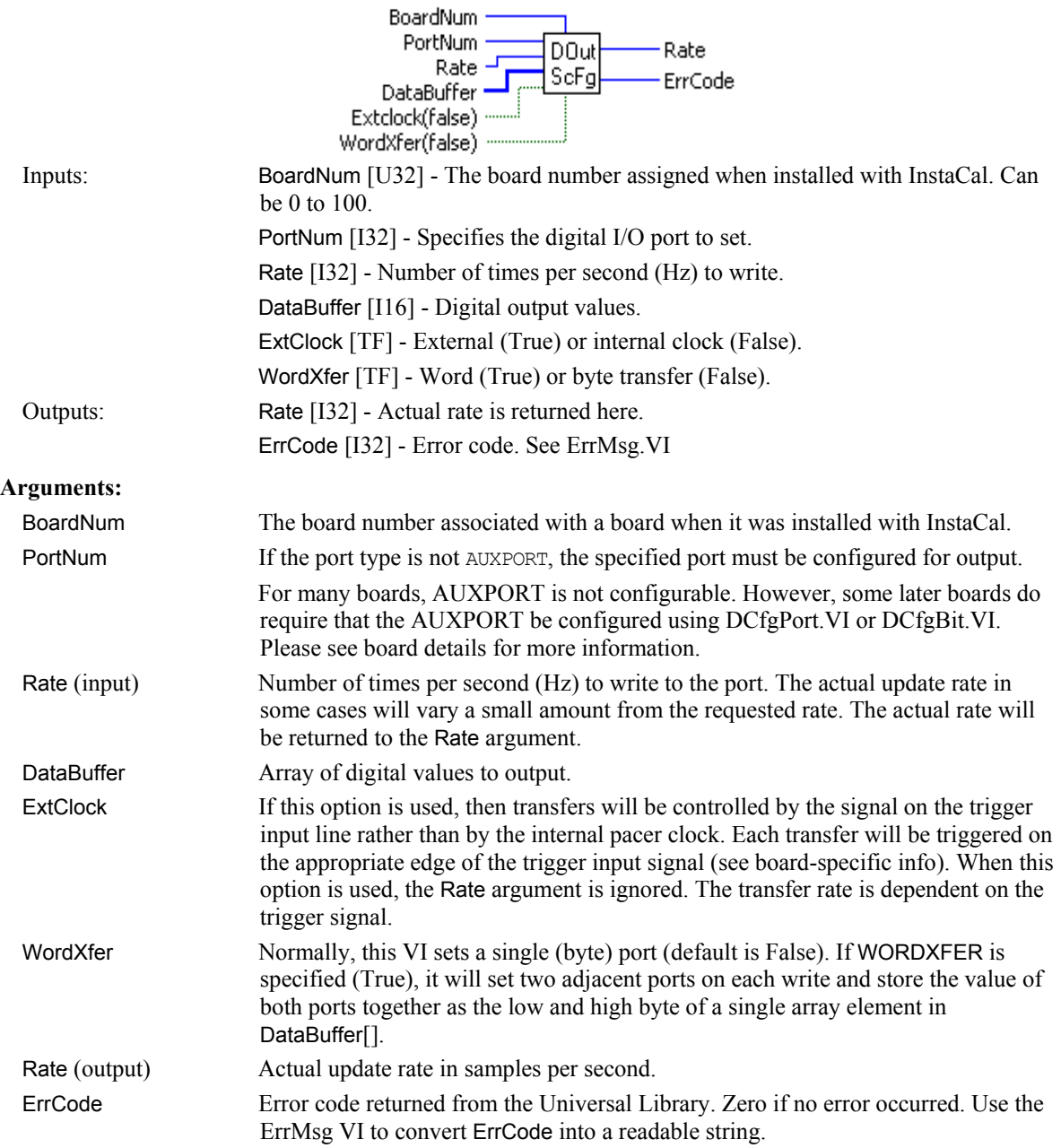

# **Streamer File VIs**

# **FileAInScan.VI**

Scan a range of A/D channels and store the samples in a disk file. This VI reads the specified number of A/D samples at the specified sampling rate from the specified range of A/D channels from the specified board. If the A/D board has programmable gain then it sets the gain to the specified range. The collected data is returned to a file in binary format. Use FileRead.VI to load data from that file into an array. Refer to the board-specific information contained in the Universal Library User's Guide (available on our web site at [www.mccdaq.com/PDFmanuals/sm-ul-user-guide.pdf\)](http://www.mccdaq.com/PDFmanuals/sm-ul-user-guide.pdf) to determine if this function is supported on your board.

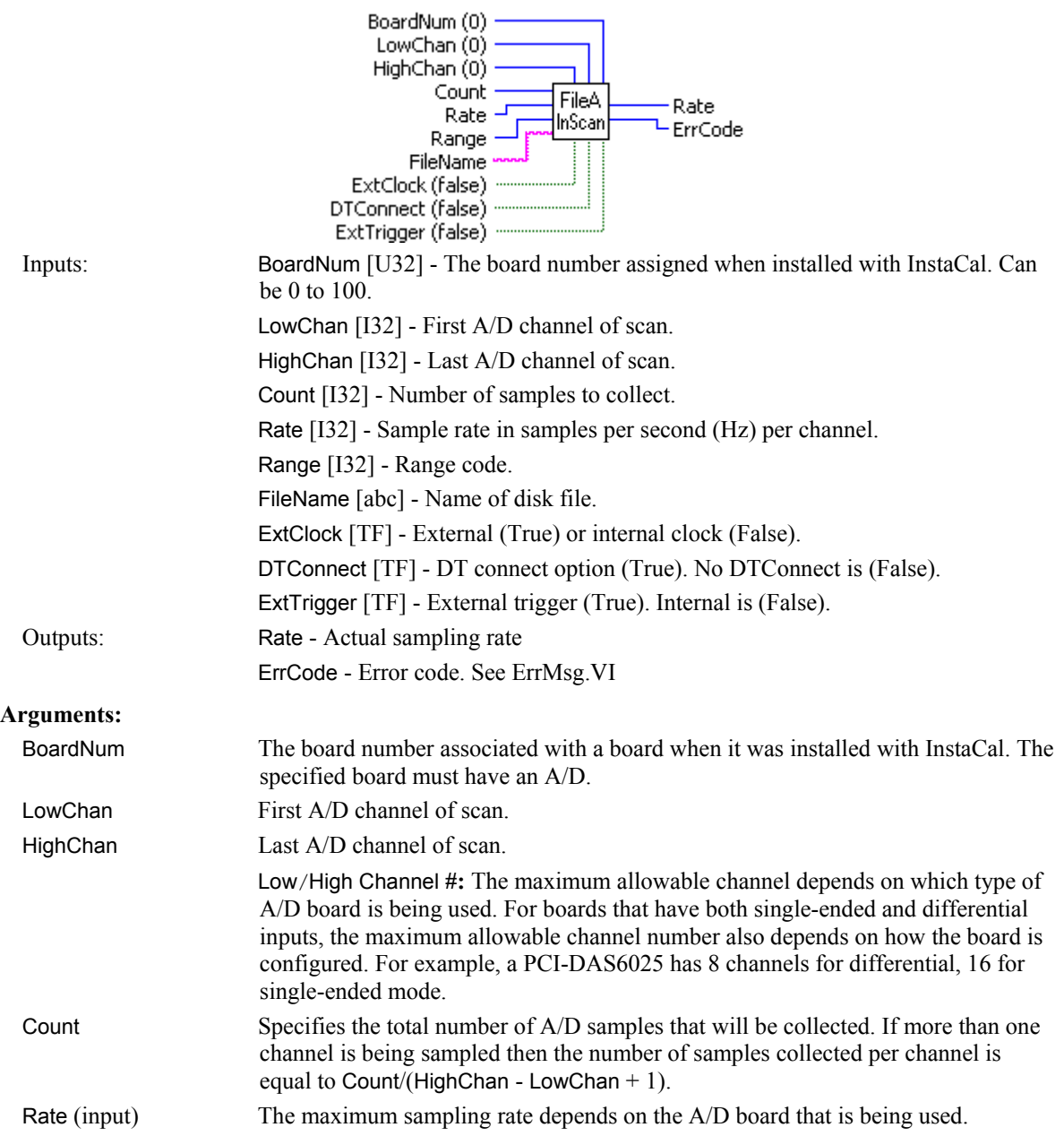

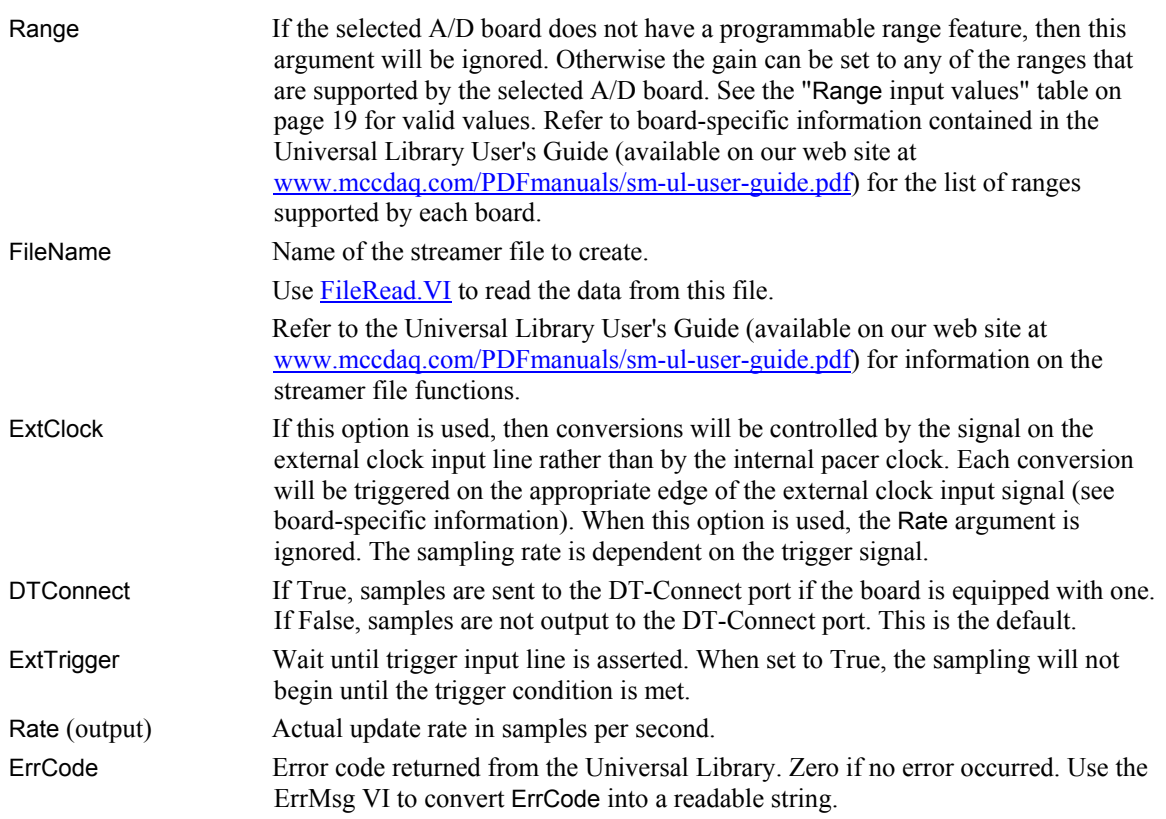

#### **Notes:**

OVERRUN Error: This error indicates that the data was not written to the file as fast as the data was sampled. Consequently, some data was lost. The value returned from FileInfo.VI in Count will be the number of points that were successfully collected.

#### **Important - Read board-specific information in UL User's Guide**

In order to understand the functions, read the board-specific information contained in the Universal Library User's Guide (available on our web site at [www.mccdaq.com/PDFmanuals/sm-ul-user-guide.pdf\)](http://www.mccdaq.com/PDFmanuals/sm-ul-user-guide.pdf). The example programs should be examined and run prior to attempting any programming of your own.

# **FileInfo.VI**

Returns information about a streamer file. When FileAInS.VI or FilePret.VI fill the streamer file, information is stored about how the data was collected (sample rate, channels sampled etc.). This VI returns that information.

Refer to the board-specific information contained in the Universal Library User's Guide (available on our web site at [www.mccdaq.com/PDFmanuals/sm-ul-user-guide.pdf\)](http://www.mccdaq.com/PDFmanuals/sm-ul-user-guide.pdf) to determine if this function is supported on your board.

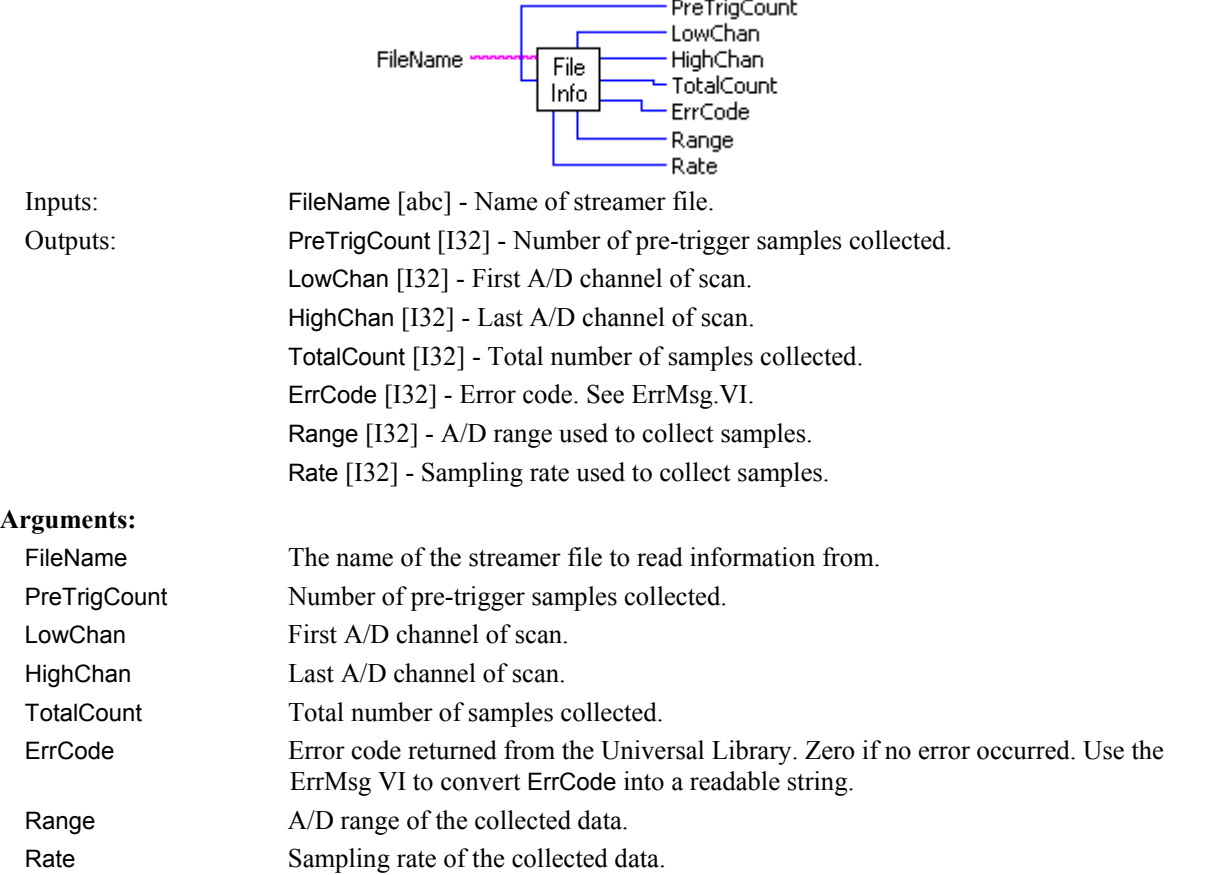

## **FilePret.VI**

Scan a range of channels continuously while waiting for a trigger. After the trigger occurs, return the specified number of samples including the specified number of pre-trigger samples to a disk file. This VI waits for a trigger signal to occur on the Trigger Input. After the trigger occurs, it returns the specified number (TotalCount) of A/D samples including the specified number of pre-trigger points. It collects the data at the specified sampling rate (Rate) from the specified range (LowChan-HighChan) of A/D channels from the specified board. If the A/D board has programmable gain then it sets the gain to the specified range. The collected data is returned to a file. Refer to the board-specific information contained in the Universal Library User's Guide (available on our web site at [www.mccdaq.com/PDFmanuals/sm-ul-user-guide.pdf\)](http://www.mccdaq.com/PDFmanuals/sm-ul-user-guide.pdf) to determine if this function is supported by your board.

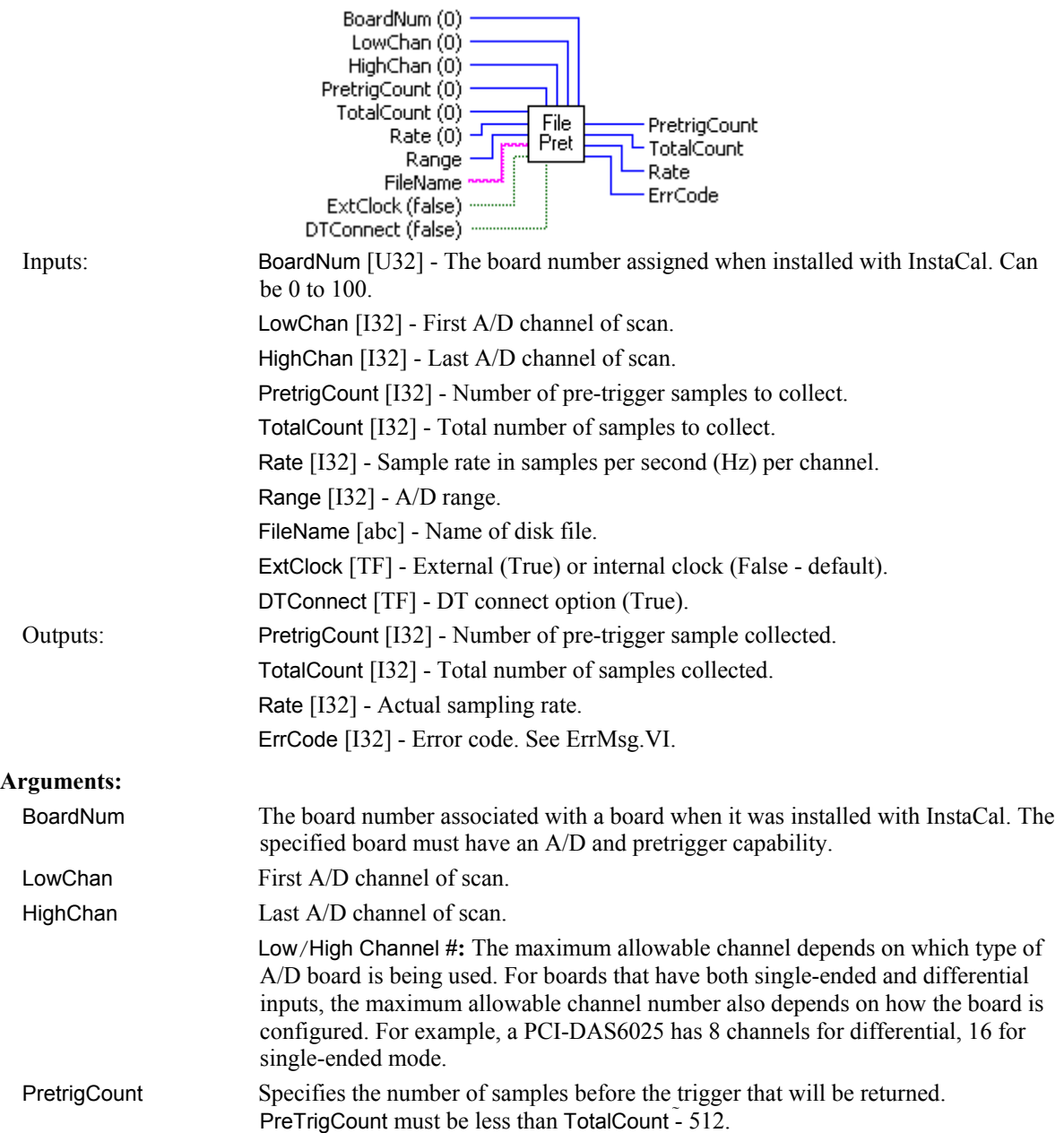

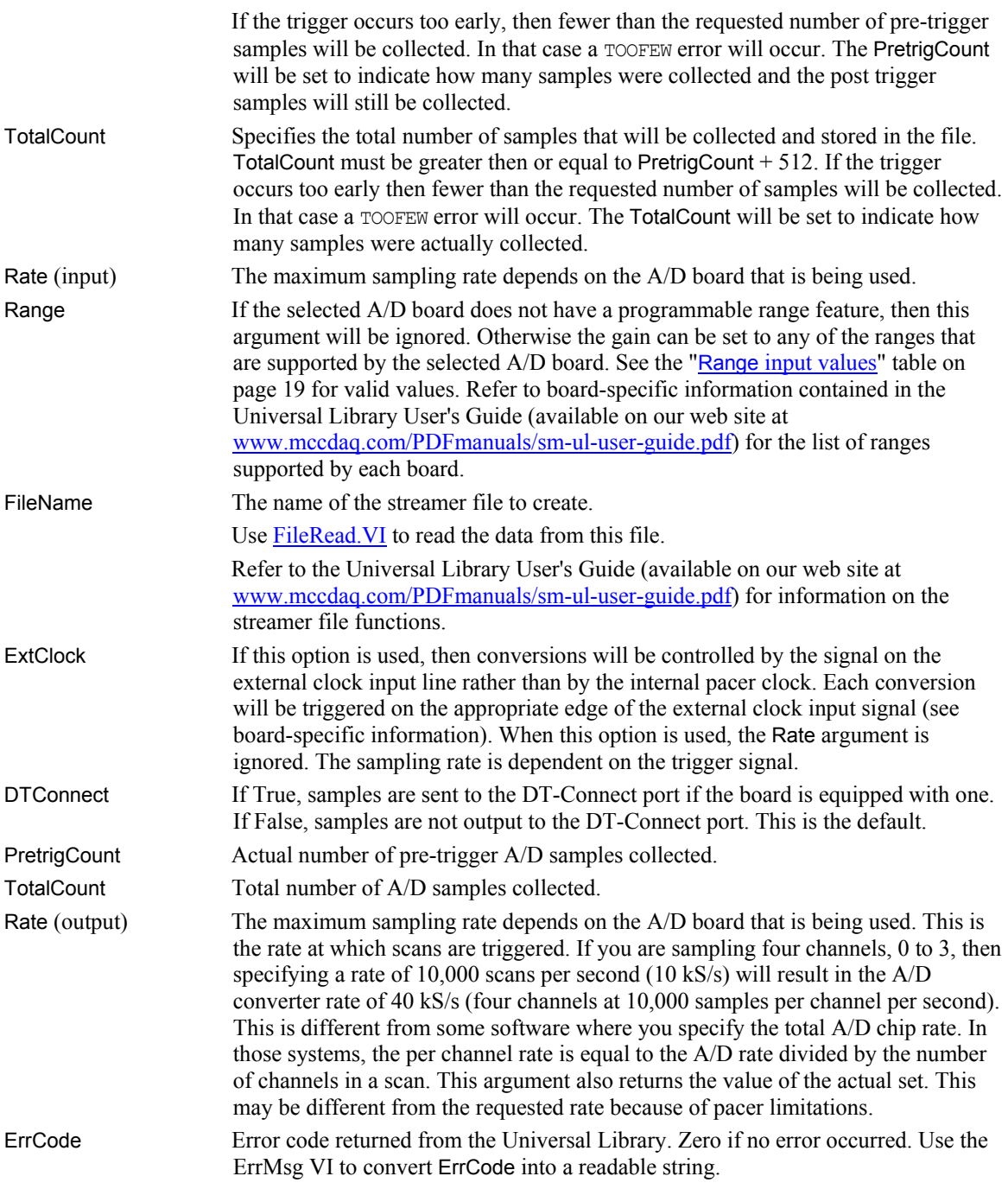

#### **Notes:**

OVERRUN error: This error indicates that the data was not written to the file as fast as the data was sampled. Consequently, some data was lost. The value in TotalCount will be the number of points that were successfully collected.

## **FileRead.VI**

Reads data from a streamer file. Refer to the board-specific information contained in the Universal Library User's Guide (available on our web site at [www.mccdaq.com/PDFmanuals/sm-ul-user-guide.pdf\)](http://www.mccdaq.com/PDFmanuals/sm-ul-user-guide.pdf) to determine if this function is supported on your board.

 $\sim$ 

### **Summary:**

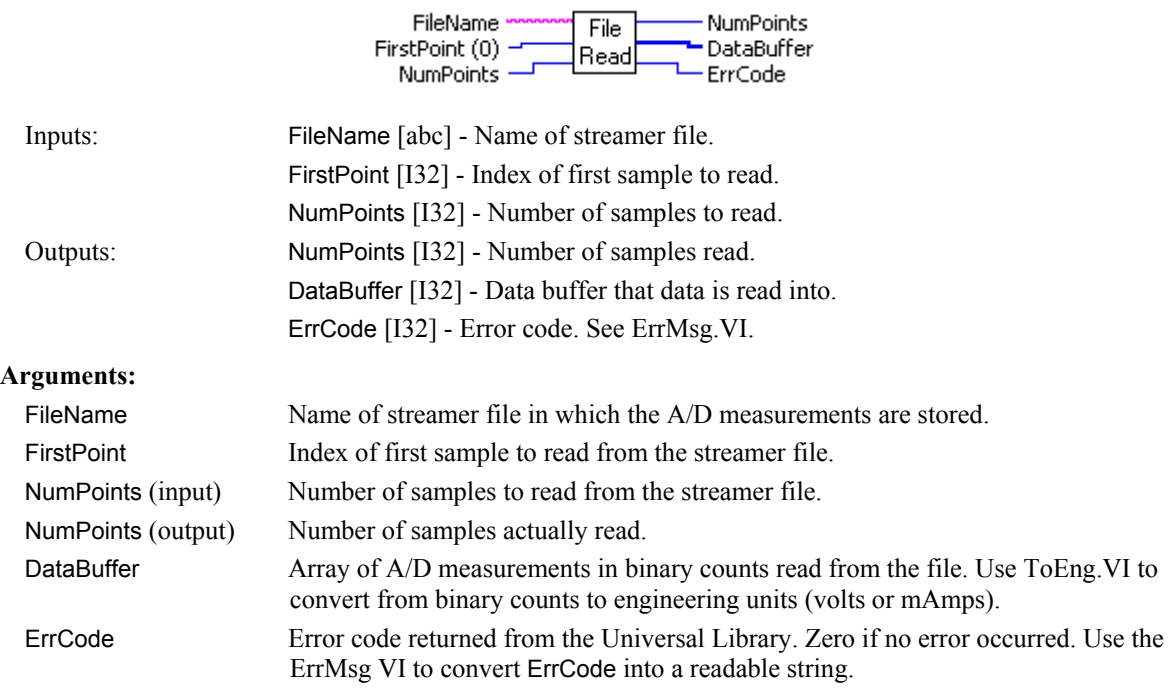

#### **Notes:**

Data format: The data is returned as 16 bits. The 16 bits can represent 12 bits of analog, 12 bits of analog plus 4 bits of channel, or 16 bits of analog. Use ACvtData.VI to correctly load the data into an array.

Loading portions of files: The file can contain much more data than can fit in DataBuffer. In those cases, use TotalCount and FirstPoint to read a selected piece of the file into DataBuffer. Call FileInfo.VI first to find out how many points are in the file.

# **Memory board VIs**

## **MemRdPrt.VI**

Reads pre-trigger data from a memory board that has been collected with either APretrBg.VI or APretrFg.VI and arranges the data in the correct order (pre-trigger data first, then post-trigger data). This VI can only be used to retrieve data that has been collected by either APretrBg. VI or APretrFg. VI with the ExtMemory option set to TRUE. After each APretrFg.VI or APretrBg.VI call, all data must be unloaded from the memory board with this VI. If any more data is sent to the memory board then the pre-trigger data will be lost.

### **Summary:**

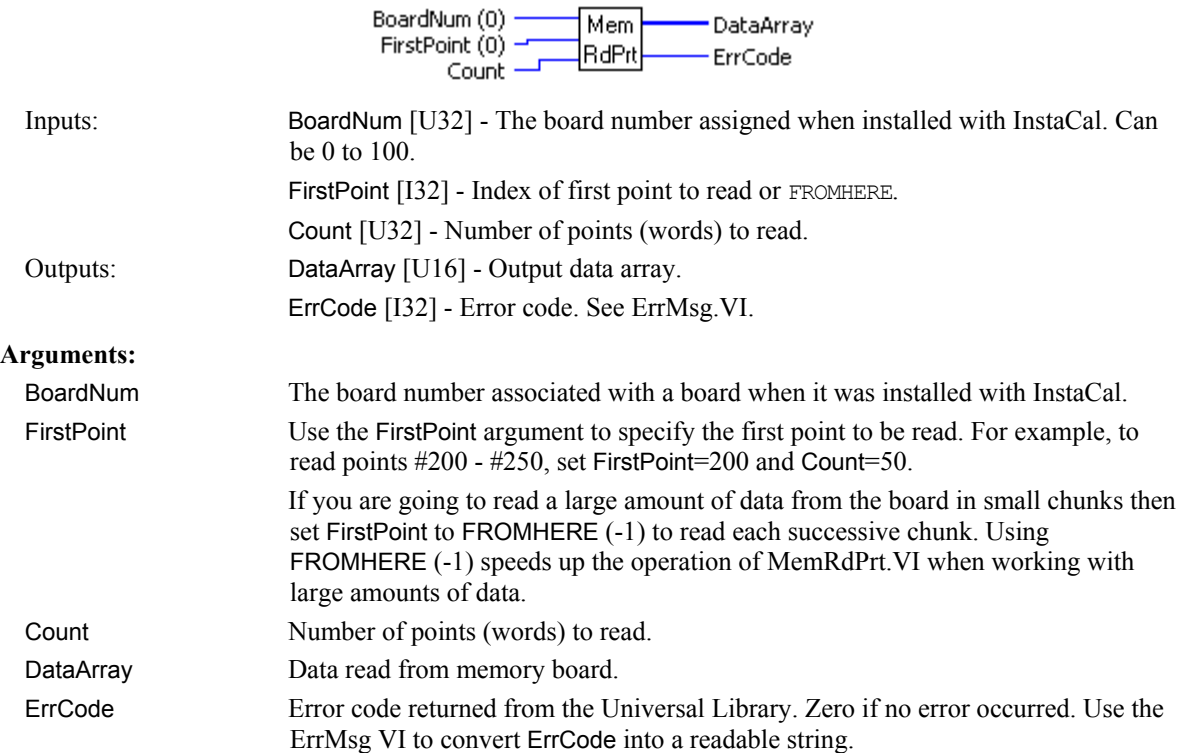

#### **Notes:**

DT Connect conflicts - The .MemRdPrt.VI can not be called while a DT Connect transfer is in progress. For example, if you start collecting A/D data to the memory board in the background (by calling AInScBg.VI or AInScFg.VI with the DTCONNECT + BACKGROUND options), you can not call MemRdPrt.VI until the AInScBg.VI or AInScFg.VI has completed. If you do, you will get a DTACTIVE error.

### **MemRead.VI**

Reads data from a memory board into an array.

#### **Summary:**

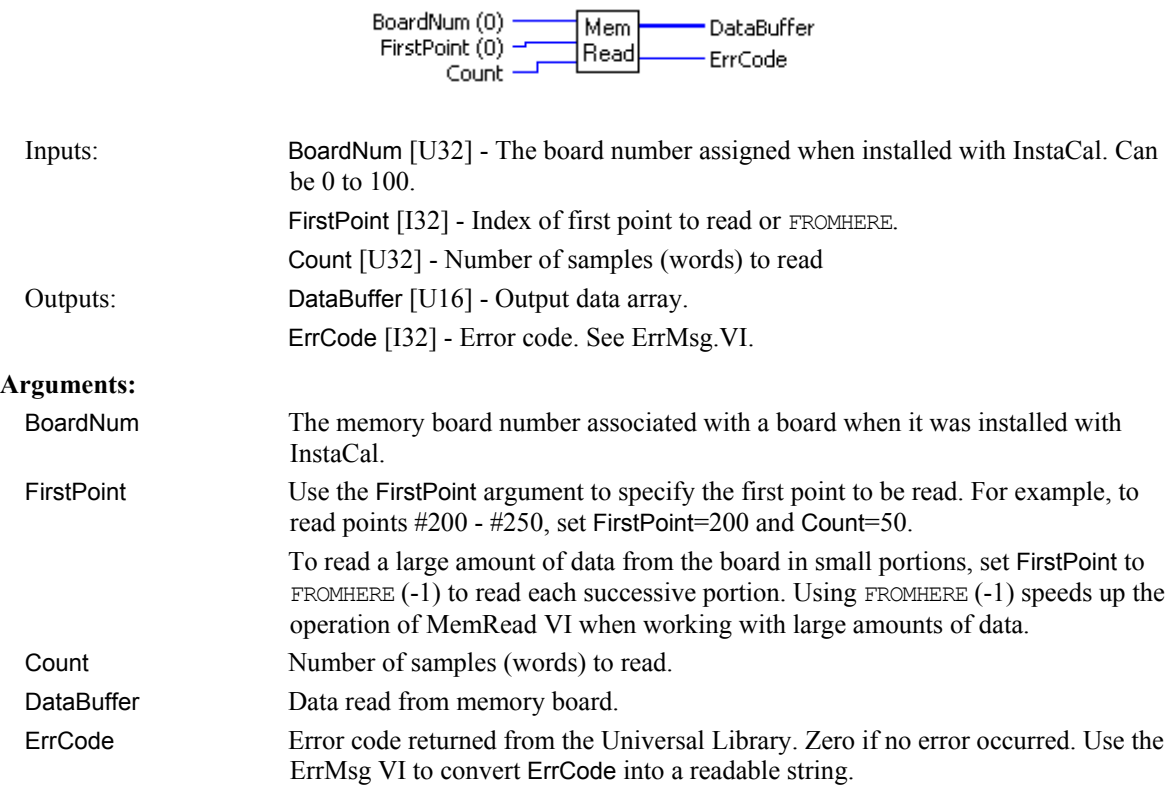

#### **Notes:**

DT-Connect conflicts - The MemRead.VI can not be called while a DT-CONNECT transfer is in progress. For example, if you start collecting A/D data to the memory board in the background (by calling AInScBg.VI or AInScFg. VI with the DTCONNECT + BACKGROUND options). You cannot call MemRead. VI until the AInScBg.VI or AInScFg.VI has completed. If you do, you will get a DTACTIVE error.

### **MemReset.VI**

Resets the memory board pointer to the start of memory. The memory boards are sequential devices. They contain a counter which points to the 'current' word in memory. Every time a word is read or written, this counter increments to the next word.

BoardNum (0) ——

BoardNum (Out)

### **Summary:**

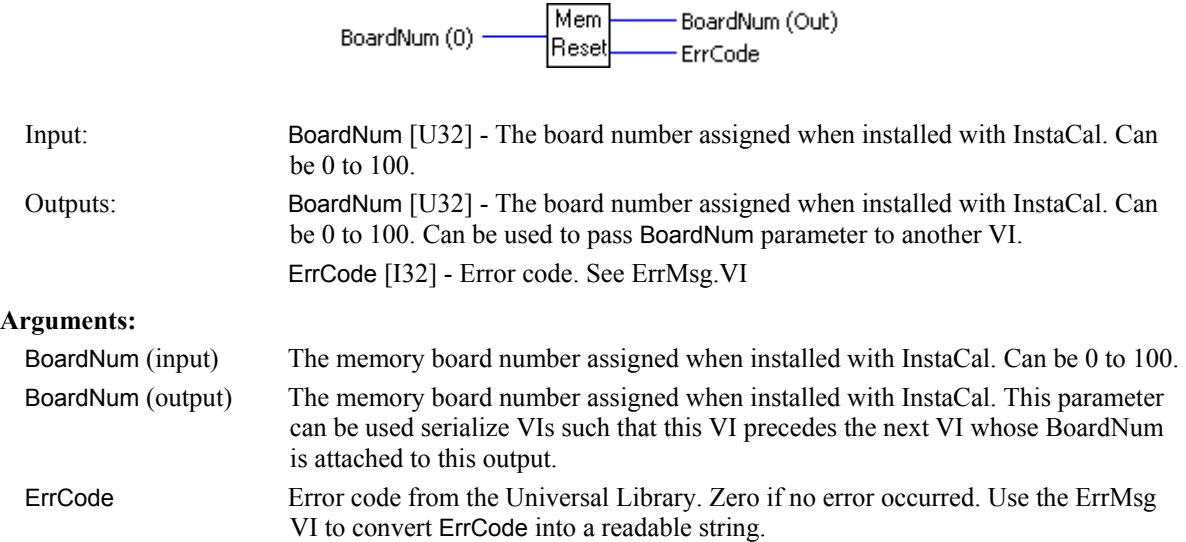

### **Notes**

This VI is used to reset the counter back to the start of the memory. Between successive calls to AInScBg.VI or AInScFg.VI you would call this VI so that the second AInScBg.VI or AInScFg.VI overwrites the data from the first call. Otherwise the data from the first AInScBg.VI or AInScFg.VI will be followed by the data from the second AInScBg.VI or AInScFg.VI in the memory on the card.

Likewise, anytime you call MemRead.VI or MemWrite.VI, the counter is left pointing to the next memory location after the data that you read or wrote. Call MemReset.VI to reset back to the start of the memory buffer before the next call to AInScBg.VI or AInScFg.VI.

### **MemSetDT.VI**

Sets the DT Connect mode of a memory board.

#### **Summary:**

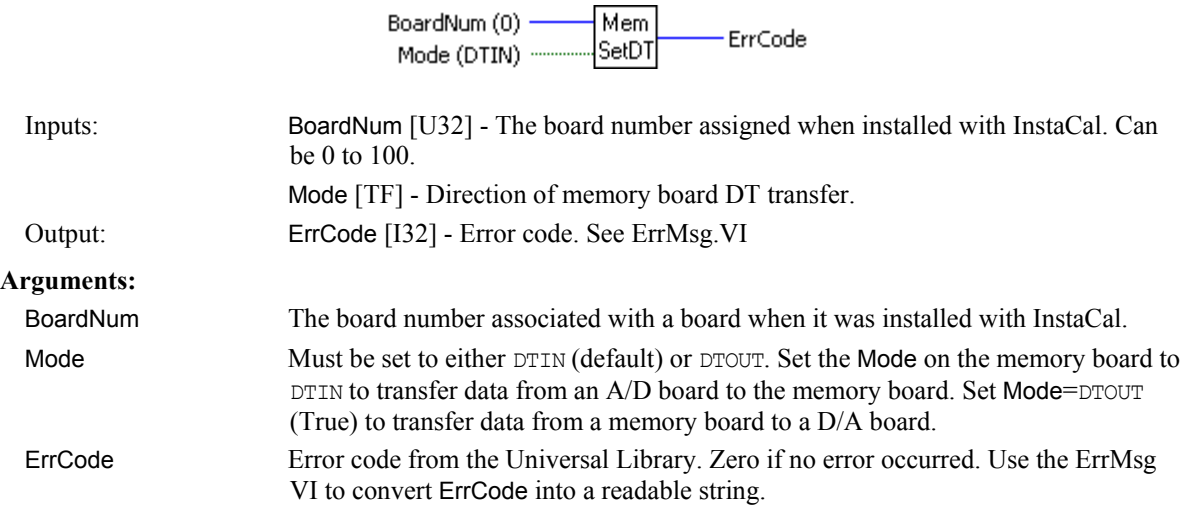

#### **Notes:**

This command only controls the direction of data transfer between the memory board and another board that is connected to it via a DT Connect cable.

Do not use this VI when you are using the EXTMEMORY option with AInScBg.VI or AInScFg.VI, etc., as the memory board mode is already set through AInScBg. VI or AInScFg. VI EXTMEMORY option.

Use this VI only if the parent board is *not* supported by the Universal Library.

### **MemWrite.VI**

Writes data from an array to the memory card.

 $\ddot{\phantom{a}}$ 

#### **Summary:**

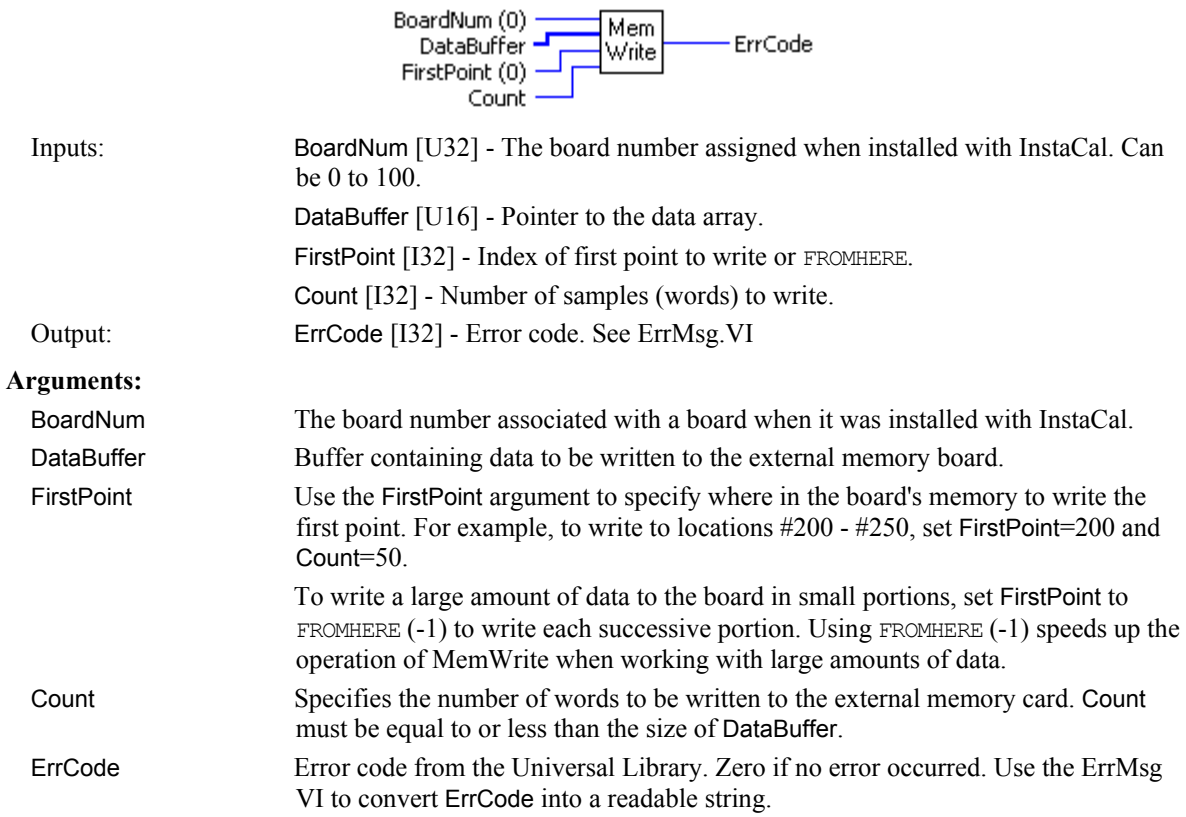

#### **Notes:**

DT Connect conflicts - The MemWrite VI can not be called while a DT Connect transfer is in progress. For example, if you start collecting A/D data to the memory board in the background (by calling AInScBg.VI or AInScFg.VI with the DTCONNECT + BACKGROUND options). You can not call MemWrite until the AInScBg.VI or AInScFg.VI has completed. If you do you will get a DTACTIVE error.

# **Serial VIs**

## **RS485.VI**

Sets the direction of RS-485 communications port buffers..

### **Summary:**

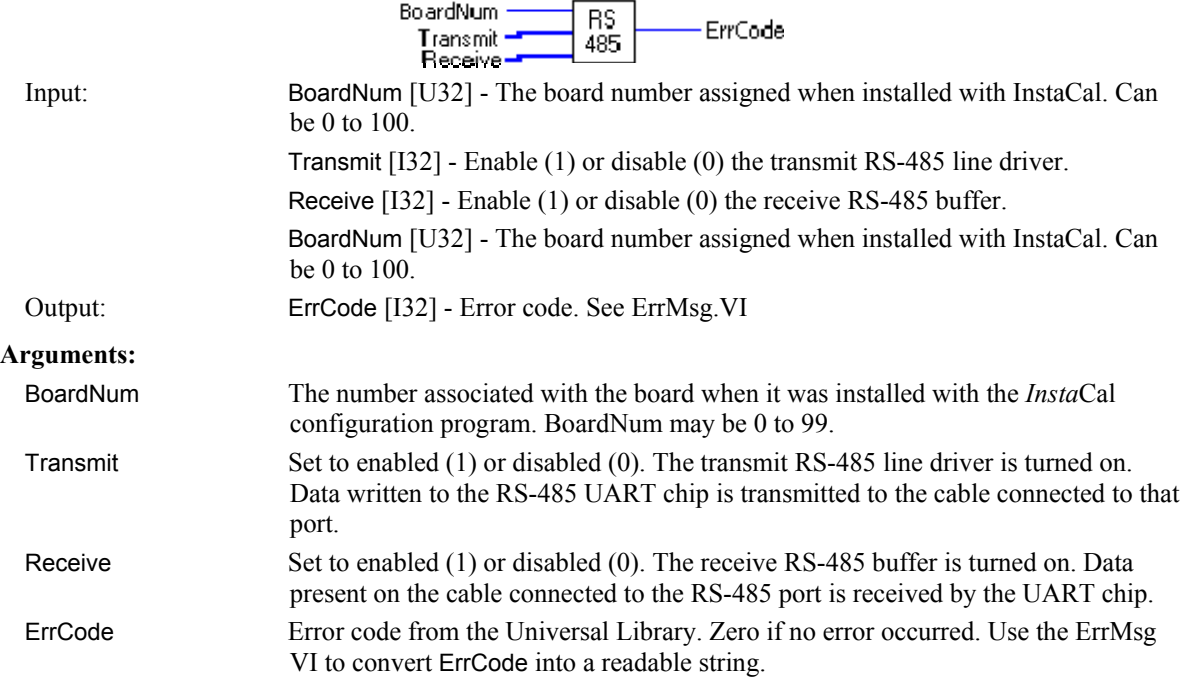

#### **Notes:**

You can simultaneously enable or disable the transmit and receive buffers. If both are enabled, data written to the port is also received by the port. For a complete discussion of RS485 network construction and communication, refer to the CIO-COM485 User's Manual [\(www.mccdaq.com/PDFmanuals/cio-com485.pdf\)](http://www.measurementcomputing.com/PDFmanuals/cio-com485.pdf).

# **Miscellaneous VIs**

## **ErrHdlng.VI**

Sets the error handling for all subsequent VI calls. Most VIs return error codes after each call. In addition other error handling features have been built into the library. This VI controls those features. If the UL LabVIEW Extension cannot find the configuration file CB.CFG, it always terminates the program regardless of the ErrHdlng.VI setting.

### **Summary:**

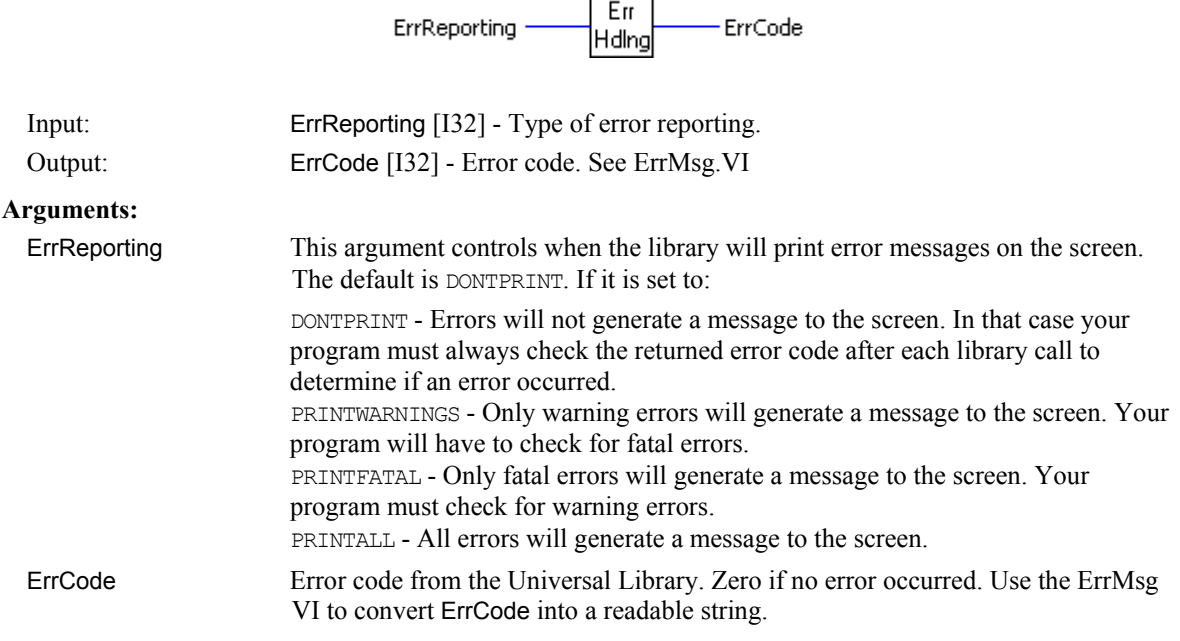

**Warnings vs. Fatal Errors**: All errors that can occur are classified as either "warnings" or "fatal." Errors that can occur in normal operation in a bug free program (disk is full, too few samples before trigger occurred) are classified as "warnings." All other errors indicate a more serious problem and are classified as "fatal."

# **ErrMsg.VI**

Returns the error message associated with an error code. Each VI returns an error code. If the error code is not equal to 0 it indicates that an error occurred. Call this VI to convert the returned error code to a descriptive error message.

### **Summary:**

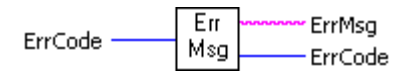

Input: ErrCode [I32] - Error code that was returned by any VI. Outputs: ErrMsg [abc] - Error message. ErrCode [I32] - Error code, or 0 if no error.

### **GetBoard.VI**

Returns the board name of a specified board.

#### **Summary:**

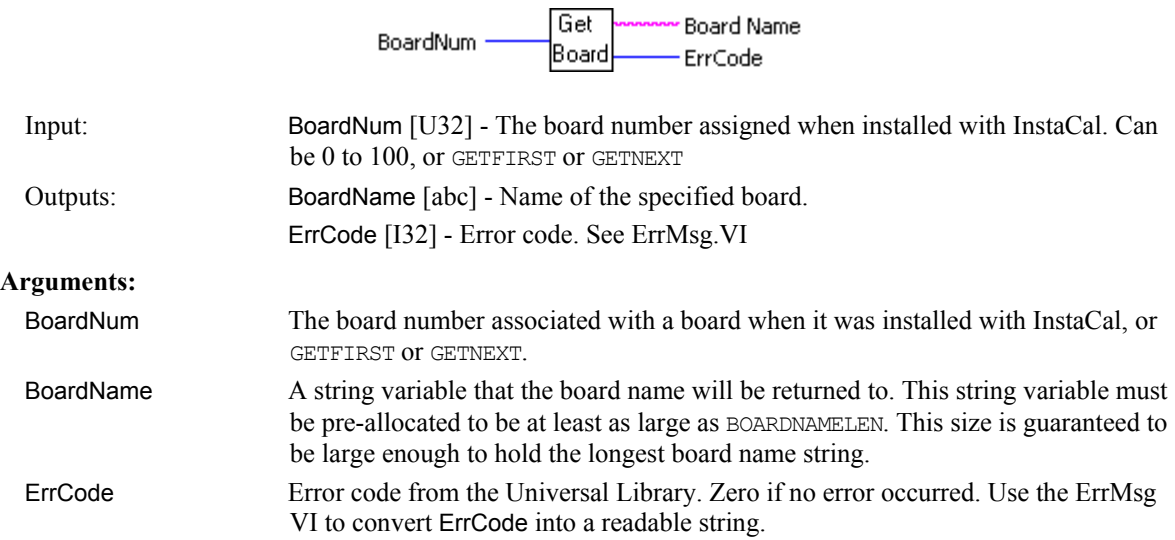

#### **Notes:**

There are two distinct ways of using this function:

- **Pass a board number as the BoardNum argument. In that case the string that is returned will describe the** board type of the installed board.
- Set BoardNum to GETFIRST(-2) or GETNEXT(-3), to get a list of all board types that are supported by the library. If BoardNum is set to GETFIRST, it will return the first board type in the list of supported boards. Subsequent calls with BoardNum=GETNEXT will return each of the other board types supported by the library. When you reach the end of the list BoardName will be set to an empty string.

## **GetCfg.VI**

Returns a configuration option for a board. The configuration information for all boards is stored in the CB.CFG file. This information is loaded from CB.CFG by all programs that use the library. The current configuration can be changed within a running program with the SetCfg.VI VI function. This GetCfg.VI returns the current configuration information.

- ConfigVal(hex)

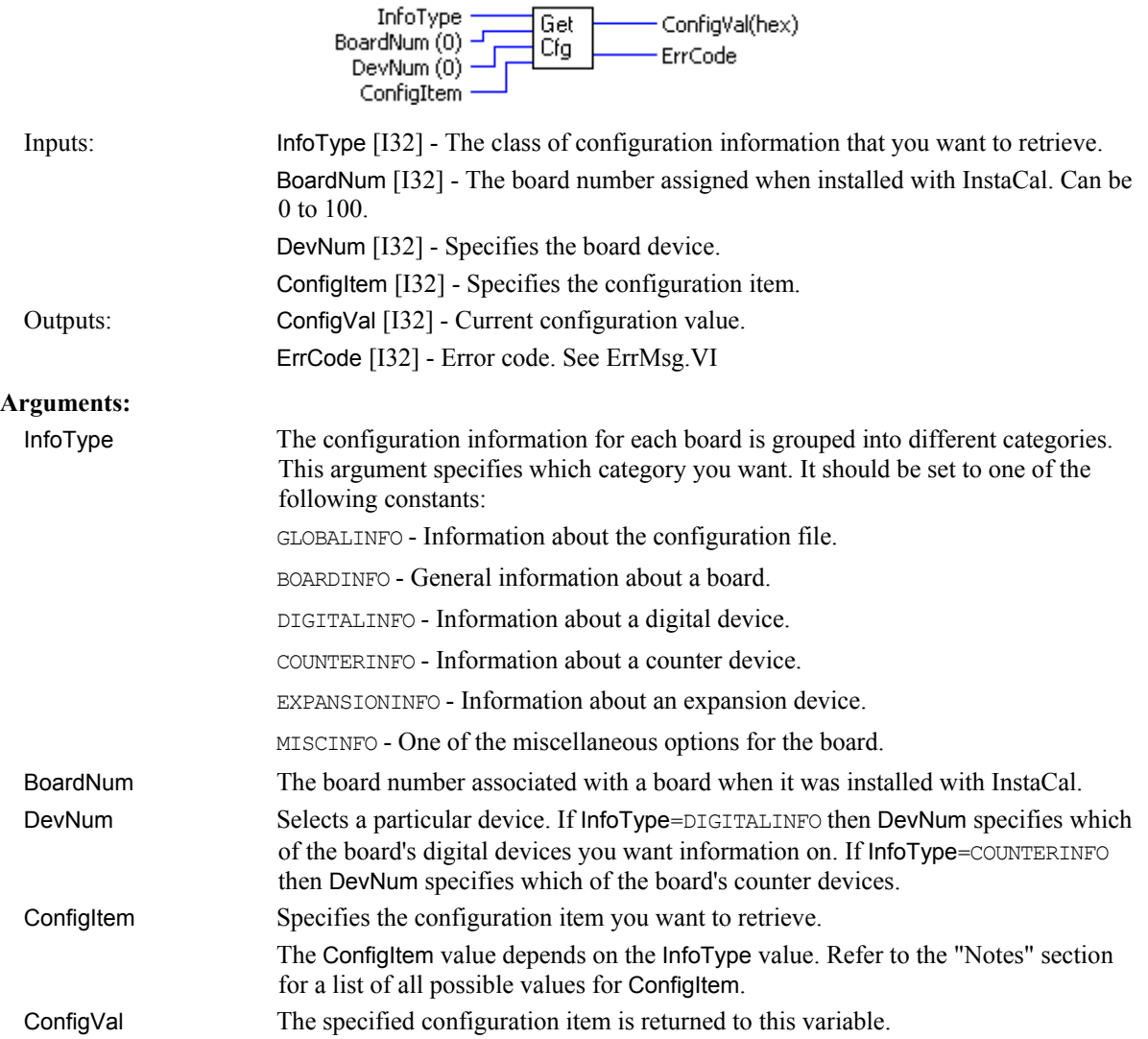

#### **Notes:**

The list of ConfigItem values for each category of configuration information is:

InfoType = GLOBALINFO

- GIVERSION CB.CFG file format. This information is used by the library to determine compatibility.
- GINUMBOARDS Maximum number of installable boards
- GINUMEXPBOARDS Maximum number of expansion boards allowed to be installed.

InfoType = BOARDINFO

- **BIBASEADR Base address of board**
- **BIBOARDTYPE Returns a number in the range of 0 to 8000 Hex.**
- **BIINTLEVEL** Interrupt level. 0 for none or 1 15
- **BIDMACHAN DMA channel. 0, 1 or 3**
- **BIINITIALIZED TRUE (non-zero) or FALSE (0)**
- BICLOCK Clock frequency in MHz  $(1, 4, 6, \text{or } 10)$ ; or  $(0)$  for not supported.
- **BIRANGE Selected voltage range. For switch-selectable gains only. If the selected A/D board does not** have a programmable gain feature, this argument returns the range as defined by the installed InstaCal settings which correspond to the input range as set via the switches on the board. Refer to board-specific information for a list of the A/D ranges supported by each board.

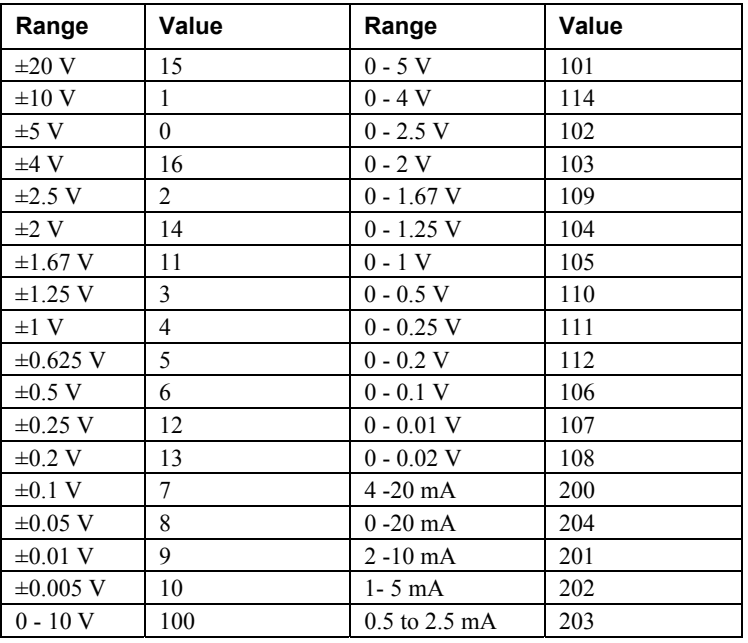

- **BINUMADCHANS Number of A/D channels**
- **BIUSESEXPS Supports expansion boards TRUE/FALSE**
- **BIDINUMDEVS Number of digital devices**
- **BIDIDEVNUM Index into digital information for first device**
- **BICINUMDEVS Number of counter devices**
- **BICIDEVNUM Index into counter information for first device**
- **BINUMDACHANS Number of D/A channels**
- $\blacksquare$  BIWAITSTATE Setting of Wait State jumper. 1 = enabled, 0 = disabled
- **BINUMIOPORTS Number of IO ports used by board**
- BIPARENTBOARD Board number of parent board
- BIDTBOARD Board number of connected DT board

InfoType = DIGITALINFO

- DIBASEADR Base address
- **DIINITIALIZED TRUE (non-zero) or FALSE (0)**
- **DIDEVTYPE Device Type AUXPORT, FIRSTPORTA etc**
- **DIMASK Bit mask for this port**
- **DIREADWRITE Read required before write TRUE/FALSE**
- **DICONFIG Current configuration INPUT or OUTPUT**
- **DINUMBITS Number of bits in port**
- **DICURVAL** Current value of outputs

InfoType = COUNTERINFO

- **CIBASEADR Base address**
- CIINITIALIZED TRUE (non-zero) or FALSE (0)
- CICTRTYPE 1 = 8254, 2 = 9513, 3 = 8536, 4 = 7266 type counter chip.
- CICTRNUM Which counter on chip
- **CICONFIGBYTE Configuration byte**

InfoType = EXPANSIONINFO

- **NORTH Board type**
- **XIMUXADCHAN1 A/D channel board is connect to**
- **XIMUXADCHAN2** 2nd A/D channel board is connected to
- **KIRANGE1** Range (gain) of low 16 channels
- **EXTRANGE2 Range (gain) of high 16 channels**
- **EXICJCCHAN A/D channel that CJC is connected to**
- **EXITHERMTYPE Thermocouple type**
- **XINUMEXPCHANS Number of expansion channels on board**
- **EXPARENTBOARD Board number of parent A/D board**

## **GetStatus.VI**

### **Changed R5.4 ID**

Returns the status of a background operation that is currently running.

Revision 5.4 added FunctionType Delay input.

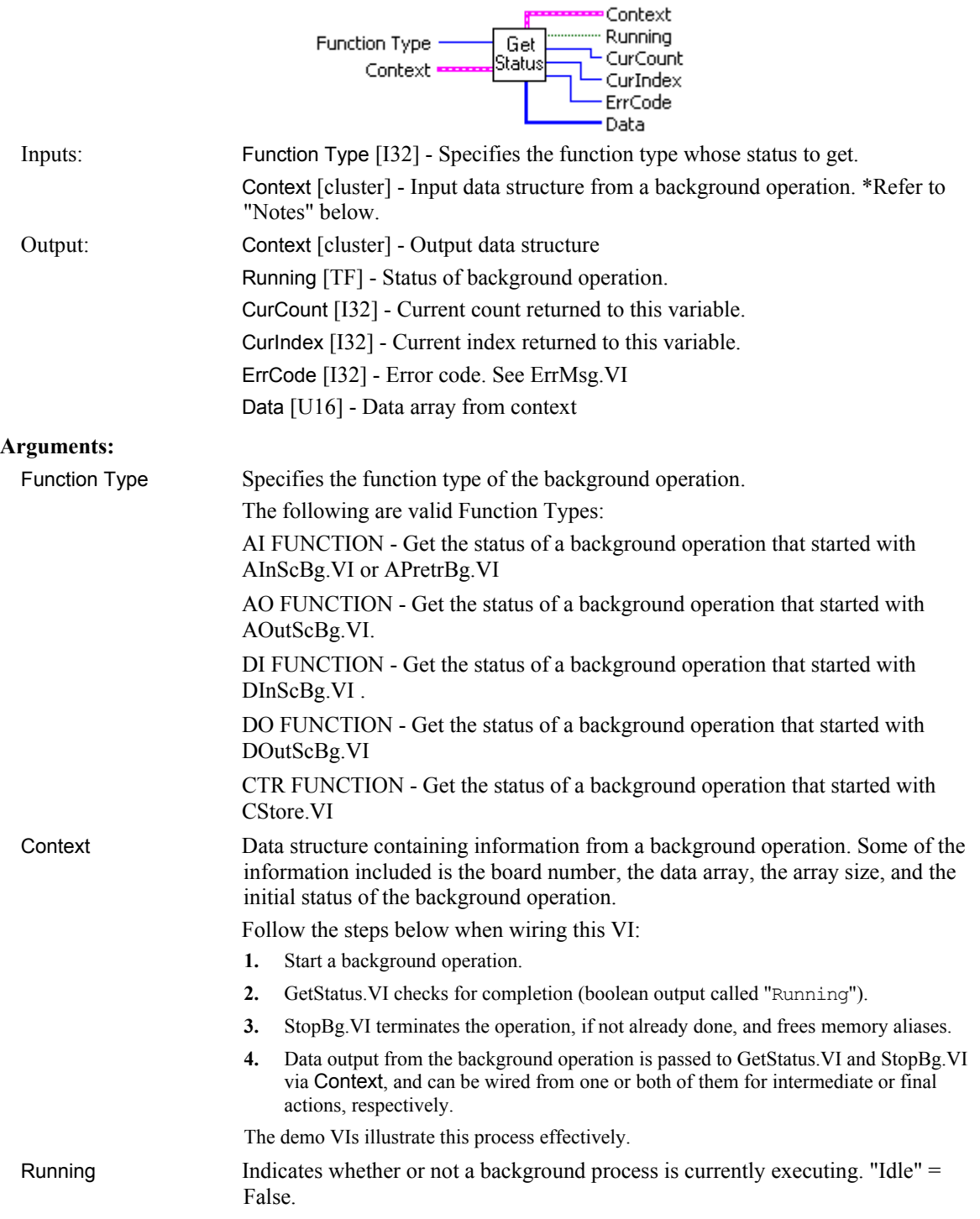

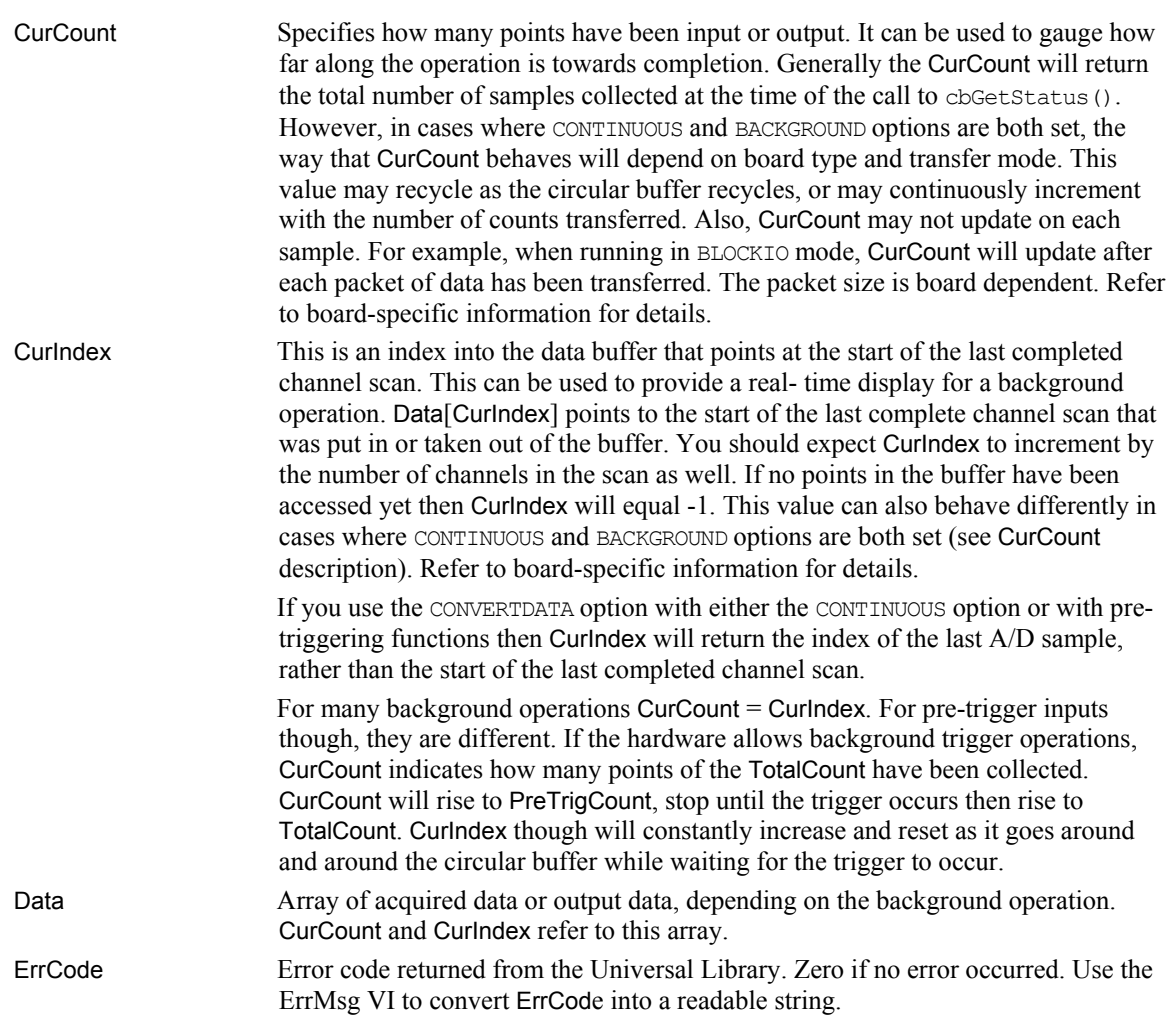

# **SelChan.VI**

Selects data for one channel from array with interleaved data for several channels.

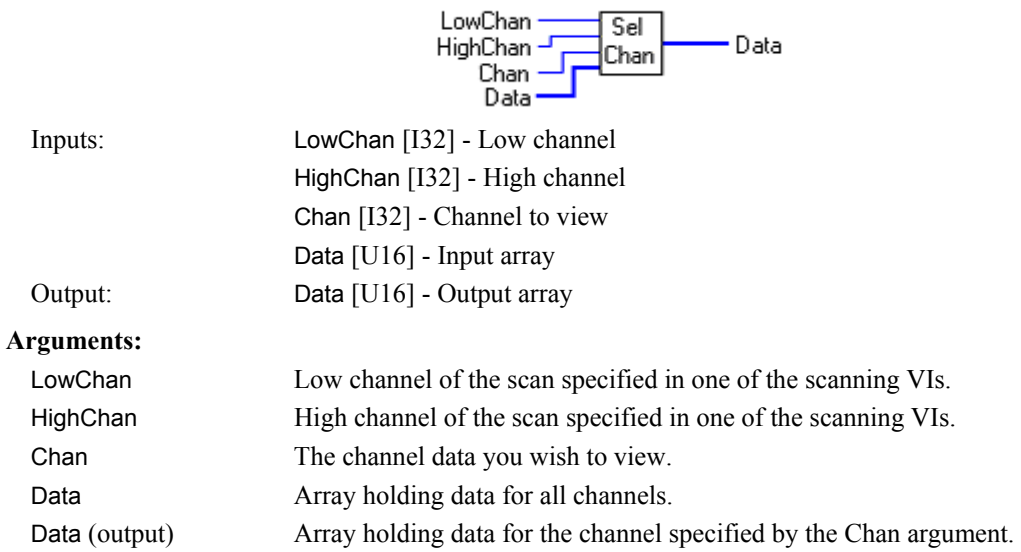

## **SetCfg.VI**

Sets a configuration option for a board. The configuration information for all boards is stored in the CB.CFG file. All programs that use the library read this file. This function can be used to override the configuration information stored in the CB.CFG file.

#### **Summary:**

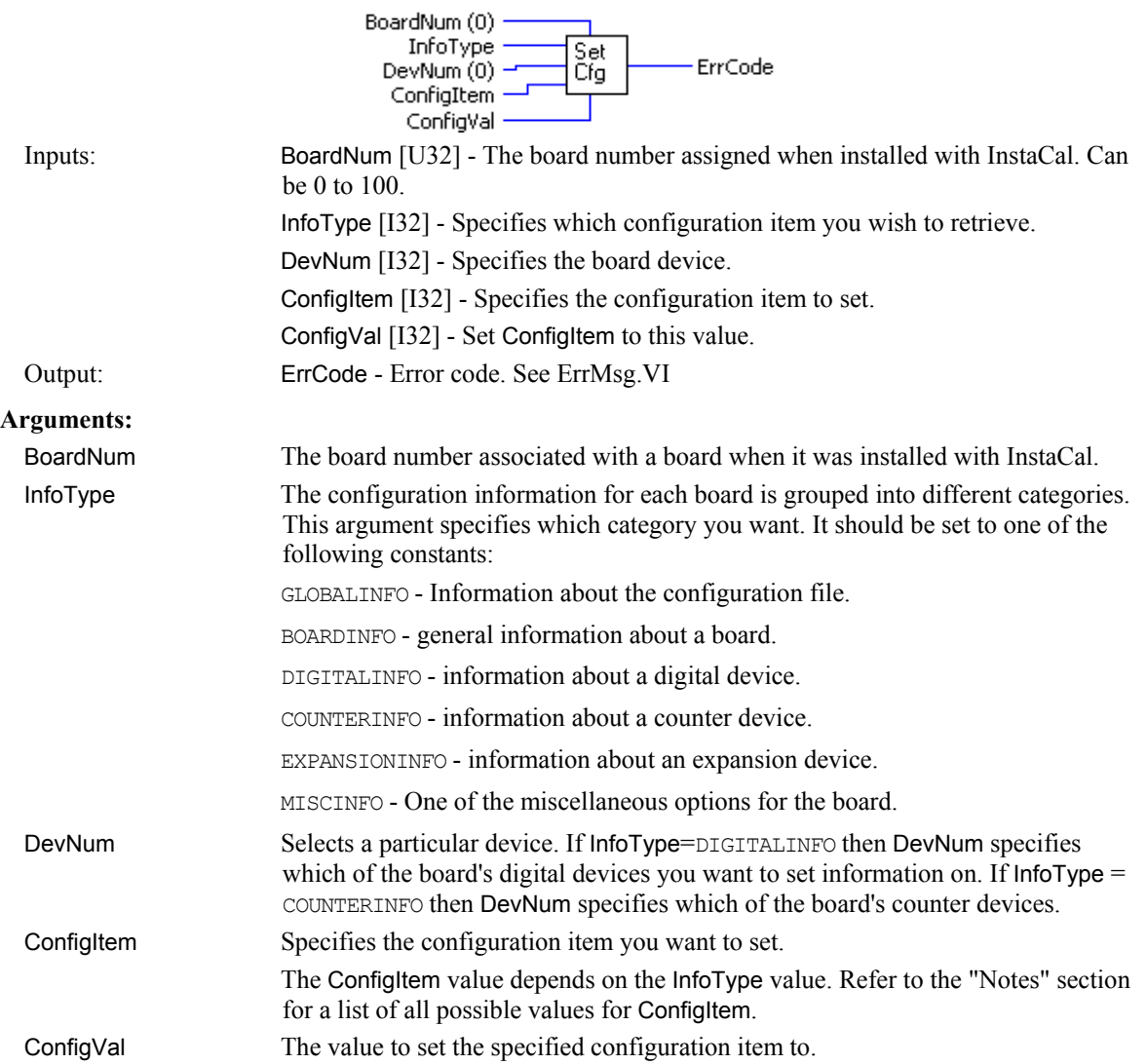

#### **Notes:**

The list of ConfigItem values for each category of configuration information is:

#### InfoType = GLOBALINFO

- GIVERSION CB.CFG file format
- GINUMBOARDS Number of configured boards
- GINUMEXPBOARDS Number of expansions configured boards

InfoType = BOARDINFO

- **BIBASEADR Base address of board**
- **BIBOARDTYPE Board Type**
- **BIINTLEVEL** Interrupt level
- BIDMACHAN DMA channel
- **BIINITIALIZED TRUE (non-zero) or FALSE (0)**
- **BICLOCK Clock freq in MHz.**
- **BIRANGE Selected voltage range**
- **BINUMADCHANS Number of A/D channels**
- BIUSESEXPS Supports expansion boards TRUE/FALSE
- **BIDINUMDEVS Number of digital devices**
- **BIDIDEVNUM Index into digital information for first device**
- BICINUMDEVS Number of counter devices
- BICIDEVNUM Index into counter information for first device
- BINUMDACHANS Number of D/A channels
- **BIWAITSTATE Setting of Wait State jumper**
- **BINUMIOPORTS Number of IO ports used by board**
- **BIPARENTBOARD Board number of parent board**
- BIDTBOARD Board number of connected DT board

InfoType = DIGITALINFO

- DIBASEADR Base address
- **DIINITIALIZED TRUE (non-zero) or FALSE (0)**
- **DIDEVTYPE Device Type AUXPORT, FIRSTPORTA etc**
- **DIMASK Bit mask for this port**
- **DIREADWRITE Read require before write TRUE/FALSE**
- **DICONFIG Current configuration INPUT or OUTPUT**
- **DINUMBITS Number of bits in port**
- **DICURVAL** Current value of outputs

InfoType = COUNTERINFO

- **CIBASEADR Base address**
- CIINITIALIZED TRUE (non-zero) or FALSE (0)
- CICTRTYPE 8254 or 9513 counter, 8536, 7266
- CICTRNUM Which counter on chip
- **CICONFIGBYTE Configuration byte**

InfoType = EXPANSIONINFO

- **XIBOARDTYPE Board type**
- **XIMUXADCHAN1 A/D channel board is connect to**
- **EXIMUXADCHAN2** 2nd A/D channel board is connected to
- **EXTRANGE1** Range (gain) of low 16 channels
- **EXIRANGE2** Range (gain) of high 16 channels
- **EXICJCCHAN A/D channel that CJC is connected to**
- **EXITHERMTYPE Thermocouple type**
- XINUMEXPCHANS Number of expansion channels on board
- XIPARENTBOARD Board number of parent A/D board

## **StopBg.VI**

### **Changed R5.4 ID**

Stops any background operation that is in progress for the specified board. This VI can be used to stop any VI that is running in the background. It should always be called after any background operation, even when the operation terminates normally.

Rev. 5.4: Added Function Type input.

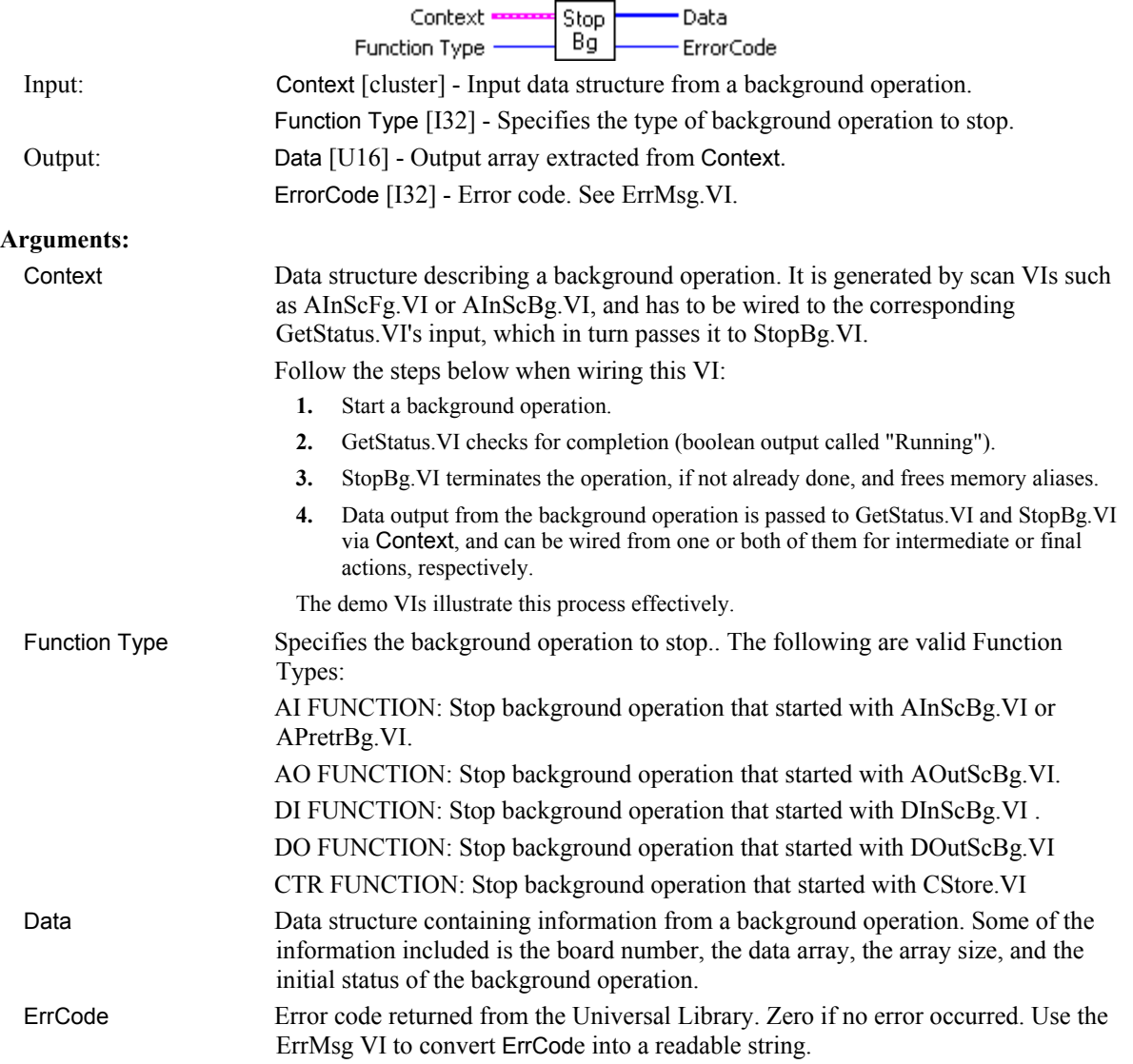

# **InByte.VI / InWord.VI**

Reads a byte or a word from a hardware register on a board.

### **Summary:**

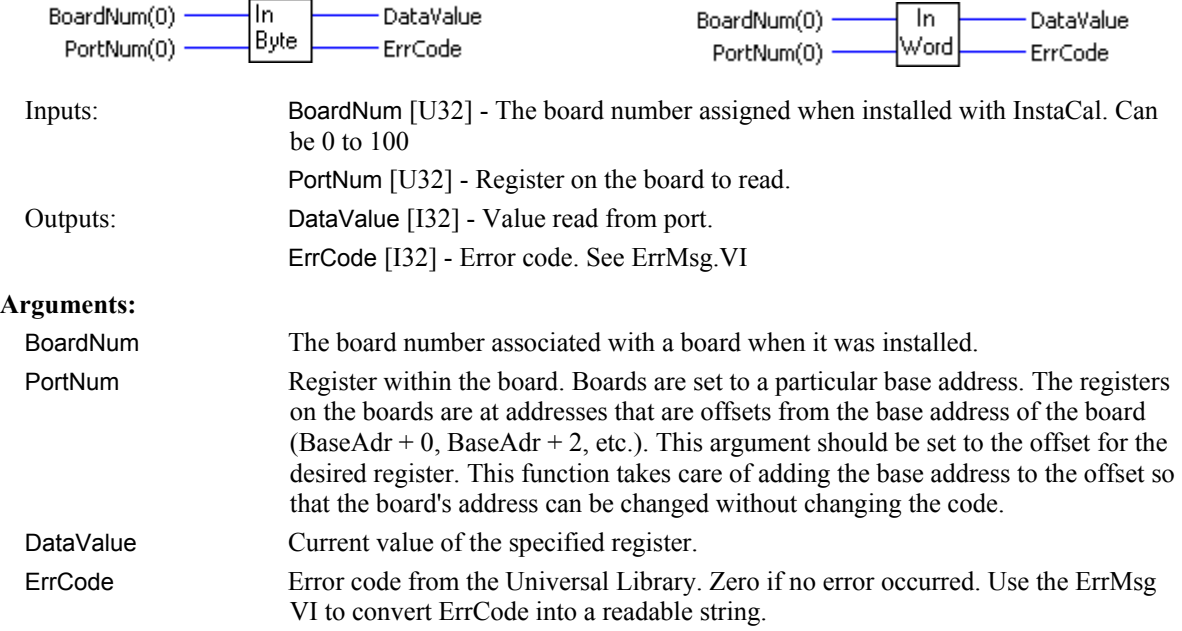

#### **Notes:**

InByte.VI is used to read eight-bit ports. InWord.VI is used to read 16-bit ports.
## **OutByte.VI / OutWord.VI**

Writes a byte or a word to a hardware register on a board.

## **Summary:**

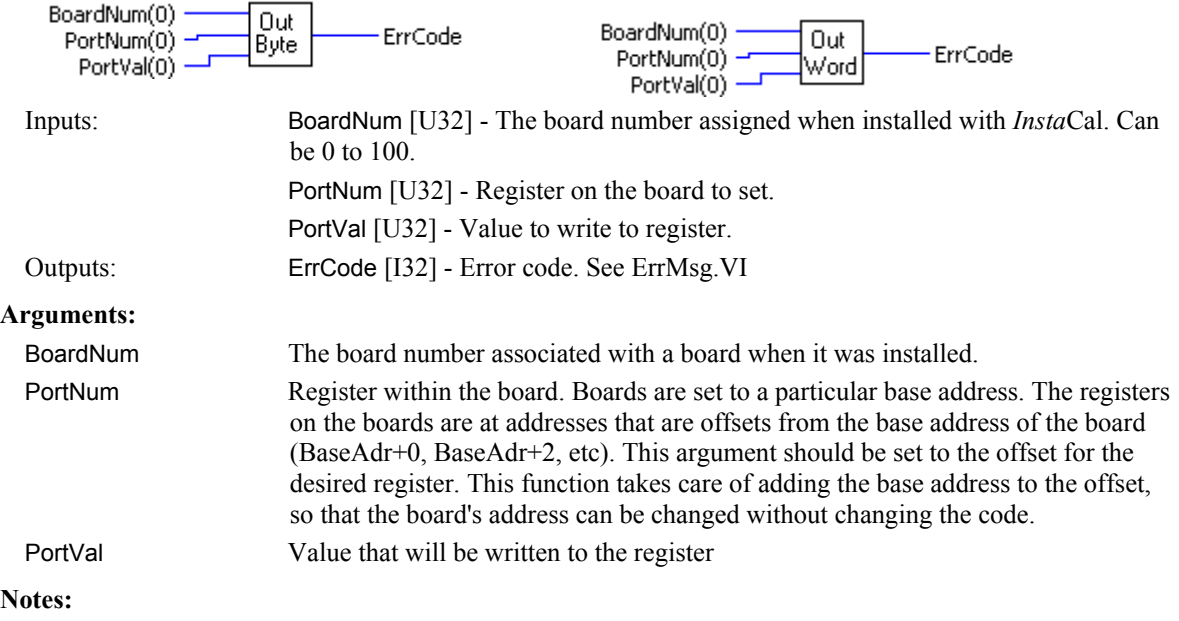

OutByte.VI is used to write to 8-bit ports. OutWord.VI is used to write to 16-bit ports.

**Measurement Computing Corporation 10 Commerce Way Suite 1008 Norton, Massachusetts 02766 (508) 946-5100 Fax: (508) 946-9500 E-mail: [info@mccdaq.com](mailto:info@mccdaq.com) [www.mccdaq.com](http://www.mccdaq.com/)**